# **USER'S MANUAL**

# **Model: Xemio-280**

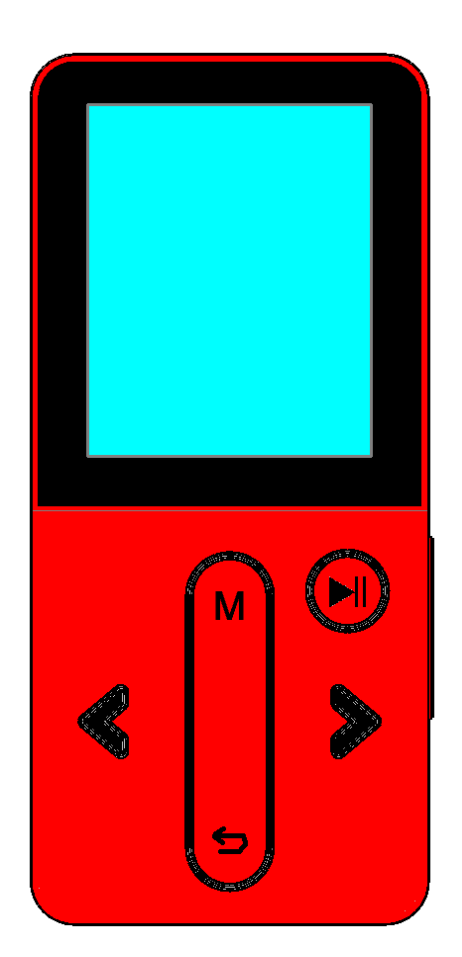

**USER MANUAL [Media Player With Bluetooth Audio Transmission](#page-2-0) HANDLEIDING [Mediaspeler met Bluetooth audio](#page-29-0)-overdracht BENUTZERHANDBUCH Media-[Player mit Bluetooth Audio](#page-59-0)-Übertragung MODE D'EMPLOI [Lecteur multimédia avec transmission audio Bluetooth](#page-92-0) MANUAL DEL USUARIO [Reproductor multimedia con transmisión de audio por](#page-123-0)  [Bluetooth](#page-123-0)**

#### Index

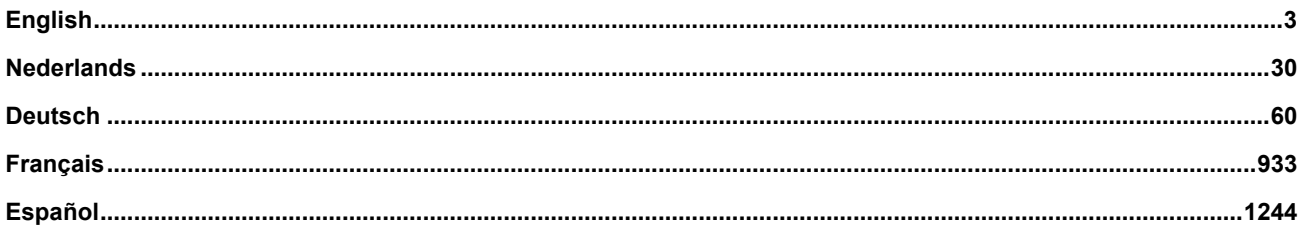

# <span id="page-2-1"></span><span id="page-2-0"></span>**Cautions**

- Do not place naked flames, such as lighted candles on or near the product.
- Do not place objects filled with liquids, such as vases on or near the product.
- Do not use or store this product in a place where it is subject to direct sunlight, heat, excessive dust or vibration.
- Do not use this product with wet hands.
- Do not clean this product with water or other liquids.
- Do not block or cover the slots and holes in the product.
- Do not push foreign objects into the slots or holes in the product.
- Do not attempt to open this product yourself. There are no user serviceable parts inside.
- Do not allow children access to plastic bags.

#### **Safety Warnings**

- Before using this product, read and follow all warnings and instructions.
- This product is not intended for use by young children. Young children should be properly supervised.
- This product is intended for household use only and not for commercial or industrial use.
- Do not expose to dripping or splashing.
- No naked flame sources, such as lighted candles, should be placed on the product.
- Ventilation should not be impeded by covering ventilation openings with items such as newspapers, table cloths, curtains and the like.
- Make sure the unit is adjusted to a stable position. Damage caused by using this product in an unstable position or by failure to follow any other warning or precaution contained within this user manual will not be covered by warranty.

We, suggest retaining the packaging in case for future transport of the product.

If at any time in the future you should need to dispose of this product, please note that: All batteries and accumulators need to be removed from this product (Removal of Waste Batteries and Accumulators).

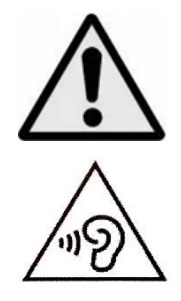

**WARNING:** When participating in the traffic listening to a personal music player can make the listener less aware of potential dangers such as approaching cars.

**WARNING:** To prevent possible hearing damage, do not listen at high volume levels for long periods.

# **1. Get to know the controls on Player**

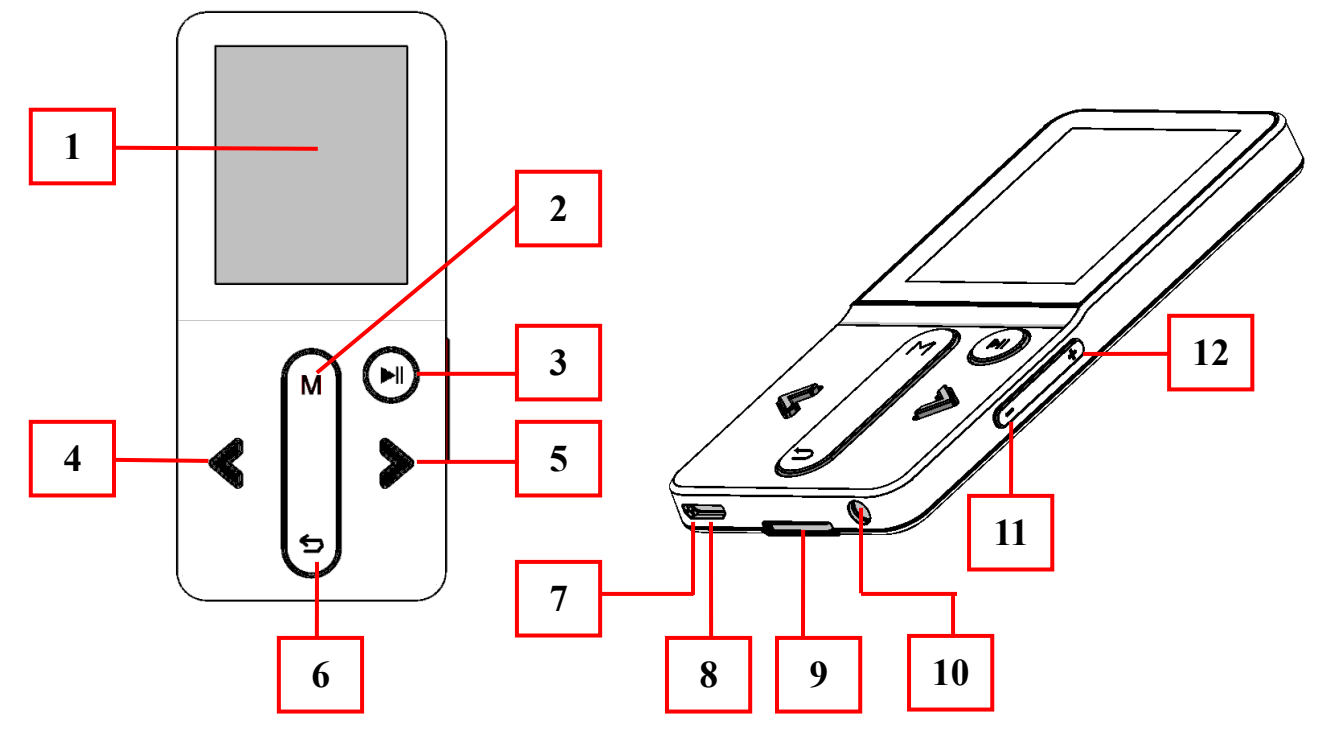

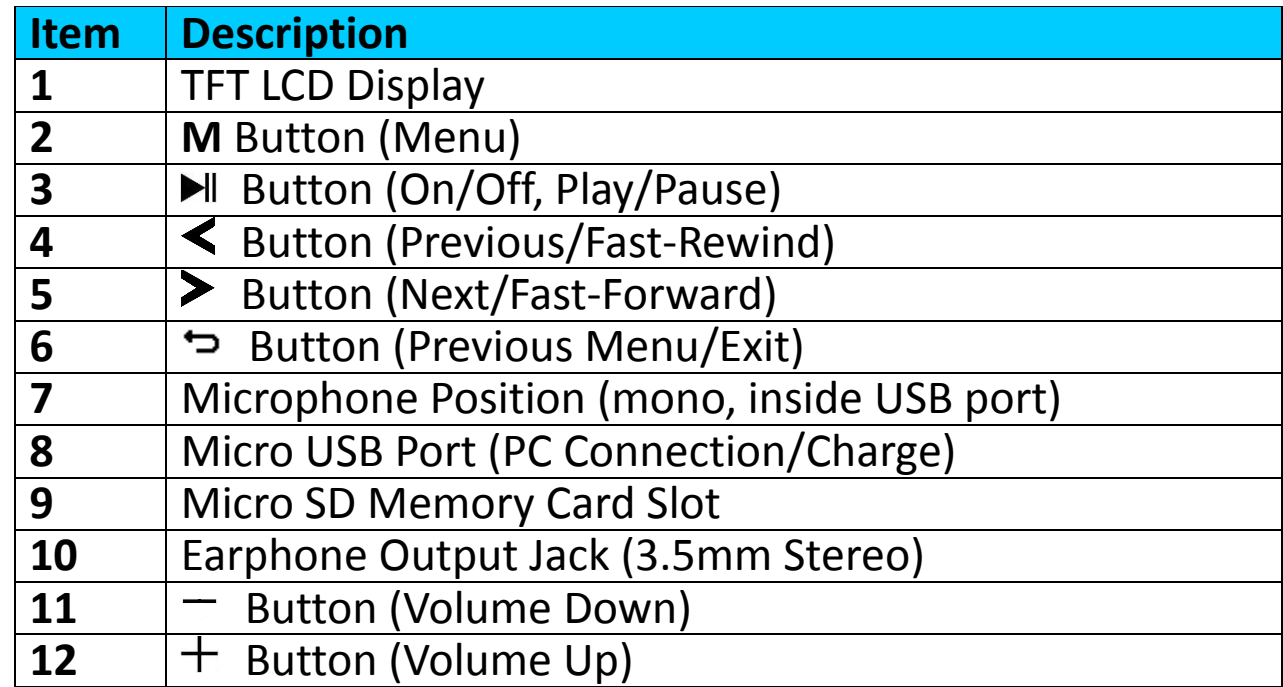

#### **2. About Player Battery**

Player has an internal, non–user-replaceable battery. For best results, the first time you use player, let it charge for about 2  $\sim$ 3 hours or until the battery status icon in the **"Connect"** screen shows that the battery is in full.

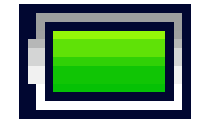

#### **Battery is full**

*Note: Player may continue use battery power after it's been turned off. For maintain the battery life and performance, if unit isn't used for a while, the battery need to be recharged, recharging the battery at least once per month.*

#### **a. Charging the Battery:**

You can charge the player battery in two ways:

- Connect player to your computer. Or,
- Use the USB power charger. *(not included)*
- **b. Connection and Charging:**
- Once you have connected player with computer/power charger, then you will see the **"Choose connection"** screen appear to choose and it will switch to **"Charge & Transfer"** mode automatically if no action in  $4 \approx 6$  seconds.
- Choose **"Charge & Transfer"** to upload or download the media files with your computer and charging the Player's battery.
- Choose **"Charge & Play"** to operates the Player's function and the battery charging in background.
- The level bars are running in battery icon at the connecting screen. The battery is in charging.

**"Choose connect type" "Charge & Transfer" "Charge & Play"**

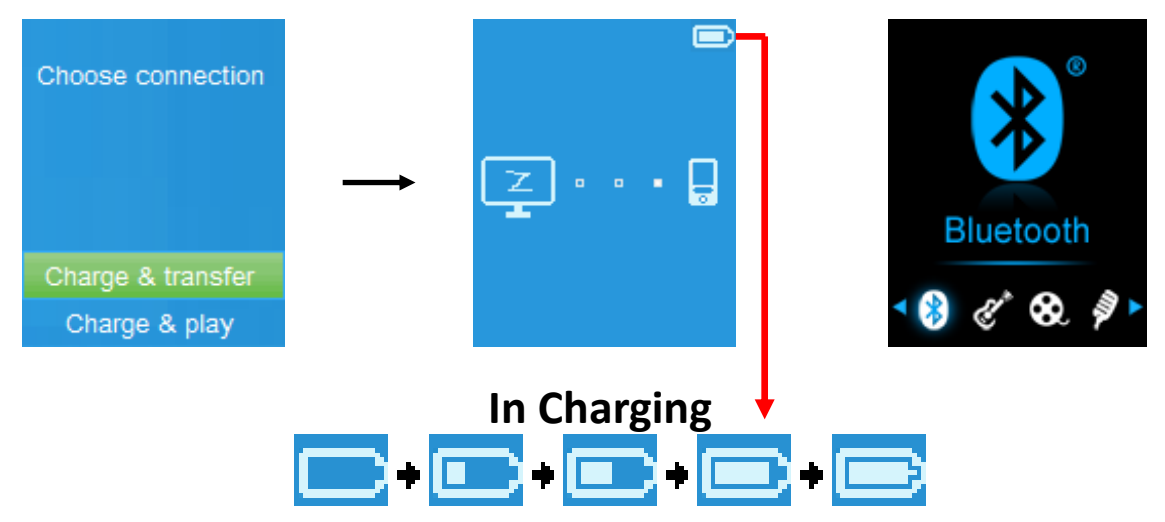

*Important: The battery does not charge when your computer is in sleep. The USB port on most keyboards does not provide enough power to charge the player. Connect player to a USB 2.0 port on your computer only to prevent charge problem.*

#### **3. Connecting and Disconnecting Player**

#### **a. To Connecting Player:**

- To connect player to your computer, plug the connector of USB Cable into a USB port on your computer, and connect the other end to player,
- Then the player is ready for media files transfer with your computer and the battery is charging when **"Charge & Transfer"** mode is selected. And the **"Connect"** screen is appearing for view.
- Now you can transfer the media files by using the computer mouse use drag and place, or copy and paste, in between the player and your computer.

#### **b. To Disconnecting Player:**

It's important not to disconnect player while it's syncing or transferring files. Eject the player before disconnect it.

- To eject player, press once the **M** button, the connecting screen will switch to **"Main Menu"** screen. And now is safe to disconnect the player with your computer. Unplug the USB cable from the player. Or,
- If you're using a Windows PC, you can also eject player in My Computer or by clicking the **"Safely Remove Hardware"** icon in the Windows system tray, select the correspondence name of USB Device and choose **"Stop"** > choose **"Confirm"** > choose **"Confirm"** follow by the pop-up windows you're your computer.
- If you're using a Mac, you can also eject player by dragging the player icon on the desktop to the Trash.
- Disconnect the USB cable from the player and computer, simply remove it.
- If you accidentally disconnect player without ejecting it, reconnect it to your computer and sync again. However, some media file may loss.

# **4. Getting Start the Player**

# **Turn ON/OFF the player and use of Main Menu:**

- To turn ON the player, press and hold the  $\blacktriangleright$  button for  $2 \sim 3$  seconds, then you will see any one of the following shown Main Menu screen, "**Bluetooth/Music/Movie/Record/ Picture/Setup/eBook"**, will appear on LCD after the Loading and Opening screen have displayed.
- To turn OFF the player, press and hold the  $\blacktriangleright$  button for  $2 \sim 3$  seconds.

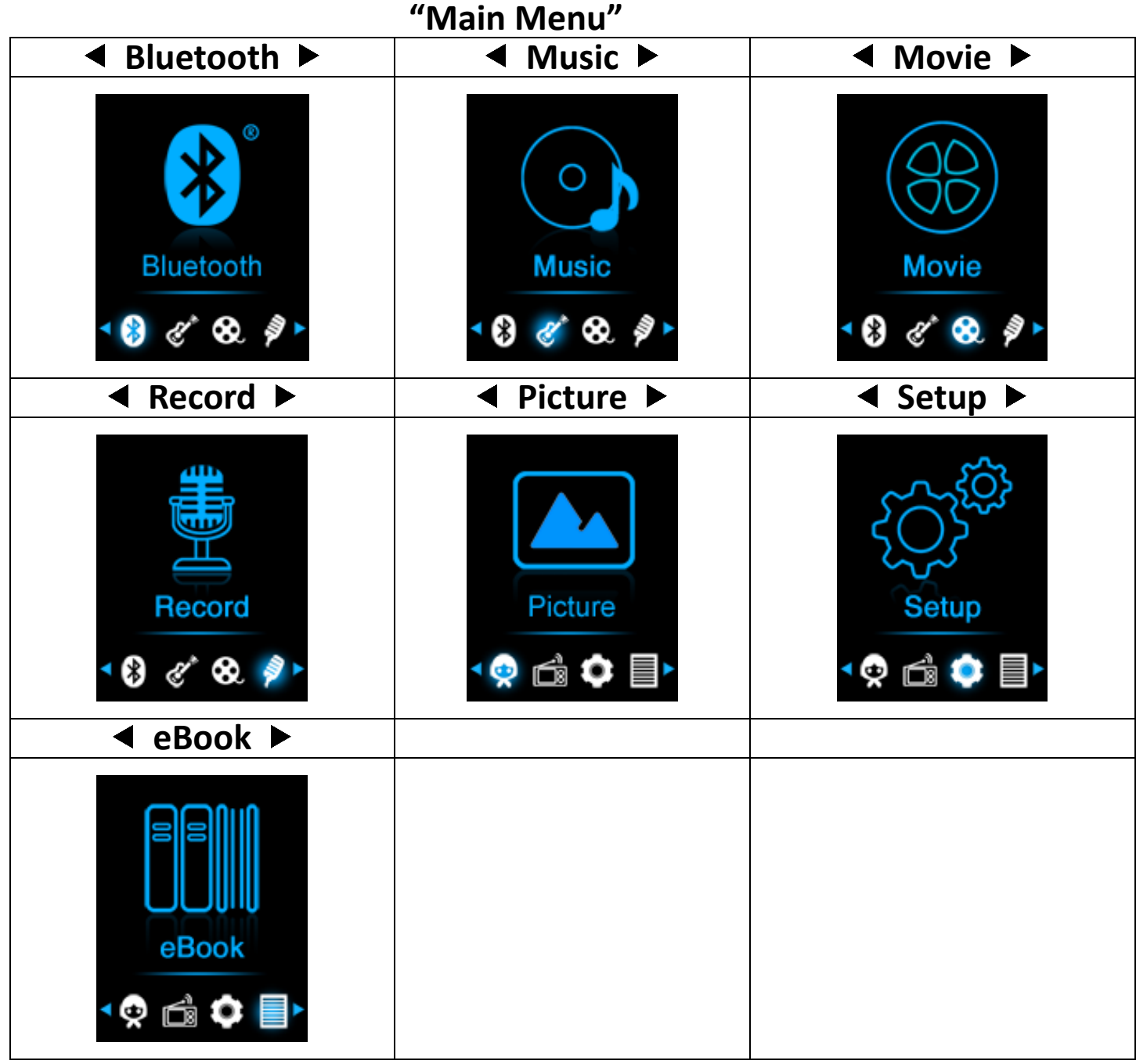

# **5. Use Setup Menu**

You might need to set date & time or change some default setting as you desired in setup menu before you start to use the player.

- To go into setup menu, from main menu, choose "**Setup**" by using the  $\le$ /> and  $\triangleright$  buttons, a "Setup" menu appears to use;
- For back to previous menu or main menu, press or pressing the  $\div$  button during in setup menu and submenu.

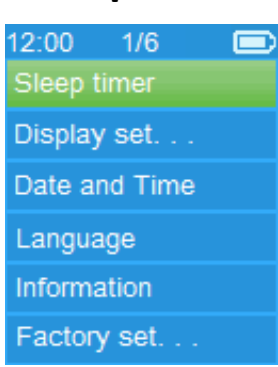

#### **Setup Menu**

#### **a. Sleep timer:**

- In Setup menu, choose "Sleep timer", by using the </>
>/>
and buttons then choose "**Off**" to switch off it. ( factory default is "Off")
- In Setup menu, choose **"Set sleep timer"** to switch On the sleep timer, a levels bar with number appear to use, then choose "1  $\sim$  99" (Minutes) as you want by using the  $\lt/$  and  $\blacktriangleright$ buttons.
- The Player will turn off itself automatically as your desired time set.

#### **b. Display settings:**

You can set the backlight to illuminate the screen for a certain amount of time as you desired, or make the backlight to "always On" when every time you turn ON the player.

- In Setup menu, choose **"Display settings"** > choose "**Backlight timer**", a list appear to use, then chose **"Always On/ 10/20/30 seconds"** as you desired by using the  $\langle \rangle$  and  $\blacktriangleright$ buttons. Choose **"Always On"** to prevent the LCD backlight from turning to off. (choosing this option decrease battery performance)
- Choose **"Screen saver"** > choose "**Digital clock**" or **"Screen off"** to turn On and Off the screen saver function. Chosen digital

clock to display the date and time when the screen saver if in On.

- **c. Date & Time:**
- In Setup menu, choose "Date and time" by using the </> and  $\blacktriangleright$  buttons, a list appears to use.

# **Set Time**

- Choose **"Time settings"** to set clock, then choose **"Set time format"** or **"Set time"** as you want;
- Choose **"Set time format"** then choose **"12 Hours/24 Hours"** show format as you desired.
- Choose **"Set time"**, a clock interface will appear to set;
- The **"Hour/Minute"** set item is highlighted, press **M** button to switch in between Hour and Time which you want to set. And adjusting hour and minute to current time by pressing the  $\langle \rangle$  button.
- Finally, you need to press the I button to confirm the adjustment and the screen will back to previous menu.

# **Set Date**

- Choose **"Date settings"** to date, then choose **"Set date format"** or **"Set date"** as you want;
- Choose **"Set date format"** then choose **"YYYY MM DD/MM DD YYYY"** which format as you desired.
- Choose **" Set date"**, a date interface will appear to set;
- The **"YY/MM/DD"** set item is highlighted, press **M** button to switch in between day, month and year which you want to set. And adjusting them to current date by pressing the  $\langle \rangle$ button.
- Finally, you need to press the I button to confirm the adjustment and the screen will back to previous menu.

# **d. Language:**

This player can use difference OSD languages.

• To set the language, choose "**Language**", and then choose which language as you desired by using the  $\langle \rangle$  and  $\blacktriangleright$ buttons.

# **e. Information:**

You can view about the player information and disk memory status, such as firmware version, remaining memory space available and the number of support media files available in player.

In Setup menu, choose "**Information**" by using the  $\langle \rangle$  and

 $\blacktriangleright$  buttons, a list appears to use.

- Choose **"Player information"** or **"Disk space"** which you want to view.
- **f. Factory Settings:**
- In Setup menu, choose **"Factory settings"**, a dialog **"Restore factory settings?"** will pop up to confirm;
- Choose **"Yes"** to confirm. Or, **"No"** to abort.
- Press → button to exit Setup menu.

#### **6. Use Bluetooth Menu**

**From main menu, choose "Bluetooth"** menu by using the  $\langle \rangle$  and  $\blacktriangleright$  buttons. a Bluetooth list menu "Search and buttons, a Bluetooth list menu **"Search Device/Device's List/Folders & songs/BT Now Playing/Shuffle"** will appear to choose after Bluetooth entering screen have displayed;

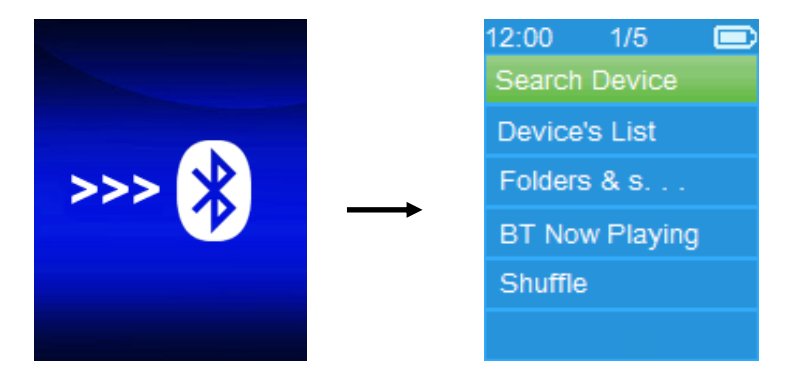

- Before pairing, please make sure your Bluetooth Receiver Device supports Bluetooth A2DP profile.
- Keep the device in 1 meter of your Bluetooth receiver device.
- Switch On your Bluetooth receiver device and enable it to searching/pairing mode.
- **a. Search Device**
- Choose **"Search Device"** to enter into the Bluetooth searching mode by using the  $\langle \rangle$  and  $\blacktriangleright$  let buttons on player, the device searching mode is starting, for approximate  $10 \approx 20$  seconds, a device(s) name list will appear to choose for pairing.
- Choose the device's name which you want to pair then choose "Pair/Connect" by using the  $\langle \rangle$  and  $\blacktriangleright$  left buttons, wait for few seconds both device should be paired and the first song in music list will playing automatically from you Bluetooth receiver device. And,
- The screen is switch to **"BT Now Playing"** interface and a Bluetooth icon " $\mathbf{\hat{x}}$ " is displaying at the information bar, the

#### Bluetooth is in transmitting. **"BT Now Playing"**

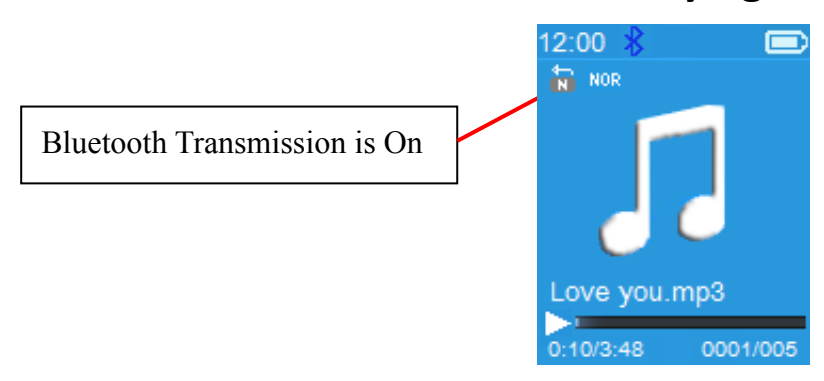

- To search for new Bluetooth Device;
- Before you search for new device, please disconnect the current paired device. For better result, turn the paired Bluetooth receiver to power off.
- Choose **"Search Device"** the device searching mode will start again for new device(s) name list to choose again;
- Choose new found and wanted Bluetooth receiver device for pairing.
- **b. Device's List**
- Choose **"Device's List"** to enter into the paired device list, you can disconnect or un-pair it, also can re-connect those devices if it's in operating range.
- In device's list, choose the device's name and choose you desired function **"Disconnect"** or **"Connect/Unpair"** as you want. However, make sure that you have disconnected the linking device before connect the new wanted device.
- Reconnect a pair Bluetooth device:
- Automatically connecting: every time when turn **"On"** the Bluetooth transmission function, it will automatically reconnect to the last connected device if the receiver device is still in reconnect mode. However, some Bluetooth receiver device may need to turn it **"Off and On"** again for reconnecting. If not;
- Manual connecting: some Bluetooth receiver device may need to reconnect manually; turn it power Off and On again for reconnecting. Or;
- Choose "Device's List" again by using the  $\langle \rangle$  and  $\blacktriangleright$  left buttons, then choose the known device and choose "Connect" for reconnecting.

#### **c. Folders & songs**

- Choose **"Folders & songs"** to enter into music list, you can direct select the wanted folder and song file for play and transmitting by using the  $\langle \rangle$  and  $\blacktriangleright$  left buttons.
- **d. BT Now Playing**
- Choose **"BT Now Playing"** to return now playing interface.
- In BT Now Playing interface, you can selects; Previous/Next song file, Play/Pause the song and adjust the Volume Up/Down by using the  $\langle \rangle$ ,  $\blacktriangleright$  and  $+/-$  buttons respectively.

#### **e. Shuffle**

• Choose **"Shuffle"** > choose "off/On" to disable and enable the shuffle play function as you desired by using the  $\langle \rangle$  and  $\blacktriangleright$ buttons.

#### **To Recall the Bluetooth's Submenu/Exit Bluetooth Function**

- Press  $\hookrightarrow$  button, to recall the Bluetooth's submenu. Or,
- Pressing button until a **"Exit BT Transmission?"** dialog appear for confirm. Choose "Yes" to exit by using the  $\langle \rangle$  and **EXTERN** buttons, the Bluetooth function will turn Off and return to main menu screen. Choose **"No"** to abort.

#### *Bluetooth Function Limitation:*

- *1. When you turn the player into Bluetooth audio transmitting mode, the player earphone output sound will turned to Off automatically;*
- *2. Fast-Forward and Fast Backward is not allowed to use in Bluetooth mode.*

#### **7. Use Music Menu**

You can use this music player to playback with almost full format of music file of audio coding. To open the music player in Main Menu:

From main menu, choose "Music" by using the  $\le$ /> and  $\blacktriangleright$ buttons, a list menu appears to use;

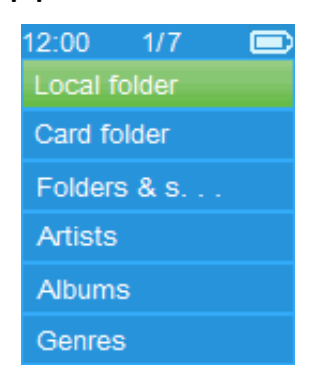

- Choose **"Folders & songs/Artists/Albums/Genres/Update Playlist"** as you desired;
- Choose **"Folder & songs"** to enter all folders and songs list menu to select you desired folder and song where start the play.
- Choose **"Artists"** to enter folder(s) list menu grouping by Artist name, then choose who name of Artist folder > choose a song file in list where start the play.
- Choose **"Albums"** to enter folder(s) list menu grouping by Album name, then choose who name of Album folder > choose a song file in list where start the play.
- Choose **"Genres"** to enter folder(s) list menu grouping by Genres name, then choose who name of Genres folder > choose a song file in list where start the play.
- Choose **"Update playlist"** to update the playlist when you found it show incorrect; actually, it is normal due to some media files could be manual deleted in player's memory by user in some case. However, update the playlist when necessary.

#### **To switch Local Folder or Card Folder for Playback**

• The **"Local Folder"** and **"Card Folder"** items will be existed only in music menu when Micro SD card has plugged into the player;

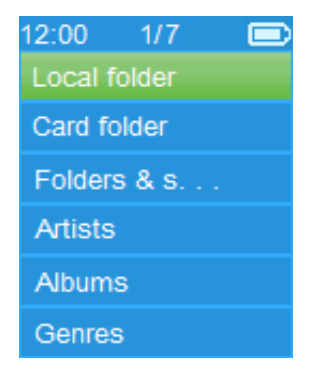

- Choose **"Local Folder"** to use player's internal memory as current location, you will see all supported song files will list out in playlist when item selected. Or,
- Choose **"Card Folder"** to use Micro SD Card memory as current location, you will see all supported song files will list out in playlist when item selected. However, a "Create list or not" will appear to confirm when every time the Micro SD Card is plug in and used. Choose "Yes" to process, a playlist will be

generated for use. Choose "No" to abort.

• Then, use **"Folders & songs"** Use "Folder & songs" item to select song file for playback in normal case.

# *Remark:*

*All songs listed in Local Folder or Card Folder, the player's system treated them as only a single folder.* 

*If you select song in this folder, in this case, the repeat folder function of play mode will playback all them.*

- **a. Play Music**
- In "**Folders & songs/Artists/Albums/Genres"** list menu, choose a song file to star the play using by using the  $\langle \rangle$  and  $\blacktriangleright$  buttons. Then the music "Now playing" interface will appears to view and use;

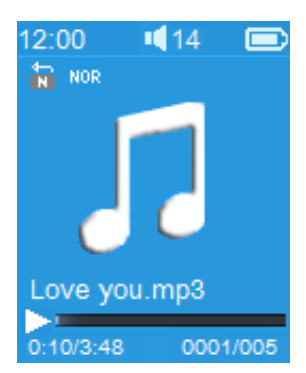

# **Now Playing**

# **b. Play/Pause**

- In music now playing interface:
- Press the  $\blacktriangleright$  button to pause the playing music. Press it again to resume.
- **c. Next/Fast-forward and Previous/Fast-backward**
- Press the  $\geq$  button to play next music.
- Press the  $\leq$  button to play previous music.
- Press and hold the  $\geq$  button to use fast-forward
- Press and hold the  $\leq$  button to use fast-backward.
- **d. Adjust volume level**
- Press or pressing  $+/-$  button to adjust volume levels to up/down and a volume control screen is appear for viewing.
- Wait for 6  $\sim$  8 seconds or press the  $\Rightarrow$  button to return to music now playing screen.
- **For hearing protection;** a display warning pop-up on display screen, when first time to increase the volume level and reach to the default setting level which may exceed 85dB. Press the

**M** button to accept the warning and enter into the volume control for increase the level and until to maximum level.

# **Use Lyric Display**

This player supports **"\*.LRC"** lyric files and lyrics can synchronous displayed while playing music if you music file has lyric file included together.

- Make sure the music file name and the "\*.LRC" file name must be same and upload into player together. The embedded lyric song file will not display lyric.
- When the playing music included with lyrics file, then the lyrics display mode will switched on automatically and the lyrics will display at the music now playing interface.

# **8. Use Music Submenu**

• In music now playing interface, press the **M** button to enter to music submenu, a music submenu **"Play mode/Equalizer/ Delete"** is appear to choose;

# **Music Submenu Menu**

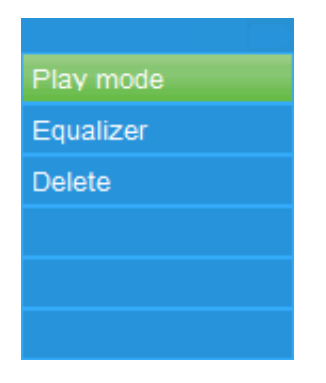

# **a. Play mode:**

- In Music submenu;
- Choose **"Play mode",** a list menu **"Repeat/Shuffle"** appears to use;
- Choose **"Repeat"** > choose **"Repeat Off/Repeat 1/Repeat all/Repeat folder"** as you desired play mode by using the  $\langle \rangle$ and  $\blacktriangleright$  buttons.
- Choose **"Shuffle"** > choose **"Off/On"** as you desired.
- **b. Equalizer**
- In Music submenu, Choose "**Equalizer**", then choose **"Normal/Rock/Funk/Hip hop/Jazz/Classical/Techno"** as you desired sound effect by using the  $\langle \rangle$  and  $\blacktriangleright$  ll buttons.
- **c. Delete:**
- In Music submenu, choose "Delete file" by using the  $\langle \rangle$

and  $\blacktriangleright$  buttons;

- A **"song name…"** delete? dialog is appear to confirm, choose "Yes" to confirm delete the current song file in memory;
- A **"deleting"** dialog is appears for few seconds and the current song file is deleted. And the next song's file is selected to play automatically.
- Choose **"No"** to abort.

# **9. Use Video Menu**

#### **a. Play Video**

- From Main Menu, choose "Video" by using the  $\langle \rangle$  and  $\blacktriangleright$ buttons, a files list appears to choose;
- Choose the desired file to start the play and the screen switch to movie now playing screen. The movie is playing automatically.

#### **b. Play/Pause Video**

- In movie now playing screen, press the  $\blacktriangleright$ II button to pause.
- Press it again to resume.
- Press  $\Rightarrow$  button to go back files list screen for choose another movie file to play if you want it.

#### **c. Play Previous or Next file**

- Press the  $\geq$  button to play next file.
- Press the  $\leq$  button to play previous file.
- **d. Fast-Forward or Fast-Backward**
- Press and hold the  $\triangleright$  button to play fast-forward.
- Press and hold the  $\leq$  button to play fast-backward.

# **e. Adjust Volume Level**

- In movie now playing screen,
- Press or pressing the  $+$  button to increase the volume level.
- Press or pressing the  $-$  button to decrease the volume level.
- Wait for  $6 \sim 8$  seconds or press the  $\Rightarrow$  button to return to movie now playing screen.
- **For hearing protection;** a display warning pop-up on display screen, when first time to increase the volume level and reach to the default setting level which may exceed 85dB. Press the **M** button to accept the warning and enter into the volume control for increase the level and until to maximum level.

*Note: Activate volume will pause the video. Play will resume and at no key input after 6 seconds.*

#### **10. Use Video Submenu**

You might need to change the play mode or delete some unwanted movie files. To do this:

- In movie now playing screen, press the **M** button, a movie submenu **"Repeat/Delete video/Update Playlist"** is appear to choose;
- **a. Repeat:**
- Choose **"Repeat"** > choose **"Repeat off/Repeat 1/Repeat all"** as you desired play mode by using the  $\langle \rangle$  and  $\mathbb{H}$  buttons.
- **b. Delete Video:**
- Choose "**Delete Video**" by using the  $\langle \rangle$  and  $\blacktriangleright$  let buttons;
- A "video name…" delete? dialog is appear to confirm, choose **"Yes"** to confirm delete the current song file in memory;
- A **"deleting"** dialog is appears for few seconds and the current song file is deleted. And the next movie's file is selected to play automatically.
- Choose **"No"** to abort.
- **c. Update playlist:**
- Choose **"Update playlist"** to update the playlist when you found it show incorrect; actually, it is normal due to some media files could be manual deleted in player's memory by user in some case. However, update the playlist when necessary.

#### **11. Convert Video files into AMV/AVI**

**Important:** For Video Converter, please make sure you have installed Microsoft DirectX 9.0 or above in your computer. When to convert Real Media, QuickTime, MPEG format video files, please install related DirectShow filter at first. Otherwise, AVI Converter cannot work normally.

For Media Manager in Windows XP and Windows 2003, please make sure you have installed Microsoft Media Player 10.0 or above, and Microsoft .NET framework 3.0.

If your video file is different or you found format error, convert it to the correct format through the included "AMV&AVI Video converter" as follows. This tool can be used to transform those video files into AMV/AVI format files on the computer before upload them to your player. Recommended use AMV for avoids video codec issues on your computer.

- To install this video convert tool to your computer, open a folder named **"UTILITIES > Video Conversion Software"** which stored in your player's internal memory. (Download it onto your computer for copy and installation)
- Select "Setup" to start the install program, the software will automatically install to your computer.
- After installation is done, open folder **"Media Player Utilities x.xx" > click program "AMV&AVI Video converter"** in All Program bar on your window PC. The program interface as shown below:

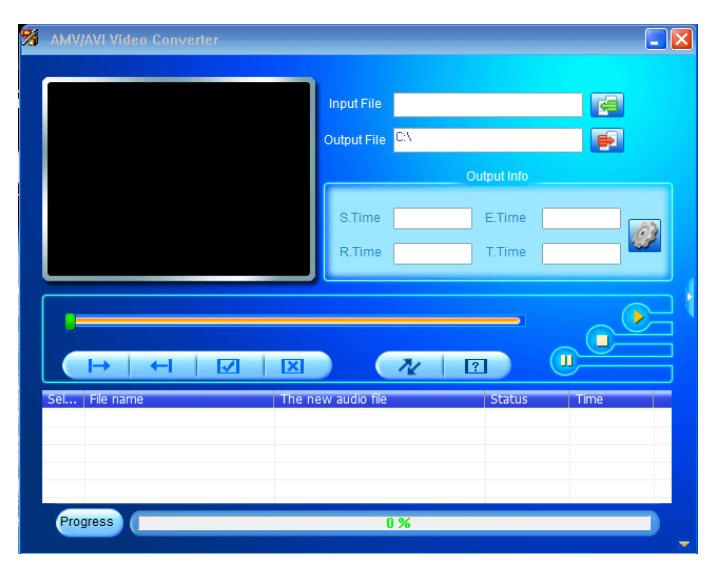

Then click  $\blacksquare$  to choose the folder where to save the convert files, and then click  $\mathbb{R}$  to select the folder where the original files are. The original file will show in the file window once selected.

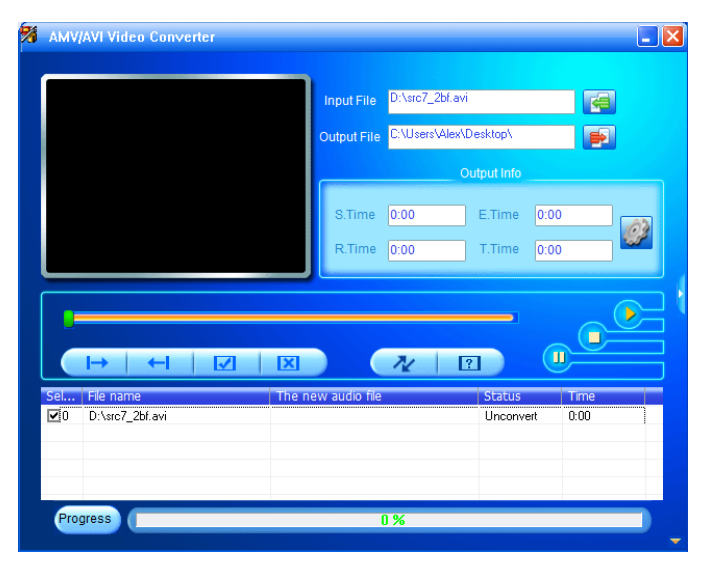

Move the mouse arrow and left click mouse on the unconverted source files to select with highlight in the file window, then the  $\blacksquare$  icon will be highlighted into  $\blacksquare$  icon. Now click this  $\mathbb{C}$  icon and a dialog box will be shown.

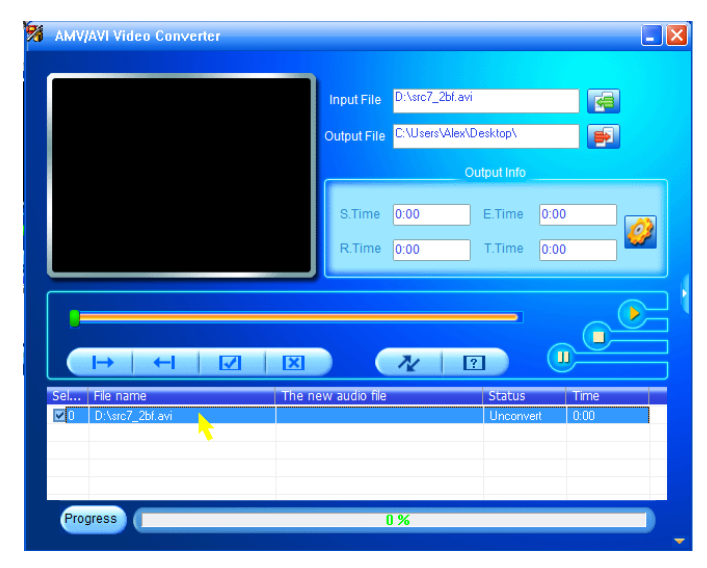

Now click this  $\mathbb{C}$  icon and a dialog box will be shown.

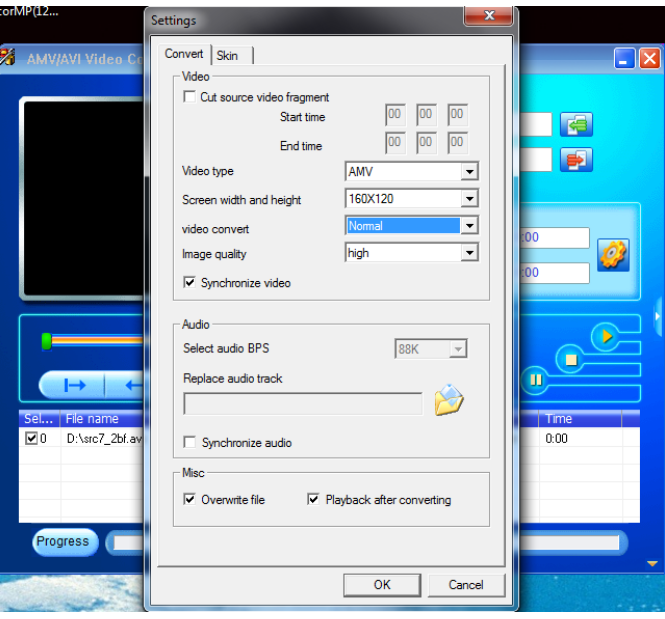

- Make sure Video type is **"AMV/AVI"** and screen width and height is **"160x120/320x240"** selected. Video convert and Image quality should be **"Normal"** and **"High"** as defaulted. Click **"OK"** to confirm the setting.
- Now click  $\sqrt{\alpha}$  to start converting.

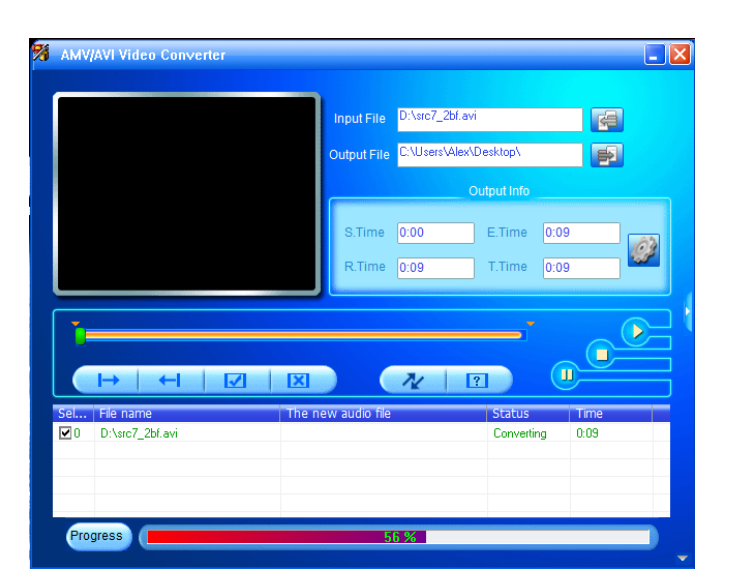

- After conversion, the converted files will play automatically for preview if AMV format has selected.
- And now, the converted AMV/AVI file is ready to transfer, you can simply copy and place those converted files to the media player.

*Note: Only pixels in "160x120/320x240 (max.)" can be supported by this player.*

#### **12. Use Record Menu**

You can use the player as a Voice Recorder and recording voice memos using the built-in microphone. Besides, look for the recorded file(s) and playback them in same menu. To do this:

- From main menu, choose "**Record**" by using  $\langle \rangle$  and  $\blacktriangleright$ buttons, a list menu appear to choose;
- **a. Start Voice Recording:**
- From list menu, choose **"Start Voice Recording",** a **"Now Recording"** screen appear to view and it is in recording.

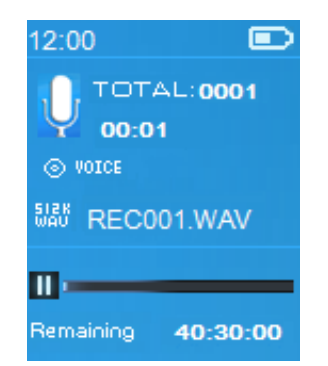

**Now Recording Screen**

# **To Start/Pause Recording**

- In recording mode, press the  $\blacktriangleright$  button to pause the recording.
- Press the  $\blacktriangleright$  button again to resume recording.

# **To Save and Stop Recording File**

- Press the button, a **"save recording?"** dialog pop up to confirm;
- Choose **"Yes"** to confirm, the recorded file will save into memory and back to the list menu for next action.
- Choose **"No"** to abort.
- **b.** Recordings Library: (Playback Recorded file)
- From list menu, choose **"Recordings Library",** a list menu appear to choose;

# **For delete all recorded files from Player's**

- Choose **"Delete All"** to remove all the recorded files from the Player's memory if you wish. Once choose it, a dialog pop to confirm.
- Choose **"Yes"** to delete all files. Or, choose **"No"** to abort.

# **For playback recorded file(s)**

- From list menu, choose a desired recorded file (RECxxx.\*) to start the play by using the  $\langle \rangle$  and  $\blacktriangleright$  ll buttons;
- The screen will switch to **"Library Now Playing"** and the selected file will start to play.

# **Play/Pause file**

- In library now playing interface;
- Press the  $\blacktriangleright$  button to pause the playing file. Press it again to play.

# **Next/Fast-forward and Previous/Fast-backward Song file**

- Press the  $\geq$  button to play next file.
- Press the  $\leq$  button to play previous file.
- Press and hold the  $\geq$  button to use fast-forward
- Press and hold the  $\leq$  button to use fast-backward.

# **Adjust volume level**

- Press or pressing the  $+/-$  button to adjust volume levels to up/down and a volume control screen is appear for viewing.
- Wait for 6 seconds or press the  $\Rightarrow$  button to return to music now playing screen.

# **For delete current playing file**

• In library now playing screen, press **M** button to call submenu, then choose "**Delete**" by using the  $\langle \rangle$  and  $\blacktriangleright$  ll buttons;

- A "RECxxx.\*" delete? dialog is appear to confirm, choose **"Yes"** to confirm delete the current playing file in memory;
- A **"deleting"** dialog is appears for few seconds and the current playing file is deleted. And the next file is selected to play automatically.
- Choose **"No"** to abort.
- **c. Record Settings:**
- From list menu, choose **"Record Settings"** > Choose **"Set REC bitrate",** a list menu appear to choose;
- Choose **"512kbps/768kbps/1024kbps/1536kbps"** if WAV record format is chosen.

*Remark: higher number of kbps will higher the recording quality but will use more memory capacity in recording file.*

# **13. Use Pictures Menu**

You can use the player as picture/photo viewer, to browse file:

- From main menu choose "**Pictures**" by using the  $\langle \rangle$  and  $\blacktriangleright$ buttons, a list menu appear to use;
- **a. Play Pictures file**
- In list menu, choose a file to start the play.
- Press the  $\Rightarrow$  button to go back to list menu for other file selection.
- **b. Change previous/next file**
- Press the  $\geq$  button to next file.
- Press the  $\leq$  button to previous file.
- **c. Slideshow play**
- Press the  $\blacktriangleright$  button to enter into slideshow mode, those picture files will play file by file according to slideshow settings in submenu.
- Press the  $\blacktriangleright$  button to cancel the slideshow mode.
- Pressing the  $\Rightarrow$  button to back to main menu.

#### **14. Use Pictures Submenu**

You might need to change some settings for picture browse. To change setting:

- In file list menu or picture playing mode, press the **M** button to call up the photo submenu, a list **"Slideshow settings/Delete picture/Update Playlist"** appear to choose;
- **a. Slideshow settings:**

**Time per slide**

• Choose **"Slideshow settings"** > Choose **"Time per slide"**, a levels bar with number appear to use, then choose **"02 ~ 30"** (seconds) as you want by using the  $\langle \rangle$  and  $\mathbb{N}$  buttons.

#### **Repeat**

- Choose **"Repeat"** > choose **"Off/On"** as you desired. The repeat all files function will activate if "On" is chosen.
- **b. Delete picture:**
- Choose "**Delete picture**", a "file name.\*" delete? dialog is appear to confirm, choose **"Yes"** to confirm delete the selected file or current playing file in memory;
- A **"deleting"** dialog is appears for few seconds and the current playing file is deleted. If in file playing, the next file is selected to play automatically.
- Choose **"No"** to abort.
- **c. Update Playlist:**
- Choose **"Update Playlist"** to update the playlist when you found it show incorrect; actually, it is normal due to some media files could be manual deleted in player's memory by user in some case. However, update the playlist when necessary.

# **15. Use EBook Menu**

You can use the player as a text reader with supported file format (.TXT). To open EBook:

From main menu, choose "**EBook**" by using the  $\langle \rangle$  and  $\blacktriangleright$ buttons, a file(s) list menu appears to choose;

# **Play EBook file**

- Choose a file which you want to start the read.
- Press the  $\ominus$  button to go back to list menu for other file selection.

# **Change previous/next page in file**

- In EBook play mode;
- Press the  $\geq$  button to next page.
- Press the  $\leq$  button to previous page.

# **Auto page flip**

- Press the  $\blacktriangleright$  button to enter into auto page flip function, the reading page will flip according to desired time set of play settings in submenu.
- Press the  $\blacktriangleright$  button to cancel the auto page flip function.
- Pressing the  $\ominus$  button to back to main menu.

#### **16. Use EBook Submenu**

You might need to change some settings for EBook read. To change setting:

- In file list menu or EBook playing mode, press M button to call up the EBook submenu, a list "**Play settings/Delete eBook/Bookmark Select/Delete bookmark/Add bookmark/** Page select" appear to choose;
- **a. Play settings:**
- Choose **"Play settings"**, a levels bar with number appear to use, then choose **"02 ~ 30"** (seconds) as you want by using the  $\langle \rangle$  and  $\blacktriangleright$  buttons.
- The EBook reading page will auto flip according the selected time gap here when you activated the auto page flip function.

#### **b. Delete eBook:**

- Choose "**Delete**", a "file name.\*" delete? dialog is appear to confirm, choose **"Yes"** to confirm delete the selected file or current reading file in memory;
- A **"deleting"** dialog is appears for few seconds and the current playing file is deleted. If in file playing, the next file is selected to play automatically.
- Choose **"No"** to abort.
- **c. Bookmark Select:**
- Choose "**Bookmark select**" by using the  $\langle \rangle$  and  $\blacktriangleright$  lettons, a bookmarked list appear to choose;
- Choose a stored bookmark which you want to call and then press the button to read. (add bookmark(s) before you use it.

#### **d. Delete Bookmark:**

- Choose "**Delete Bookmark**", a bookmarked list appear to choose;
- Choose a bookmark file which you to delete, then a **"Whether to delete?"** dialog is appears to confirm;
- Choose **"Yes"** to confirm. Or, choose **"No"** to abort.
- **e. Add Bookmark:**
- In eBook reading mode, choose "**Add Bookmark**", a **"Whether to add?"** dialog is appear to confirm;
- Choose **"Yes"** to confirm and the current reading page will bookmark into list and stored in memory for use when the bookmark select function.
- Choose **"No"** to abort.
- **f. Page Select:** (goto page)
- Choose "**Page Select**", a list menu appear to choose;
- Choose your desired number of page where go to by using the  $\langle \rangle$  and  $\mathbb{N}$  buttons, the page will direct to desired page from current reading page.
- However, system defaulted range of number can be selected is limited, which mean you may not go into the exactly number of page.

*Remark: For example; P\_1 = page 1 : p\_5x10 = page 50 : P\_68x10 = page 680, please refer to the appeared list in Page Select function.*

#### **17. Use Memory Card Slot**

This player allows you to play those support media files from your Micro SD memory card (T-Flash). Also it will increase the mobile hard disk memory capacity of the player if you use this option.

#### **To Play From Memory Card:**

- Turn Off the player. Now insert your Micro SD memory card into the memory card slot on side of player.
- Turn On the player and now the Micro SD memory card, T-Flash, is ready to use.
- When Micro SD Card has been inserted, then two items **"Local Folder"** and **"Card Folder"** will be existed for choose.
- Go into the card folder and choose you desired folder(s) and file(s) to play.
- To take out the Micro SD memory card, please turn Off the player before you do.

#### **18. Reset the Device**

In some circumstances, the device may encounter dead halt during use.

- In case the player is in hanging.
- Press and hold the  $\blacktriangleright$  button for about 8  $\sim$  10 seconds, the player should be reset and restarted.

*Important: Do not reset the device if it is proper working.*

# **19. Trouble Shooting**

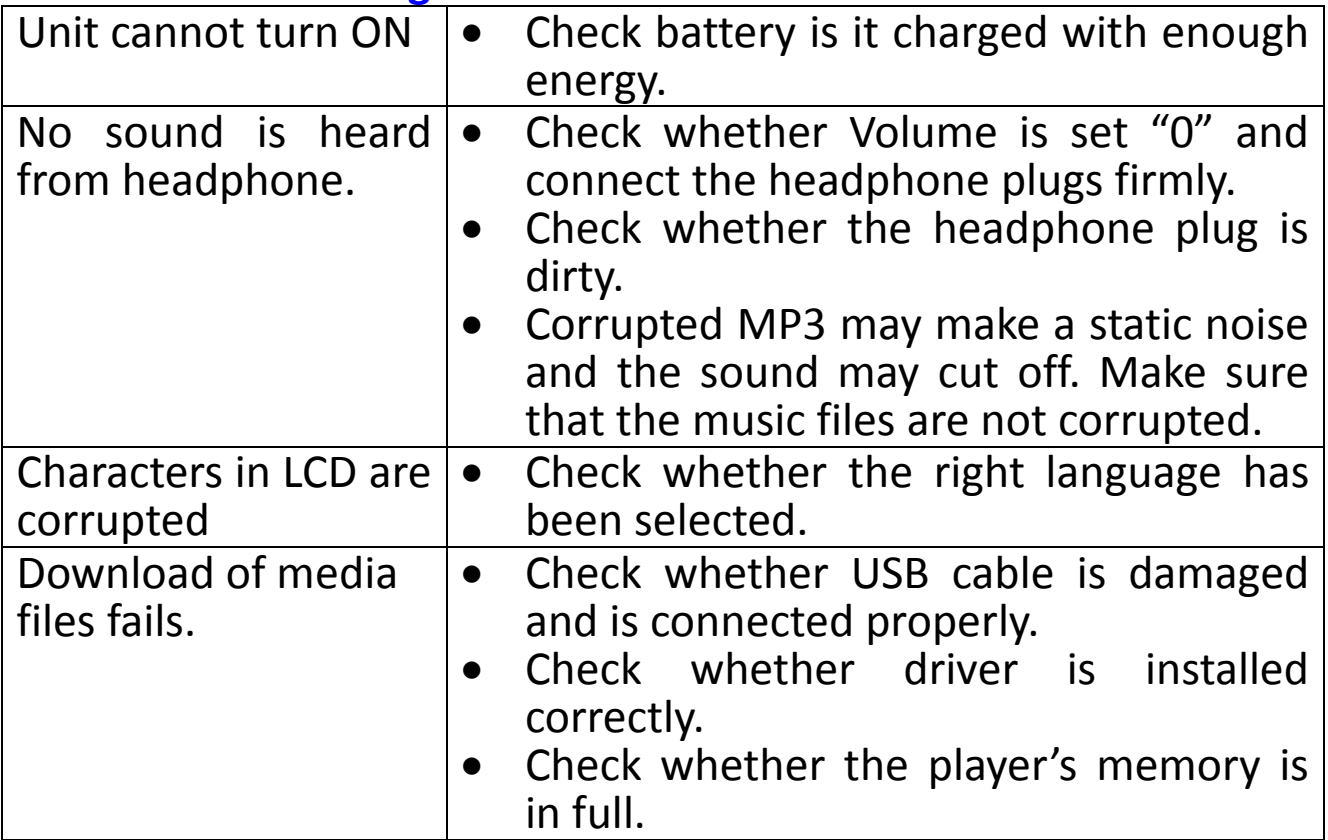

# **20. Specification**

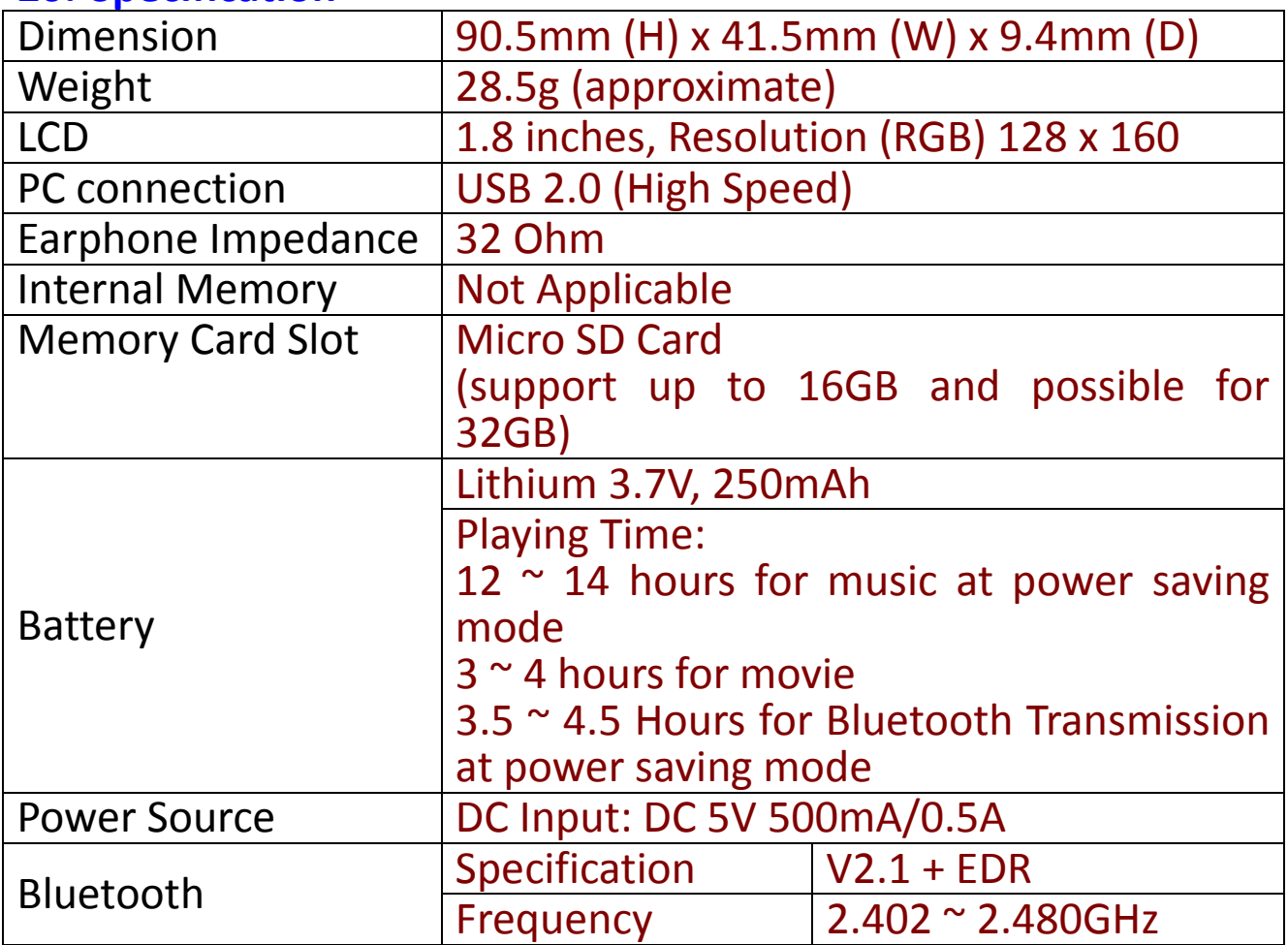

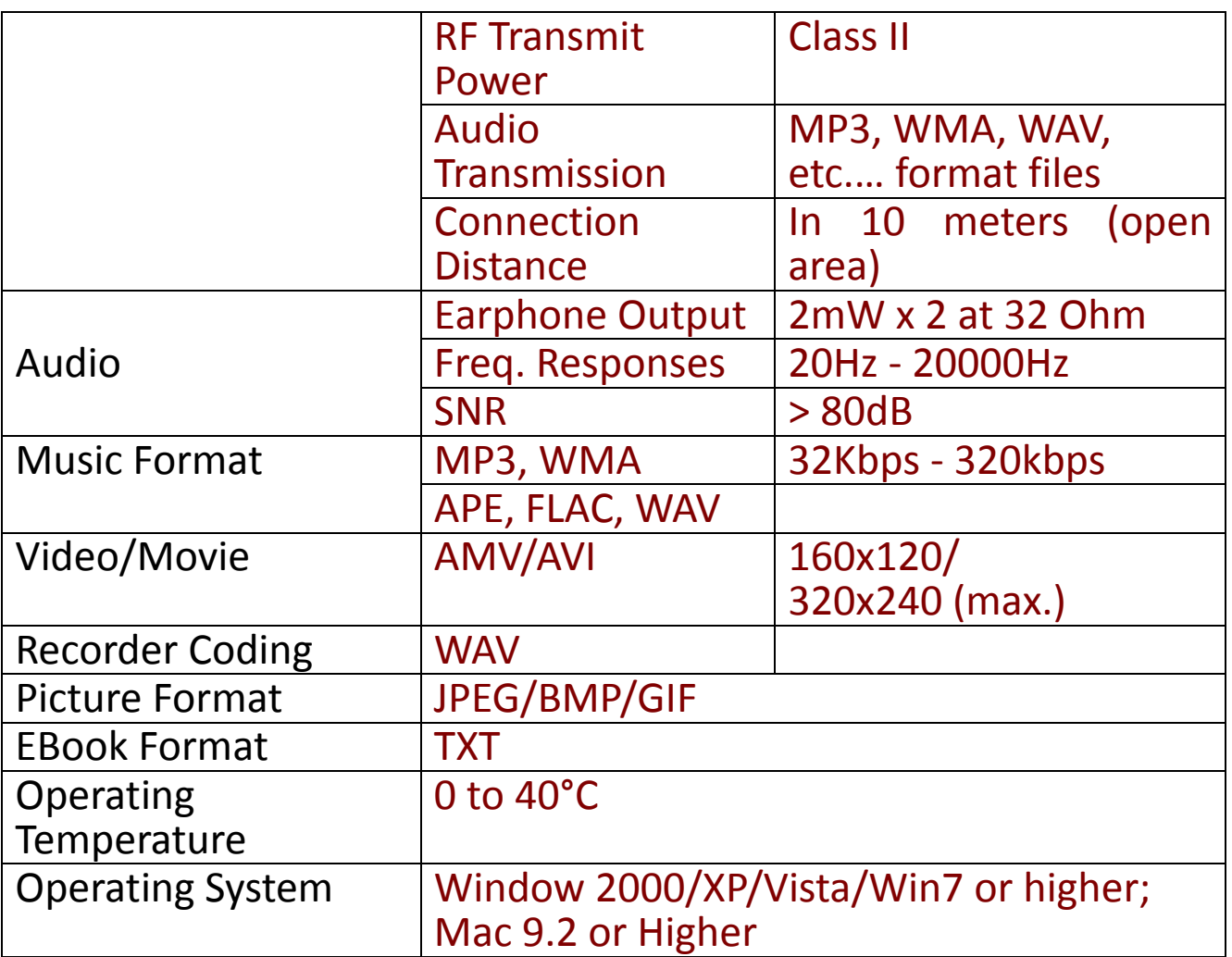

#### **21. Guarantee**

Lenco offers service and warranty in accordance with the European law, which means that in case of repairs (both during and after the warranty period) you should contact your local dealer.

**Important note:** It is not possible to send products that need repairs to Lenco directly.

**Important note:** If this unit is opened or accessed by a non-official service center in any way, the warranty expires. This device is not suitable for professional use. In case of professional use, all warranty obligations of the manufacturer will be voided.

#### **22. Disclaimer**

Updates to Firmware and/or hardware components are made regularly. Therefore some of the instruction, specifications and pictures in this documentation may differ slightly from your particular situation. All items described in this guide for illustration purposes only and may not apply to particular situation. No legal right or entitlements may be obtained from the description made in this manual

#### **23. Warranty and support**

For information: www.lenco.com For support: http://lencosupport.zendesk.com

Lenco offers service and warranty in accordance to European law, which means that in case of repairs (both during and after the warranty period) you should contact your local dealer.

**Important note:** It is not possible to send products that need repairs to Lenco directly.

**Important note:** If this unit is opened or accessed by a non-official service center in any way, the warranty expires.

This device is not suitable for professional use. In case of professional use, all warranty obligations of the manufacturer will be voided.

#### **24. Disposal of the Old Device**

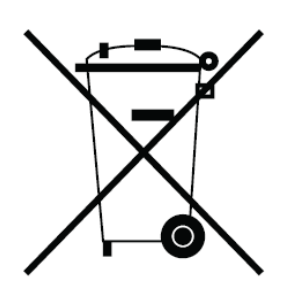

This symbol indicates that the relevant electrical product or battery should not be disposed of as general household waste in Europe. To ensure the correct waste treatment of the product and battery, please dispose them in accordance to any applicable local laws of requirement for disposal of electrical equipment or batteries. In so doing, you will help to conserve natural resources and improve standards of environmental protection in treatment and disposal of electrical waste (Waste Electrical and Electronic Equipment Directive).

# **25. CE Marking**

#### Products with the CE marking comply with the EMC Directive (2014/30/EU) and the Low Voltage Directive (2014/35/EU) issued by the Commission of the European Community.

Hereby, Lenco Benelux BV, Thermiekstraat 1a, 6361 HB Nuth, The Netherlands, declares that this product is in compliance with the essential requirements and other relevant provisions of Directive (RED) 2014/53/EU.

This product operates at 2400 - 2483.5 MHz and is designated only to be used inside a normal household environment. This product is suited for this purpose within all EU counties.

The declaration of conformity may be consulted via [techdoc@lenco.com](mailto:techdoc@lenco.com)

#### **26. Service**

For more information and helpdesk support, please visit [www.lenco.com](http://www.lenco.com/) Lenco Benelux BV, Thermiekstraat 1a, 6361 HB, The Netherlands.

#### <span id="page-29-1"></span><span id="page-29-0"></span>**Waarschuwingen**

- Plaats geen open vuur, zoals brandende kaarsen, op of bij het product.
- Plaats geen voorwerpen gevuld met vloeistoffen, zoals vazen, op of bij het product.
- Dit product niet gebruiken of opslaan op plaatsen waar het wordt blootgesteld aan direct zonlicht, hitte, buitensporig veel stof of trillingen.
- Gebruik dit product niet met natte handen.
- Reinig dit product niet met water of andere vloeistoffen.
- Bedek of blokkeer de gleuven en de gaten in het product niet.
- Stop geen vreemde voorwerpen in de gleuven of gaten van het product.
- Probeer dit product niet zelf te openen. Er zitten geen door de gebruiker te onderhouden onderdelen in.
- Geef kinderen geen gelegenheid in aanraking met plastic zakken te komen.

#### **Veiligheidswaarschuwingen**

- Lees voor het gebruik van dit product alle waarschuwingen en instructies en volg ze op.
- Dit product is niet bedoeld voor gebruik door jonge kinderen. Op jonge kinderen moet goed toezicht worden gehouden.
- Dit product is alleen voor huishoudelijk gebruik bedoeld en niet voor commercieel of industrieel gebruik.
- Stel het niet bloot aan druppels of spatwater.
- Plaats nooit brandende elementen, zoals brandende kaarsen, op het product.
- De ventilatie mag niet worden belemmerd door het bedekken van de ventilatieopeningen door tafelkleden, gordijnen en dergelijke.
- Verzeker u ervan dat het apparaat in een stabiele positie staat opgesteld. Schade, veroorzaakt door het gebruik van dit product in een onstabiele positie, of door het niet naleven van waarschuwingen of voorzorgsmaatregelen genoemd in deze handleiding, valt niet onder de garantie.

Wij adviseren u de verpakking te bewaren voor eventueel toekomstig vervoer van het product.

Als het in de toekomst nodig is om dit product af te voeren, let dan op het volgende: Alle batterijen en accu's dienen uit het product te worden verwijderd (verwijdering van afval batterijen en accu's).

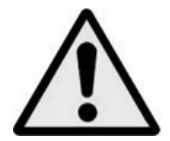

**WAARSCHUWING:** Wanneer u zich op de straat bevindt, kan het gebruik van een persoonlijke muziekspeler de luisteraar afleiden van de potentiële gevaren, zoals naderende auto's.

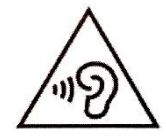

**WAARSCHUWING:** Luister nooit voor lange tijd op hoge volumeniveaus, om mogelijke gehoorbeschadiging te voorkomen.

**1. Maak u vertrouwd met de bedieningselementen van de speler**

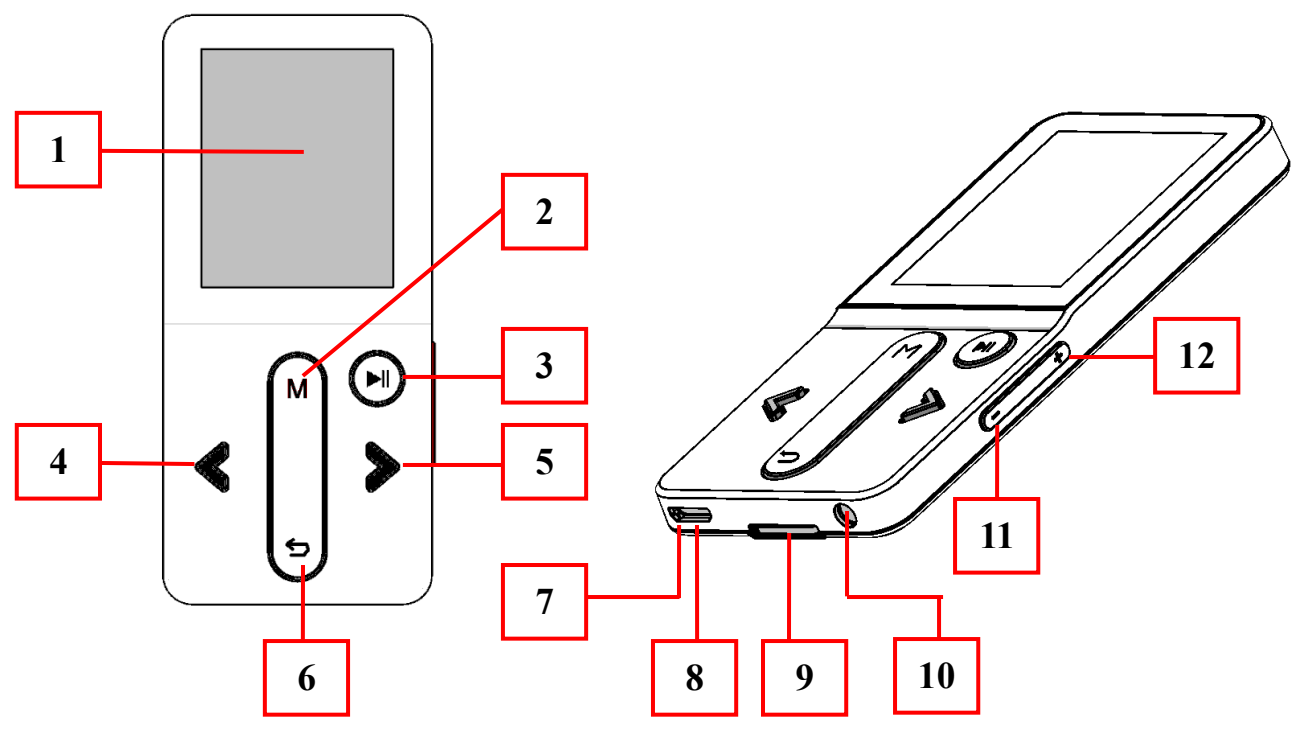

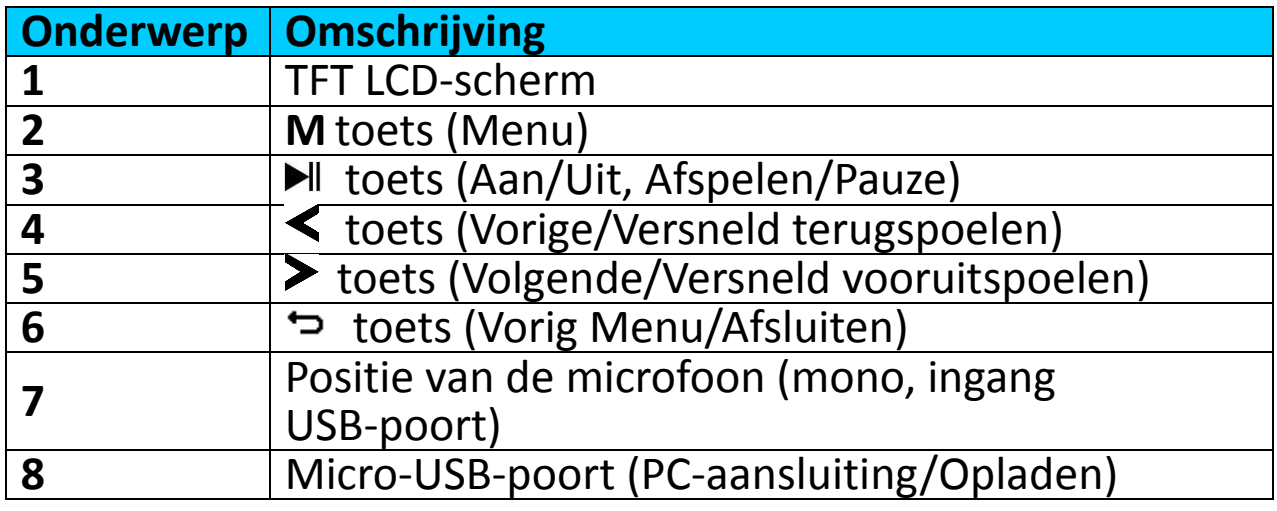

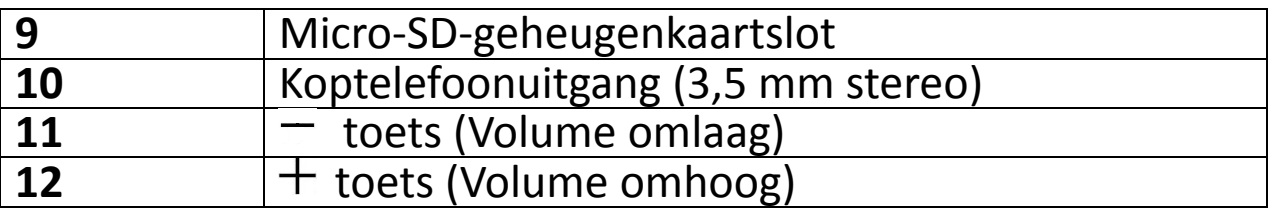

#### **2. Over de batterij van de speler**

De speler heeft een interne, niet door de gebruiker vervangbare batterij. Laad voor het beste resultaat de eerste keer dat u de speler gebruikt, de batterij op gedurende  $2 \sim 3$  uur of tot het pictogram van de batterijstatus in het "**Connect**" (Aansluiten) scherm aangeeft dat de batterij vol is.

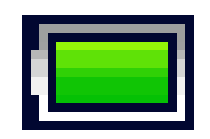

**De batterij is vol**

*Opmerking: De speler kan nog energie verbruiken nadat hij is uitgeschakeld. Om de levensduur en de prestaties van de batterij te handhaven, moet het apparaat wanneer het een tijdje niet gebruikt wordt toch worden opgeladen. De batterij moet ten minste een keer per maand volledig worden opgeladen.*

#### **a. De batterij opladen:**

U kunt de batterij van de speler op twee manieren opladen:

- Sluit de speler aan op uw computer, Of,
- Gebruik de USB-oplader. *(niet inbegrepen)*

#### **b. Aansluiting en opladen:**

- Zodra u de speler met de computer/oplader hebt verbonden, ziet u het "**Choose connection**" (Kies aansluiting) scherm verschijnen om te kiezen, en zal het automatisch overschakelen op "**Charge & Transfer**" (Opladen & Overdracht) als er geen toets wordt ingedrukt binnen  $4 \sim 6$  seconden.
- Kies "**Charge & Transfer**" (Opladen & Overdracht) om mediabestanden met uw computer te uploaden of downloaden en de batterij van de speler op te laden.
- Kies "**Charge & Play**" (Opladen & Afspelen) om de functies van de speler te gebruiken en de batterij in de achtergrond op te laden.
- Het niveau is zichtbaar in het batterijpictogram op het aansluitingsscherm. De batterij laadt op.

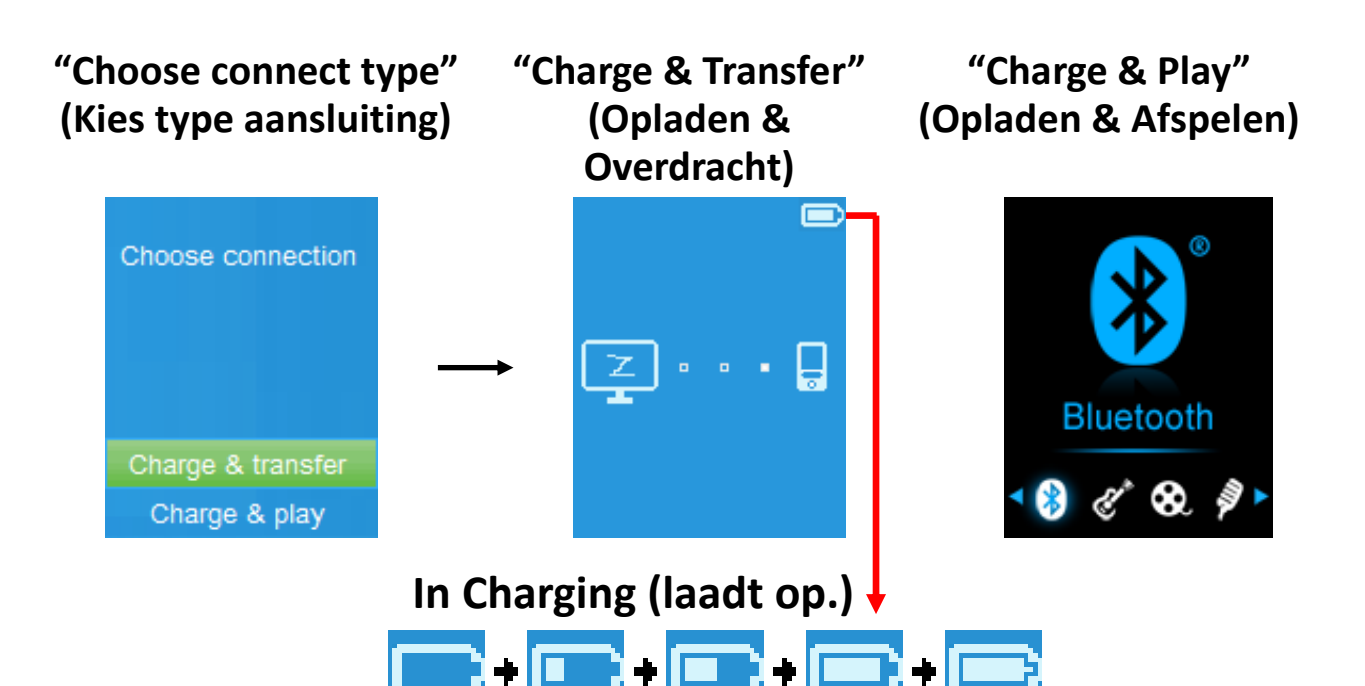

*Belangrijk: De batterij wordt niet opgeladen wanneer de computer in de slaapstand staat. De USB-poort op de meeste toetsenborden levert niet genoeg vermogen om de speler op te laden. Sluit de speler alleen aan op een USB 2.0-poort op uw computer om oplaadproblemen te voorkomen.*

#### **3. De speler aansluiten en loskoppelen**

#### **a. De speler aansluiten:**

- Om de speler aan te sluiten op de computer, sluit u de stekker van de USB-kabel aan op een USB-poort van de computer, en sluit u het andere uiteinde aan op de speler.
- Dan is de speler klaar voor de overdracht van mediabestanden met de computer, en de batterij wordt opgeladen wanneer de "**Charge & Transfer**" (Opladen & Overdracht) modus is geselecteerd. En het scherm "**Connect**" (Aansluiten) wordt weergegeven.
- Nu kunt u de mediabestanden met behulp van de computermuis verslepen en verplaatsen, of kopiëren en plakken, tussen de speler en uw computer.

#### **b. De speler loskoppelen:**

Het is belangrijk om de speler niet los te koppelen tijdens het synchroniseren of overdragen van bestanden. Werp de speler uit voordat u hem loskoppelt.

- Druk om de speler uit te werpen eenmaal op de toets **M**, dan zal het aansluitingsscherm overschakelen naar het scherm "**Main Menu**" (Hoofdmenu). En nu is het veilig om de speler los te koppelen van uw computer. Trek de USB-kabel uit de speler. Of,
- Als u een Windows-pc gebruikt, kunt u de speler ook uitwerpen in Mijn computer of door te klikken op het pictogram "**Safely Remove Hardware**" (Hardware veilig verwijderen) in het systeemvak van Windows. Daar selecteert u de corresponderende naam van het USB-apparaat en kiest u "**Stop**" (Stoppen) > "**Confirm**" (Bevestigen) > "**Confirm**" (Bevestigen) in de pop-upvensters van uw computer.
- Als u gebruik maakt van een Mac, kunt u de speler ook uitwerpen door het pictogram van de speler op het bureaublad naar de prullenmand te verslepen.
- Trek de USB-kabel uit de speler en de computer, verwijder hem gewoon.
- Als u de speler per ongeluk loskoppelt zonder hem uit te werpen, sluit hem dan weer aan op de computer en synchroniseer opnieuw. Sommige mediabestanden kunnen dan wel verloren gaan.

#### **4. De speler opstarten**

#### **De speler aan-/uitzetten en het gebruik van het hoofdmenu:**

- Om de speler aan te zetten, houdt u de toets  $\blacktriangleright$ ll gedurende 2 ~ 3 seconden ingedrukt, dan zult u de volgende keuzes zien van het hoofdmenuscherm: "**Bluetooth/Music/Movie/ Record/Picture/Setup/eBook**"(Bluetooth/Muziek/Film/Opna me/Afbeelding/Instellingen/e-book). Deze verschijnen op het LCD-scherm na het start- en openingsscherm.
- Om de speler uit te schakelen, houdt u de toets I gedurende 2 ~ 3 seconden ingedrukt.

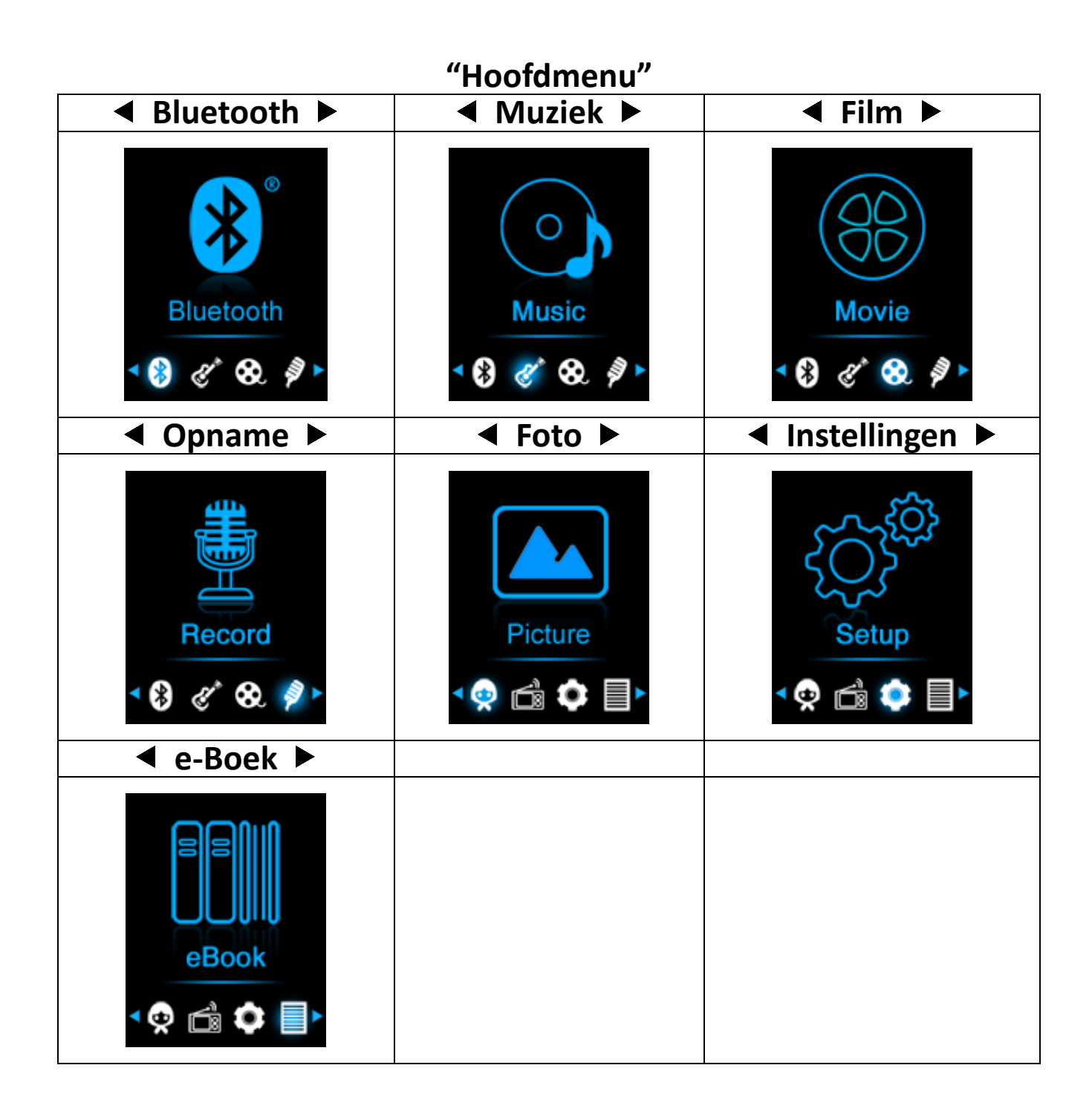

#### **5. Gebruik het instelmenu**

Het kan zijn dat u de datum & tijd moet instellen of een aantal standaardinstellingen moet wijzigen naargelang u wenst in het instelmenu voordat u de speler begint te gebruiken.

- Kies om naar het instelmenu te gaan vanuit het hoofdmenu "Setup" (Instellingen) met behulp van de toetsen  $\langle \rangle$  en  $\blacktriangleright$  ll, er verschijnt dan een menu "**Setup**" (Instellingen);
- Om terug te gaan naar het vorige menu of het hoofdmenu, drukt u op de toets  $\ominus$  in het instelmenu en het submenu.

#### **Instelmenu**

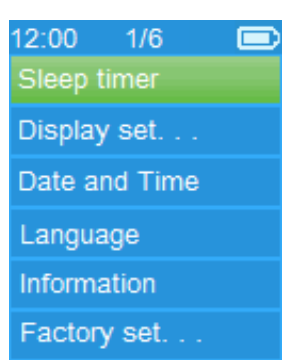

#### **a. Slaaptimer:**

- Kies in het instelmenu "**Sleep timer**", (Slaaptimer), door de toetsen  $\langle \rangle$  en  $\mathbb{H}$  te gebruiken en kies "**Off**" (Uit) om hem uit te schakelen. (fabrieksinstelling is "Off" (Uit))
- Kies in het instelmenu "**Set sleep timer**" (Slaaptimer instellen) om de slaaptimer in te schakelen, er verschijnt dan een regelbalk, kies dan **"1 ~ 99"** (Minuten) als u wilt met behulp van de toetsen  $\langle \rangle$  en  $\mathbb{H}$ .
- De speler zal zichzelf automatisch uitschakelen na de gewenste ingestelde tijd.

# **b. Scherminstellingen:**

U kunt de achtergrondverlichting instellen om het scherm te verlichten voor de tijd die u wenst, of de achtergrondverlichting instellen op "always On" (Altijd aan) wanneer u de speler gebruikt.

- Kies in het instelmenu "**Display settings**" (Scherminstellingen) > "**Backlight timer**"(Achtergrondverlichting), en er verschijnt een lijst, kies dan "**Always On/10/20/30 seconds**" (Altijd aan/10/20/30 seconden) naargelang u wenst met behulp van de toetsen </>>>>> en III. Kies "Always On" (Altijd aan) om te voorkomen dat de LCD-achtergrondverlichting uitgaat. (deze optie laat de batterij wel sneller leeglopen)
- Selecteer **"Screen saver"** (Schermbeveiliging) > "**Digital clock**" (Digitale klok) of **"Screen off"** (Scherm uit) om de schermbeveiligingfunctie in of uit te schakelen. Selecteer de digitale klok om de datum en tijd weer te geven wanneer de schermbeveiliging is ingeschakeld.

#### **c. Datum & Tijd:**

• Kies in het instelmenu "**Date and time**" (Datum en tijd) door de toetsen  $\le$  en  $\blacktriangleright$  en  $\blacktriangleright$  te gebruiken, er verschijnt dan een
lijst.

# **Het instellen van de tijd**

- Kies "**Time settings**" (Tijdinstelling) om de klok in te stellen, kies dan "**Set time format**" (Tijdnotatie instellen) of "**Set time**" (Tijd instellen) zoals u wilt;
- Kies "**Set time format**" (Tijdnotatie instellen), kies dan het formaat "**12 Hours/24 Hours**" (12 uur/24 uur) dat u wenst.
- Kies "**Set time**" (Tijd instellen), en er zal een klok verschijnen die u kunt instellen;
- De "**Hour/Minute**" (Uur/Minuut) instelling is gemarkeerd, druk op de toets **M**om te schakelen tussen het uur en de minuten die u wilt instellen. En pas de uren en minuten aan voor de huidige tijd door op de toetsen  $\langle \rangle$  te drukken.
- Tot slot moet u op de toets  $\blacktriangleright$  drukken om de aanpassing te bevestigen en het scherm zal teruggaan naar het vorige menu.

# **Datum instellen**

- Kies "**Date settings**" (Datuminstelling) om de datum in te stellen, kies dan "**Set date format**" (Datumnotatie instellen) of "**Set date**" (Datum instellen) zoals u wilt;
- Kies "**Set date format**" (Datumnotatie instellen), kies dan het formaat "**YYYY MM DD/MM DD YYYY**" dat u wenst.
- Kies "**Set date**" (Datum instellen), en er zal een datuminterface verschijnen die u kunt instellen;
- De instelling **"YY/MM/DD"** (JJ/MM/DD) wordt gemarkeerd en u kunt op de toets **M** drukken om te wisselen tussen de instellingen dag, maand en jaar. En pas deze aan voor de huidige datum door op de toetsen  $\le$   $\ge$  te drukken.
- Tot slot moet u op de toets  $\blacktriangleright$  drukken om de aanpassing te bevestigen en het scherm zal teruggaan naar het vorige menu.

### **d. Taal:**

Deze speler kan gebruik maken van verschillende weergavetalen.

• Kies om de taal in te stellen "**Language**" (Taal) en kies welke taal u wenst met behulp van de toetsen  $\langle \rangle$  en  $\mathbb{H}$ .

### **e. Informatie:**

U kunt informatie over de speler en de geheugenstatus ervan bekijken, zoals firmwareversie, de resterende beschikbare geheugenruimte en het aantal ondersteunende mediabestanden beschikbaar in de speler.

• Kies in het instelmenu "**Information**" (Informatie) door de toetsen  $\langle \rangle$  en  $\mathbb{H}$  te gebruiken, er verschijnt dan een lijst.

- Kies "**Player information**" (Spelerinformatie) of "**Disk space**" (Schijfruimte) al naargelang wat u wenst te zien.
- **f. Fabrieksinstellingen:**
- Selecteer in het instellingsmenu de optie **"Factory settings"** (Fabrieksinstellingen) en de melding **"Restore factory settings?"** (Fabrieksinstellingen herstellen?) zal u om bevestiging vragen;
- Kies "**Yes**" (Ja) om te bevestigen. Of, "**No**" (Nee) om af te breken.
- Druk op de toets  $\Rightarrow$  om het instelmenu te verlaten.

# **6. Gebruik het bluetoothmenu**

• Selecteer in het hoofdmenu het menu **"Bluetooth"** met de toetsen  $\langle \rangle$  en  $\mathbb{N}$  om het Bluetooth-menu te openen met de optielijst**"Search Device (Apparaat zoeken)/Device's List (Apparatenlijst)/Folders & songs (Folders & Liedjes)/BT Now Playing (Huidige BT-weergave)/Shuffle (Willekeurig)"**;

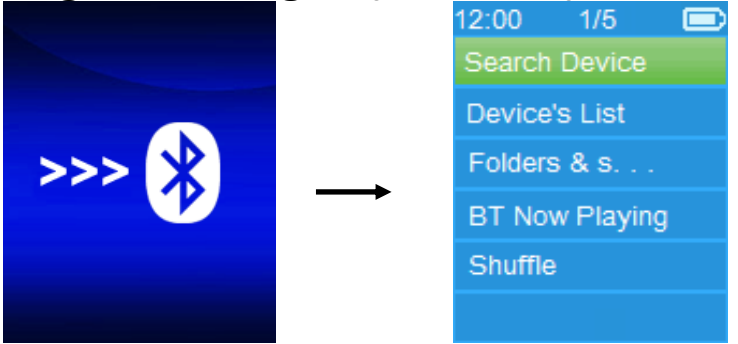

- Voordat u de paring start, verifieer a.u.b. dat uw ontvangende Bluetooth-apparaat inderdaad het profiel Bluetooth A2DP ondersteunt.
- Houd het apparaat 1 meter van het ontvangende Bluetooth-apparaat verwijderd.
- Schakel het ontvangende Bluetooth-apparaat in en stel deze in op zoek-/paringmodus.
- **a. Apparaat zoeken**
- Selecteer **"Search Device"** (Apparaat zoeken) om de Bluetooth-zoekmodus te starten met de toetsen  $\le$  /> en  $\blacktriangleright$  en op de speler, na ongeveer 10 ~ 20 seconden zal er een lijst met gevonden apparaten verschijnen waar u mee kunt paren.
- Selecteer de naam van het apparaat waar u mee wilt paren en kies vervolgens **"Pair/Connect"** (Paren/Verbinden) met de toetsen  $\langle \rangle$  en  $\mathbb{H}$ . Wacht enkele seconden totdat beide apparaten zijn gepaard en vervolgens zal de eerste track in de

muzieklijst automatisch worden afgespeeld via het ontvangende Bluetooth-apparaat. En,

• Het scherm zal op de interface **"BT Now Playing"** (Huidige BT-weergave) schakelen terwijl het Bluetooth-icoontje "k" wordt weergegeven op de informatiebalk om aan te geven dat de Bluetooth-functie bezig is met de audio-overdracht.

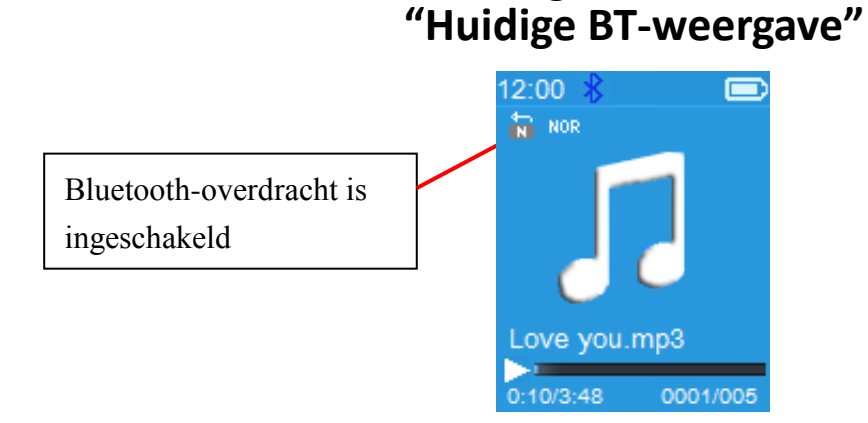

- Zoeken naar een nieuw Bluetooth-apparaat;
- Voordat u naar een nieuw apparaat begint te zoeken, ontkoppel a.u.b. eerst het huidig gepaarde apparaat. Schakel de gepaarde Bluetooth-ontvanger uit voor een beter resultaat.
- Selecteer **"Search Device"** (Apparaat zoeken) om opnieuw de zoekmodus te starten en weer een apparaat uit de nieuwe apparatenlijst te kiezen;
- Selecteer een nieuw gevonden Bluetooth-ontvanger om te paren.
- **b. Apparatenlijst**
- Selecteer **"Device's List"** (Apparatenlijst) om de gepaarde apparatenlijst te openen om een apparaat te onkoppelen of opnieuw verbinding te maken met de beschikbare apparaten binnen bereik.
- Selecteer in de apparatenlijst de apparaatnaam en kies de<br>gewenste functie "Disconnect" (Ontkoppelen) of gewenste functie **"Disconnect"** (Ontkoppelen) of **"Connect/Unpair"** (Verbinden/Paren). Zorg er echter voor een gepaard apparaat te ontkoppelen voordat u begint een nieuw apparaat te paren.
- Opnieuw verbinding maken met een Bluetooth-apparaat;<br>Automatisch verbinden: telkens dat u
- Automatisch verbinden: telkens dat u de Bluetooth-overdrachtmodus op **"Aan"** zet, zal het apparaat automatisch opnieuw verbinding maken met het laatst gepaard apparaat dat nog steeds op paringmodus staat ingesteld. Sommige ontvangende Bluetooth-apparaten moeten

eventueel **"uit en weer in"** worden geschakeld voor een

- nieuwe paring. Zo niet;<br>• Handmatig verbin verbinden: sommige ontvangende Bluetooth-apparaten moeten mogelijk handmatig opnieuw worden verbonden; schakel uit en weer in om opnieuw te verbinden. Of;
- Selecteer opnieuw **"Device's List"** (Apparatenlijst) met de toetsen  $\langle \rangle$  en  $\mathbb{H}$ , selecteer vervolgens het bekende apparaat en kies "Connect" (Verbinden) om weer verbinding te maken.
- **c. Folders & liedjes**
- Selecteer **"Folders & songs"** (Folders & liedjes) om de muzieklijst te openen en direct de gewenste folder of het gewenste muziekbestand te selecteren om af te spelen met de toetsen  $\langle \rangle$  en  $\mathbb{H}$ .

### **d. Huidige BT-weergave**

- Selecteer **"BT Now Playing"** (Huidige BT-weergave) om terug te keren naar de huidige afspeelinterface.
- U kunt in het menu van de Huifige BT-weergave het volgende selecteren: Previous/Next (Vorig/Volgend) muziebestand, Play/Pause (Start/Pauze) en Volume omhoog/omlaag met de gerelateerde toetsen  $\langle \rangle$ . In en  $+/-$ .
- **e. Willekeurig**
- Selecteer **"Shuffle"** (Willekeurig) > kies "Off/On" (Uit/Aan) om de willekeurige afspeelfunctie naar wens uit of in te schakelen met de toetsen  $\langle \rangle$  en  $\mathbb{H}$ .

#### **Het Bluetooth-submenu oproepen/de Bluetooth-functie afsluiten**

- Druk op de toets  $\ominus$  om het Bluetooth-submenu op te roepen. Of,
- Druk op de toets totdat de melding **"Exit BT Transmission?"** (BT-overdracht verlaten?) om bevestiging vraagt. Selecteer **"Yes"** (Ja) met de toetsen </>
en I om de Bluetooth-functie te sluiten en terug te keren naar het hoofdmenu. Kies "**No**" (Nee) om af te breken.

- *Beperkingen van de Bluetooth-functie: 1. Wanneer u de speler instelt op de audiomodus Bluetooth-overdracht, zal de hoofdtelefoonuitgang van de speler automatisch worden uitgeschakeld;*
- *2. De functies vooruitspoelen en terugspoelen zijn onbeschikbaar*

# *in Bluetooth-modus.*

# **7. Gebruik het muziekmenu**

U kunt deze muziekspeler gebruiken om bijna alle formaten van muziekbestanden af te spelen. De muziekspeler in het hoofdmenu openen:

• Kies vanuit het hoofdmenu "**Music**" (Muziek) door de toetsen  $\langle \rangle$  en  $\mathbb{N}$  te gebruiken, er verschijnt dan een lijst;

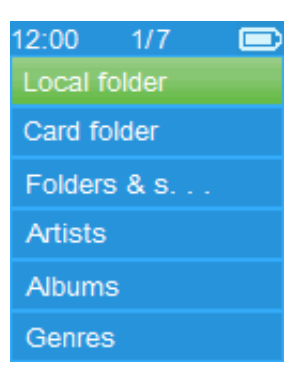

- Selecteer naar wens "**Folders & songs (Folders & liedjes)/Artists (Artiesten)/Albums/Genres/Update Playlist (Afspeellijst bijwerken)**";
- Selecteer **"Folder & songs"** (Folders & liedjes) om de lijst met alle folders en liedjes te openen en het liedje te kiezen die als eerste moet worden afgespeeld.
- Kies "**Artists**" (Artiesten) om naar een lijst te gaan waar artiesten op naam gerangschikt staan, kies dan de map met de naam van de artiest > kies een nummer uit de lijst.
- Kies "**Albums**" om naar een lijst te gaan waar albums op naam gerangschikt staan, kies dan de map met de naam van het album > kies een nummer uit de lijst.
- Kies "**Genres**" om naar een lijst te gaan waar genres op naam gerangschikt staan, kies dan de map met de naam van het genre > kies een nummer uit de lijst.
- Kies "**Update playlist**" (Afspeellijst actualiseren) om de afspeellijst te actualiseren als deze niet correct weergegeven wordt; dit kan te wijten zijn aan de handmatige verwijdering door de gebruiker van mediabestanden uit het geheugen van de speler. Actualiseer de afspeellijst wanneer nodig.

# **Wisselen tussen lokale folder en kaartfolder om af te spelen**

• De "**Local Folder**" (Lokale map) en "**Card Folder**" (Geheugenkaartmap) zullen alleen verschijnen in het muziekmenu wanneer een Micro-SD-kaart is ingeplugd in de

speler.

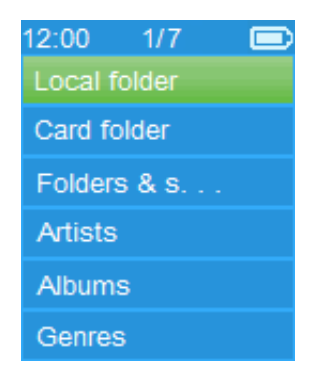

- Kies "**Local Folder**" (Lokale map) om het interne geheugen van de speler als de huidige locatie te gebruiken, u ziet dan alle ondersteunde nummers in de afspeellijst wanneer dit punt is geselecteerd. Of,
- Kies "**Card Folder**" (Geheugenkaartmap) om het geheugen van de Micro-SD-kaart als huidige locatie te gebruiken, u ziet dan alle ondersteunde nummer in de afspeellijst wanneer dit punt is geselecteerd. Er zal een "Create list or not" (Lijst aanmaken of niet) pop-up verschijnen om te bevestigen telkens de Micro-SD-kaart ingeplugd is en gebruikt wordt. Kies "Yes" (Ja) om door te gaan, en een afspeellijst zal worden gegenereerd. Kies "No" (Nee) om af te breken.
- Gebruik vervolgens het onderwerp **"Folders & songs"** (Folder & liedjes) om een muziekbestand af te spelen zoals gebruikelijk.

# *Opmerking:*

*Alle liedjes in de lokale folder of kaartfolder worden door het spelersysteem beschouwd als liedjes in een enkele folder.* 

*Als u een liedje in deze folder selecteert, zal de functie "folder herhalen" alle liedjes in de folder afspelen.* 

**a. Muziek afspelen**

• Selecteer in de lijst "**Folders & songs (Folders &**  *(Artietsen)/Albums/Genres"* een muziekbestand om het afspelen te starten met de toetsen  $\le$ / > en II. Vervolgens zal de interface "Huidige muziekweergave" verschijnen:

### **Huidige muziekweergave**

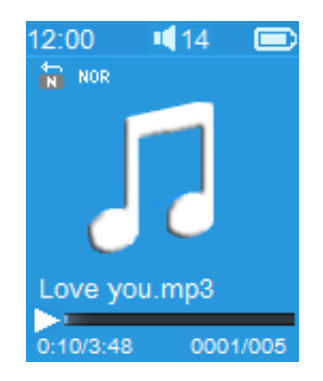

# **b. Afspelen/Pauze**

- In de muziekafspeelinterface:
- Druk op de toets > om de afspelende muziek te pauzeren. Druk er opnieuw op om het afspelen te hervatten.<br> **Volgende/Versneld vooruitspoelen en Vorige/versneld**
- **c. Volgende/Versneld** vooruitspoelen en **terugspoelen**
- Druk op de toets  $\geq$  om het volgende nummer af te spelen.
- Druk op de toets  $\leq$  om het vorige nummer af te spelen.
- $\bullet$  Houd de toets  $\triangleright$  ingedrukt om vooruit te spoelen.
- $\bullet$  Houd de toets  $\leq$  ingedrukt om terug te spoelen.

#### **d. Het volumeniveau aanpassen**

- Druk op de toetsen  $+\dot{f}$  om het volume aan te passen naar omhoog/omlaag en een volumeregelscherm verschijnt.
- Wacht tot 6  $\sim$  8 seconden of druk op de toets  $\Rightarrow$  om terug te keren naar het muziekspeelscherm.
- **Voor gehoorbescherming;** een waarschuwingspop-up verschijnt op het scherm wanneer het volume de eerste keer verhoogd wordt en het standaardinstellingsniveau bereikt dat 85 dB kan overschrijden. Druk op de toets **M** om de waarschuwing te accepteren en naar de volumeregeling te gaan om het niveau te kunnen verhogen tot het maximale niveau.

#### **e. Gebruik de liedtekstweergave**

Deze speler ondersteunt **"\*.LRC"** liedtekstbestanden en teksten kunnen synchroon weergegeven worden tijdens het afspelen van muziek als het muziekbestand bij het liedtekstbestand staat.

- Zorg ervoor dat de naam van het muziekbestand en de bestandsnaam van het "\*.LRC" bestand dezelfde zijn en upload ze tezamen naar de speler. Ingebedde liedtekstbestanden geven de liedteksten niet weer.
- Wanneer muziek wordt afgespeeld met liedtekstbestanden, wordt de liedtekstmodus automatisch ingeschakeld en de

liedteksten weergegeven in de muziekafspeelinterface.

# **8. Gebruik het muzieksubmenu**

• In de muziekafspeelinterface: druk op de toets **M** om naar het muzieksubmenu te gaan, het muzieksubmenu "**Play mode/Equalizer/Delete**" (Afspeelmodus/Equalizer/Verwijder) wordt dan weergegeven;

#### **Muzieksubmenu**

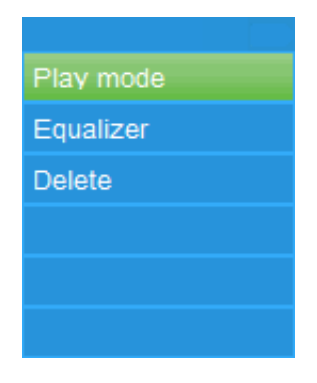

# **a. Afspeelmodus:**

- In het submenu Muziek;
- Selecteer **"Play mode"** (Afspeelmodus) om de opties **"Repeat/Shuffle"** (Herhalen/Willekeurig) te gebruiken;
- Selecteer "**Repeat**" (Herhaal) > selecteer "Repeat Off (Herhalen uit)/Repeat 1 (Herhaal 1)/Repeat all (Herhaal alles/**Repeat folder** (Herhaal folder)" als de gewenste afspeelmodus met de toetsen  $\langle \rangle$  en  $\blacksquare$ .
- Kies "**Shuffle**" > "**Off/On**" (Uit/Aan) naargelang u wenst.
- **b. Equalizer**
- Kies in het muzieksubmenu "**Equalizer**", en kies dan "**Normal/Rock/Funk/Hip hop/Jazz/Classical/Techno**" naargelang het geluidseffect dat u wenst met behulp van de toetsen  $\langle \rangle$  en  $\mathbb{H}$ .
- **c. Verwijder:**
- Kies in het muzieksubmenu "**Delete file**" (Verwijder bestand) met behulp van de toetsen  $\langle \rangle$  en  $\mathbb{H}$ ;
- Er verschijnt dan een dialoogvenster "**song name…**" delete? (naam van een nummer verwijderen?), kies "Yes" (Ja) ter bevestiging van de verwijdering van het huidige nummer uit het geheugen;
- Er verschijnt gedurende enkele seconden een dialoogvenster "**deleting**" (Bezig met verwijderen) en het huidige nummer is

verwijderd. En het volgende nummer wordt automatisch geselecteerd om af te spelen.

• Kies "**No**" (Nee) om af te breken.

# **9. Het videomenu gebruiken**

### **a. Video afspelen**

- Selecteer in het hoofdmenu de optie "**Video**" met de toetsen  $\langle \rangle$  and  $\mathbb{N}$  om een lijst met bestanden te openen;
- Selecteer het gewenste bestand om af te spelen en de Huidige videoweergave te openen. De film wordt automatisch afgespeeld.

### **b. Video starten/pauzeren**

- Druk in de filmafspeelinterface op de toets I om te pauzeren.
- Druk er opnieuw op om het afspelen te hervatten.
- Druk op de toets  $\ominus$  om terug te gaan naar het scherm met de lijst met bestanden om een ander filmbestand te kiezen als u dat wenst.

### **c. Vorig of volgend bestand afspelen**

- Druk op de toets  $\triangleright$  om het volgende bestand af te spelen.
- Druk op de toets  $\leq$  om het vorige bestand af te spelen.

### **d. Versneld vooruitspoelen of Versneld terugspoelen**

- $\bullet$  Houd de toets  $\triangleright$  ingedrukt om snel vooruit te spoelen.
- $\bullet$  Houd de toets  $\leq$  ingedrukt om snel terug te spoelen.

#### **e. Het volumeniveau aanpassen**

- In de filmafspeelinterface:
- Druk op de toets  $+$  om het volume te verhogen.
- Druk op de toets  $-$  om het volume te verlagen.
- Wacht  $6 \sim 8$  seconden of druk op de toets  $\Rightarrow$  om terug te
- keren naar het scherm Huidige videoweergave.<br>
Voor gehoorbescherming; een waarschuwingspop-up **• Voor gehoorbescherming;** een verschijnt op het scherm wanneer het volume de eerste keer verhoogd wordt en het standaardinstellingsniveau bereikt dat 85 dB kan overschrijden. Druk op de toets **M** om de waarschuwing te accepteren en naar de volumeregeling te gaan om het niveau te kunnen verhogen tot het maximale niveau.

*Opmerking: De video zal worden gepauzeerd als u de volumeregeling activeert. Het afspelen zal worden hervat nadat u voor 6 seconden op geen enkele toets drukt.*

# **10. Het submenu Video gebruiken**

Het kan zijn dat u de afspeelmodus moet veranderen of een aantal ongewenste filmbestanden wenst te wijzigen of te verwijderen. Om dit te doen:

- Druk in de filmafspeelinterface op de toets **M**, dan wordt het filmsubmenu "**Repeat/Delete video/Update Playlist**" video/Afspeellijst weergegeven;
- **a. Herhaal:**
- Kies "**Repeat**" (Herhaal) > "**Repeat off/Repeat 1/Repeat all**" (Herhaal uit/Herhaal 1/Herhaal alles) naargelang de afspeelmodus die u wenst met behulp van de toetsen  $\langle \rangle$  en  $\blacktriangleright$ ll.

#### **b. Verwijder video:**

- Kies "**Delete Video**" (Verwijder video) met behulp van de toetsen  $\langle \rangle$  en  $\rangle$ ;
- Er verschijnt dan een dialoogvenster "video name…" delete? (naam van een video verwijderen?), kies "**Yes**" (Ja) ter bevestiging van de verwijdering van het huidige nummer uit het geheugen;
- Er verschijnt gedurende enkele seconden een dialoogvenster "**deleting**" (Bezig met verwijderen) en het huidige nummer is verwijderd. En het volgende filmbestand wordt automatisch geselecteerd om af te spelen.
- Kies "**No**" (Nee) om af te breken.

### **c. Afspeellijst actualiseren:**

• Kies "**Update playlist**" (Afspeellijst actualiseren) om de afspeellijst te actualiseren als deze niet correct weergegeven wordt; dit kan te wijten zijn aan de handmatige verwijdering door de gebruiker van mediabestanden uit het geheugen van de speler. Actualiseer de afspeellijst wanneer nodig.

#### **11. Zet videobestanden om naar AMV/AVI**

**Belangrijk:** Zorg er voor het gebruik van de Video Converter voor dat u Microsoft DirectX 9.0 of hoger hebt geïnstalleerd op uw computer. Wanneer u Real Media, QuickTime, MPEG videobestanden wenst te converteren, installeer dan eerst de verwante DirectShow filter. Anders kan AVI Converter niet normaal werken.

Zorg er voor Media Manager in Windows XP en Windows 2003 a.u.b. Microsoft Media Player 10.0 of hoger en Microsoft .NET framework 3.0 te installeren.

Als uw videobestand iets anders is, of er is een formaatfout, converteer het dan naar het juiste formaat door middel van de meegeleverde "AMV&AVI Video converter" als volgt. Dit instrument kan worden gebruikt om die videobestanden om te zetten naar AMV/AVI-bestanden op de computer voordat u deze naar uw speler uploadt. Het is aanbevolen AMV te gebruiken om problemen met de video-codec op uw computer te vermijden.

- Om deze videoconverteerder op uw computer te installeren, open een folder met de naam **"UTILITIES > Video Conversion Software"** (Utiliteiten > Video Conversiesoftware) te openen, opgeslagen in het interne geheugen van uw speler. (Download het op uw computer door het te kopiëren ter installatie)
- Selecteer "**Setup**" (Installatie) om het installatieprogramma te starten, de software wordt automatisch geïnstalleerd op uw computer.
- Nadat de installatie is voltooid, opent u de map "Media Player Utilities x.xx" > klik op het programma "**AMV&AVI Video converter**" in de programmalijst van uw Windows PC. De programma-interface is hieronder weergegeven:

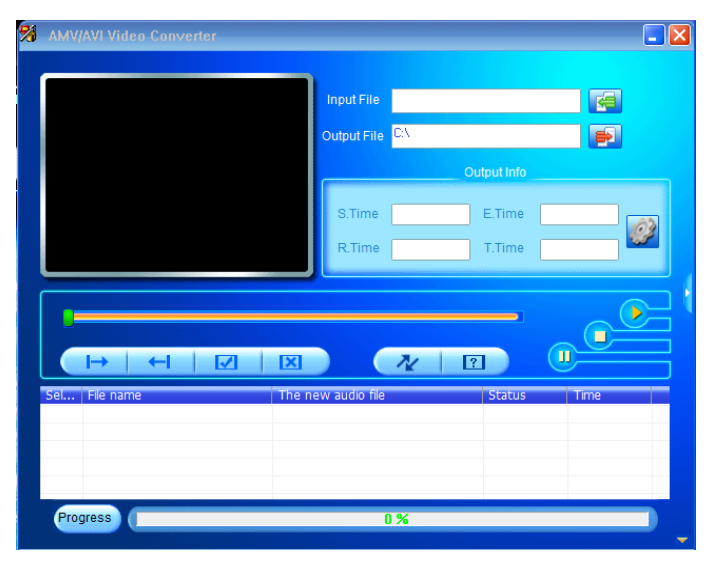

Klik op  $\blacksquare$  om de map te kiezen waar de geconverteerde bestanden worden opgeslagen en klik vervolgens op **om** de map te selecteren waar de originele bestanden staan. Het originele bestand zal in het bestandsvenster getoond worden zodra het geselecteerd is.

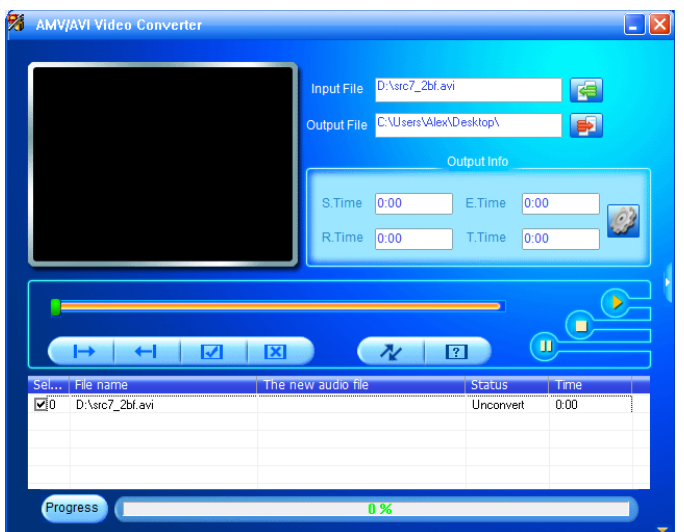

• Beweeg de muispijl en de klik met de linkermuisknop op de niet-geconverteerde bronbestanden om deze te selecteren in het bestandsvenster, dan zal het pictogram veranderen in het gemarkeerde pictogram **3**. Klik nu op dit pictogram en een dialoogvenster wordt weergegeven.

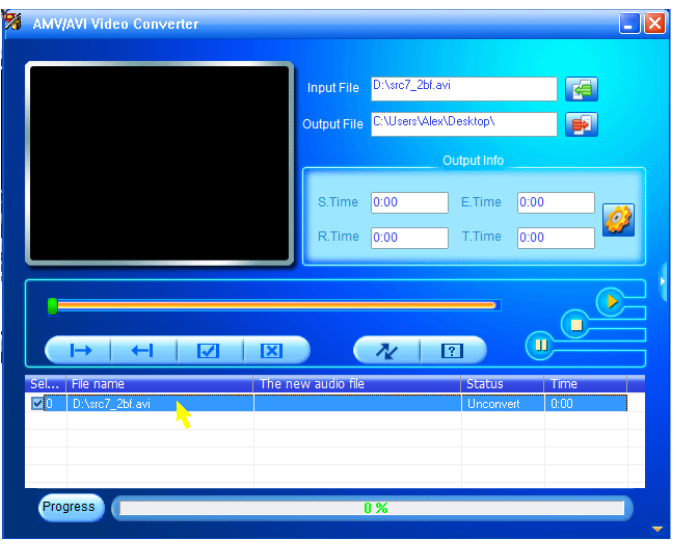

Klik nu op dit pictogram **D** en een dialoogvenster wordt weergegeven.

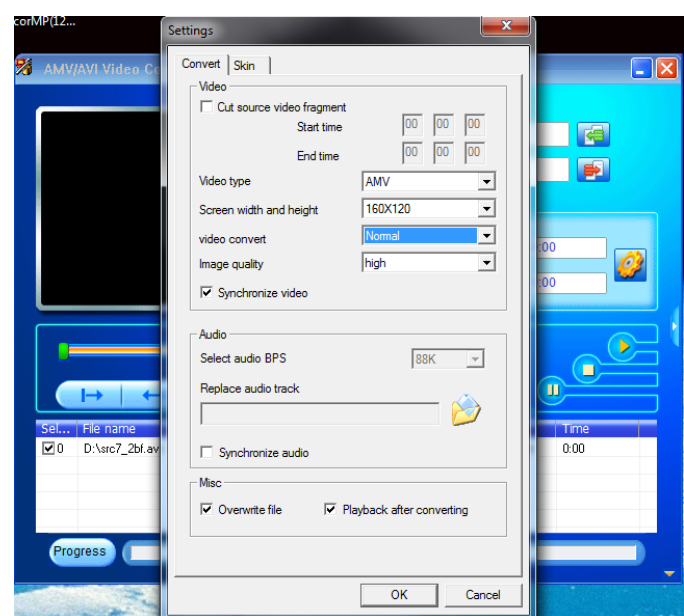

- Zorg ervoor dat het videotype **"AMV/AVI"** is en dat de schermbreedte en -hoogte **"160x120/320x240"** is geselecteerd. De videoconversie en beeldkwaliteit zouden standaard als "**Normal**" (Normaal) en "**High**" (Hoog) moeten zijn ingesteld. Klik op "**OK**" om de instelling te bevestigen.
- Klik nu op  $\sqrt{\frac{k}{n}}$  om met converteren te beginnen.

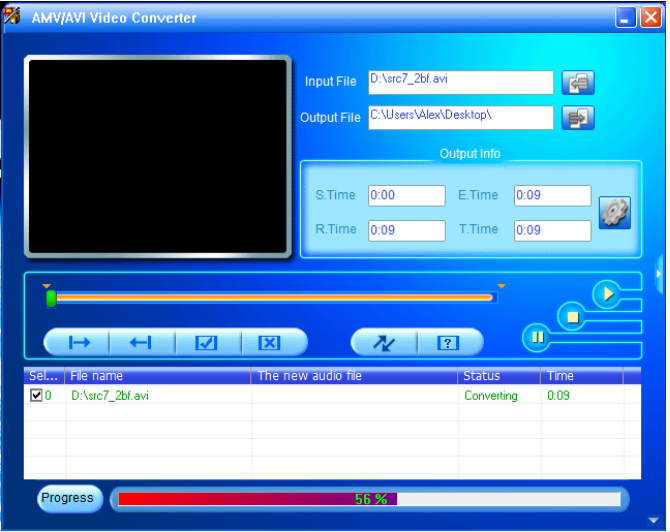

- Na de conversie zullen de geconverteerde bestanden automatisch beginnen te spelen in preview als het formaat AMV is geselecteerd.
- Nu is het geconverteerde AMV/AVI bestand klaar voor overdracht, u kunt deze geconverteerde bestanden gewoon kopiëren en verplaatsen naar de mediaspeler.

*Opmerking: Alleen pixelresoluties tot "160x120/320x240 (max.)" kunnen worden ondersteund door deze speler.*

# **12. Gebruik het opnamemenu**

U kunt de speler als een voicerecorder gebruiken en gesproken memo's opnemen met behulp van de ingebouwde microfoon. U kunt opgenomen bestanden bekijken en afspelen vanuit hetzelfde menu. Om dit te doen:

- Kies vanuit het hoofdmenu "**Record**" (Opname) door de toetsen  $\langle \rangle$  en  $\mathbb{N}$  te gebruiken, er verschijnt dan een lijst;
- **a. Start de stemopname:**
- Kies uit de menulijst **"Start Voice Recording",** (Start de stemopname) en een scherm "**Now Recording**" (Opname bezig) verschijnt en de opname begint;

# **Scherm Opname bezig**

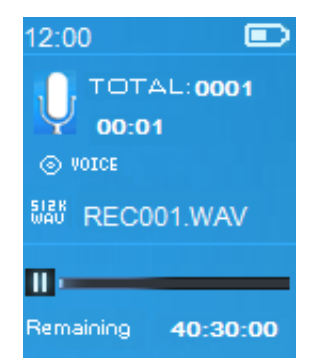

## **Naar Opname Starten/Pauzeren**

- Druk in de opnamestand op de toets I om de opname te pauzeren.
- Druk op de toets  $\blacktriangleright$  om de opname te hervatten.

### **Het bestand opslaan en de opname stoppen**

- Druk op de toets <sup>dra</sup> en een dialoogvenster "save recording?" (Opname opslaan) verschijnt ter bevestiging;
- Kies "**Yes**" (Ja) om te bevestigen en het opgenomen bestand wordt in het geheugen opgeslagen en het scherm gaat terug naar de menulijst voor de volgende handeling.
- Kies "**No**" (Nee) om af te breken.
- **b. Opnamebibliotheek:** (opgenomen bestand afspelen)
- Selecteer in het menu de optie "**Recordings Library**" (Opnamebibliotheek) om een selectiemenu te openen;

### **Om alle opgenomen bestanden uit de speler te wissen**

- Selecteer "**Delete All**" (Alles wissen) om alle opgenomen bestanden uit het geheugen van de speler te wissen. Er zal na uw selectie om bevestiging worden gevraagd.
- Selecteer "**Yes**" (Ja) om alle bestanden te wissen . Of kies "**No**" (Nee) om af te breken.

# **Om opgenomen bestanden af te spelen**

- Selecteer in het menu het gewenste opgenomen bestand (RECxxx.\*) om af te spelen met de toetsen  $\langle \rangle$  en  $\blacktriangleright$  li;
- Het venster "**Library Now Playing**" (Bibliotheek speelt nu) zal verschijnen en het geselecteerde bestand wordt afgespeeld.

# **Bestand afspelen/pauzeren**

- In de interface 'Bibliotheek speelt nu';
- Druk op de toets > om het afspelende bestand te pauzeren. Druk nogmaals in om af te spelen.

# **Volgend bestand/vooruitspoelen en vorig bestand/terugspoelen**

- Druk op de toets  $\triangleright$  om het volgende bestand af te spelen.
- Druk op de toets  $\leq$  om het vorige bestand af te spelen.
- $\bullet$  Houd de toets  $\triangleright$  ingedrukt om vooruit te spoelen.
- $\bullet$  Houd de toets  $\leq$  ingedrukt om terug te spoelen.

# **Het volumeniveau aanpassen**

- Druk op de toetsen  $+/-$  om het volume aan te passen naar omhoog/omlaag en een volumeregelscherm verschijnt.
- Wacht  $\overline{6}$  seconden of druk eenmaal op de toets  $\overline{5}$  om terug te keren naar het afspeelvenster.

# **Om het huidig afspelende bestand te wissen**

- Druk in het afspeelvenster op de toets **M** om het submenu te openen en selecteer vervolgens "**Delete**" (Wissen) met de toetsen  $\langle \rangle$  en  $\blacktriangleright$  li;
- De melding "RECxxx.\*" delete? (RECxxx.\* wissen?) zal nu verschijnen; selecteer "**Yes**" (Ja) om het huidig afspelende bestand uit het geheugen te wissen;
- Er verschijnt gedurende enkele seconden een dialoogvenster "**deleting**" (Bezig met verwijderen) en het bestand is verwijderd. En het volgende bestand zal automatisch worden afgespeeld.
- Kies "**No**" (Nee) om af te breken.
- **c. Opname-instellingen:**
- Kies uit de menulijst "**Record Settings**" (Opname-instellingen) > **"Set REC bitrate",** en een verdere menulijst verschijnt;
- Kies **"512kbps/768kbps/1024kbps/1536kbps"** als het opnameformaat WAV werd gekozen.

*Opmerking: Een hoger aantal kbps geeft een hogere opnamekwaliteit, maar zal meer geheugencapaciteit gebruiken bij de bestandsopname.*

# **13. Het fotomenu gebruiken**

U kunt de afbeelding-/fotoviewer van de speler gebruiken om bestanden te browsen:

• Selecteer in het hoofdmenu de optie "**Pictures**" (Foto's) met de toetsen  $\langle \rangle$  en  $\mathbb{N}$  om een lijstmenu te openen;

### **a. Fotobestanden weergeven**

- Kies een bestand uit de menulijst om het afspelen te starten.
- Druk op de toets  $\ominus$  om terug te gaan naar de menulijst om een ander bestand te kiezen.

### **b. Vorig/volgend bestand selecteren**

- Druk op de toets  $\geq$  om naar het volgende bestand te gaan.
- Druk op de toets  $\leq$  om naar het vorige bestand te gaan.

#### **c. Diapresentatie**

- Druk op de toets  $\blacktriangleright$  om de diashowmodus te openen om de fotobestanden achtereenvolgens weer te geven volgens de instellingen van de diashow in het submenu.
- Druk op de toets  $\blacktriangleright$  om de diapresentatie te annuleren.
- Druk op de toets  $\ominus$  om terug te gaan naar het hoofdmenu.

#### **14. Het submenu foto gebruiken**

U dient mogelijk enkele instellingen te veranderen om foto's te browsen. Om de instellingen te wijzigen:

• In de bestandslijst of modus fotoweergave, kunt u op de toets **M** drukken om het submenu foto te openen. Er zal een selectielijst verschijnen met de opties **"Slideshow settings (Instellingen diashow)/Delete picture (Foto wissen)/Update Playlist (Afspeellijst verversen"**;

#### **a. Diapresentatie-instellingen:**

### **Tijd per dia**

• Kies "**Slideshow settings**" (Diapresentatie-instellingen) > "**Time per slide**"(Tijd per dia), er verschijnt dan een regelbalk, kies dan **"02 ~ 30"** (seconds) (seconden) als u wilt met behulp van de toetsen  $\langle \rangle$  en  $\mathbb{H}$ .

### **Herhaal**

• Kies "**Repeat**" (Herhaal) > "**Off/On**" (Aan/Uit) naargelang u wenst. De functie herhaal alle bestanden wordt geactiveerd als "On" (Aan) wordt gekozen.

#### **b. Afbeelding verwijderen:**

• Kies "**Delete picture**", (Afbeelding verwijderen), er verschijnt dan een dialoogvenster "file name.\*" delete? (bestandsnaam

verwijderen?), kies "**Yes**" (Ja) ter bevestiging van de verwijdering van het gekozen of huidige bestand uit het geheugen;

- Er verschijnt gedurende enkele seconden een dialoogvenster "**deleting**" (Bezig met verwijderen) en het bestand is verwijderd. Als u zich in de afspeelinterface bevindt, wordt het volgende bestand automatisch geselecteerd om af te spelen.
- Kies "**No**" (Nee) om af te breken.
- **c. Afspeellijst actualiseren:**
- Kies "**Update Playlist**" (Afspeellijst actualiseren) om de afspeellijst te actualiseren als deze niet correct weergegeven wordt; dit kan te wijten zijn aan de handmatige verwijdering door de gebruiker van mediabestanden uit het geheugen van de speler. Actualiseer de afspeellijst wanneer nodig.

# **15. Gebruik het e-bookmenu**

U kunt de speler gebruiken als een tekstlezer met ondersteunde bestandsindeling (.TXT). Om een e-book te openen:

• Selecteer in het hoofdmenu de optie "**EBook**" met de toetsen  $\langle \rangle$  en  $\mathbb{N}$  om een lijst met tekstbestanden te openen;

#### **Een e-bookbestand afspelen**

- Kies een bestand dat u wilt beginnen te lezen.
- Druk op de toets  $\ominus$  om terug te gaan naar de menulijst om een ander bestand te kiezen.

### **Vorige/volgende pagina in het bestand selecteren**

- In e-bookafspeelmodus:
- Druk op de toets  $\geq$  om naar de volgende pagina te gaan.
- Druk op de toets  $\leq$  om naar de vorige pagina te gaan.

### **Automatische paginadoorbladering**

- Druk op de toets ► om naar de automatische paginadoorbladeringsfunctie te gaan, de te lezen pagina's worden dan doorbladerd volgens de gewenste tijd die is ingegeven in de instellingen in het submenu.
- Druk op de toets I om de automatische paginadoorbladering te annuleren.
- Druk op de toets  $\overline{\bullet}$  om terug te gaan naar het hoofdmenu.

### **16. Gebruik het e-booksubmenu**

Het kan zijn dat u een aantal instellingen moet veranderen voor het lezen van een e-book. Om de instellingen te wijzigen:

- Druk in het bestandslijstmenu of in de e-bookafspeelinterface op de toets M om het e-booksubmenu op te roepen, er<br>verschijnt dan een lijst "Play settings/Delete verschijnt dan een lijst "**Play settings/Delete eBook/Bookmark Sele<br>bookmark/Page select**" **bookmark/Page select**" (Afspeelinstellingen/Verwijder e-book/Selecteer bladwijzer/ Verwijder bladwijzer/Bladwijzer toevoegen/Selecteer pagina);
- **a. Afspeelinstellingen:**
- Kies "**Play settings**" (Afspeelinstellingen), er verschijnt dan een regelbalk, kies dan **"02 ~ 30"** (seconden) als u wilt met behulp van de toetsen  $\langle \rangle$  en  $\mathbb{H}$ .
- De e-bookleespagina zal automatisch doorbladeren volgens de ingestelde tijd als u de automatische paginadoorbladeringsfunctie hebt ingeschakeld.

# **b. Verwijder e-book:**

- "Delete" (Verwijder), er verschijnt dan een<br>venster "file name.\*" delete? (bestandsnaam dialoogvenster "file name.\*" delete? (bestandsnaam<br>verwijderen?), kies "Yes" (Ja) ter bevestiging van de kies"Yes" (Ja) ter bevestiging van de verwijdering van het gekozen of huidige leesbestand uit het geheugen;
- Er verschijnt gedurende enkele seconden een dialoogvenster "**deleting**" (Bezig met verwijderen) en het bestand is verwijderd. Als u zich in de afspeelinterface bevindt, wordt het volgende bestand automatisch geselecteerd om af te spelen.
- Kies "**No**" (Nee) om af te breken.
- **c. Selecteer bladwijzer:**
- Kies "**Bookmark select**" (Selecteer bladwijzer) met behulp van de toetsen  $\langle \rangle$  en  $\mathbb{H}$ , er verschijnt dan een bladwijzerlijst;
- Kies een opgeslagen bladwijzer die u wilt oproepen en druk vervolgens op de toets  $\blacktriangleright$  om te lezen. (voeg bladwijzer(s) toe voordat u deze functie gebruikt.
- **d. Verwijder bladwijzer:**
- Kies "**Delete Bookmark**" (Verwijder bladwijzer), er verschijnt dan een bladwijzerlijst;
- Kies een bladwijzerbestand dat u wilt verwijderen, er verschijnt een dialoogvenster "**Whether to delete?**" (Te verwijderen?) ter bevestiging;
- Kies "**Yes**" (Ja) om te bevestigen. Of kies "**No**" (Nee) om af te breken.

# **e. Bladwijzer toevoegen:**

- Kies in e-bookleesmodus "**Add Bookmark**" (Bladwijzer toevoegen), er verschijnt dan een dialoogvenstenster "**Whether to add?**" (Toe te voegen?) ter bevestiging;
- Kies "**Yes**" om te bevestigen en de huidige leespagina zal met een bladwijzer in de lijst in het geheugen worden opgeslagen voor wanneer u de bladwijzerfunctie selecteert.
- Kies "**No**" (Nee) om af te breken.
- **f. Selecteer pagina:** (ga naar pagina)
- Kies "**Page Select**" (Selecteer pagina), en een verdere menulijst verschijnt;
- Kies uw gewenste pagina met behulp van de toetsen  $\langle \rangle$  en , en de pagina zal direct overgaan naar de gewenste pagina van de huidige leespagina.
- Het keuzebereik is door het systeem evenwel beperkt, waardoor u misschien niet op het exacte paginanummer komt.

*Opmerking: Bijvoorbeeld: P\_1 = pagina 1 : p\_5x10 = pagina 50 : P\_68x10 = pagina 680, gelieve naar de lijst te kijken in de functie Selecteer pagina.* 

### **17. Gebruik van het geheugenkaartslot**

Deze speler stelt u in staat om die ondersteunde mediabestanden af te spelen vanaf uw Micro-SD-geheugenkaart (T-Flash). Dit zal ook de mobiele hardeschijfruimte van de speler verhogen als u deze optie gebruikt.

### **Om af te spelen vanaf de geheugenkaart:**

- Schakel de speler uit. Steek nu uw Micro-SD-geheugenkaart in het geheugenkaartslot aan de zijkant van de speler.
- Zet de speler aan en nu is de Micro-SD-geheugenkaart, T-Flash, klaar voor gebruik.
- Wanneer de Micro-SD-geheugenkaart is ingeplugd, is het mogelijk te kiezen uit **"Local Folder"** (Lokale map) en "**Card Folder**" (Geheugenkaartmap).
- Ga naar de geheugenkaartmap en kies de gewenste map(pen) en bestand(en) om af te spelen.
- Schakel om de Micro-SD-geheugenkaart te verwijderen eerst de speler uit.

# **18. Het herinstellen van het apparaat**

In bepaalde omstandigheden kan het apparaat vast komen te zitten tijdens het gebruik.

- In het geval dat de speler vast komt te zitten:
- Houd de toets  $\blacktriangleright$  ongeveer 8  $\sim$  10 seconden ingedrukt, dan wordt de speler heringesteld en heropgestart.

*Belangrijk: De speler niet herinstellen als hij goed functioneert.*

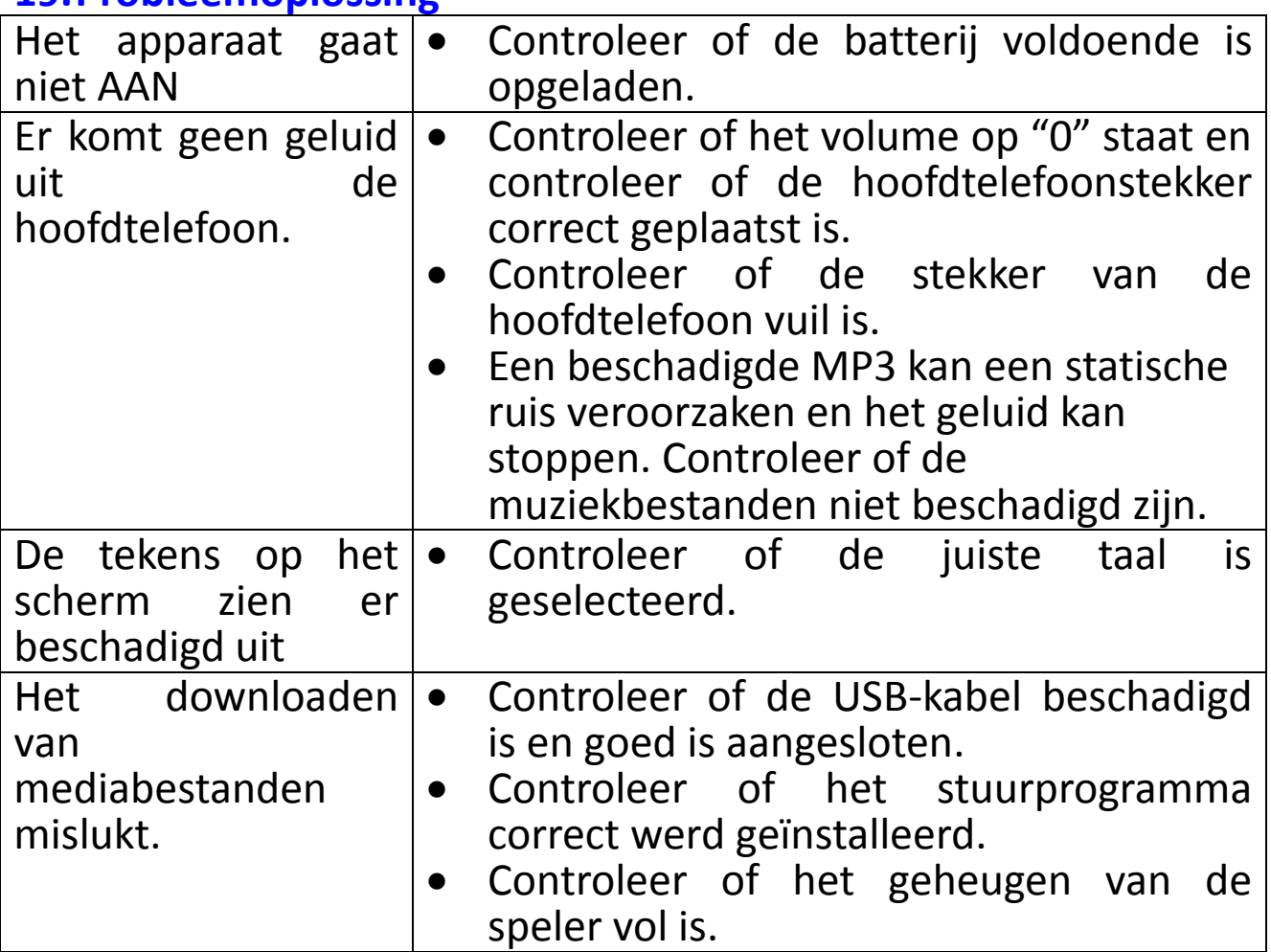

#### **19.Probleemoplossing**

#### **20. Specificaties**

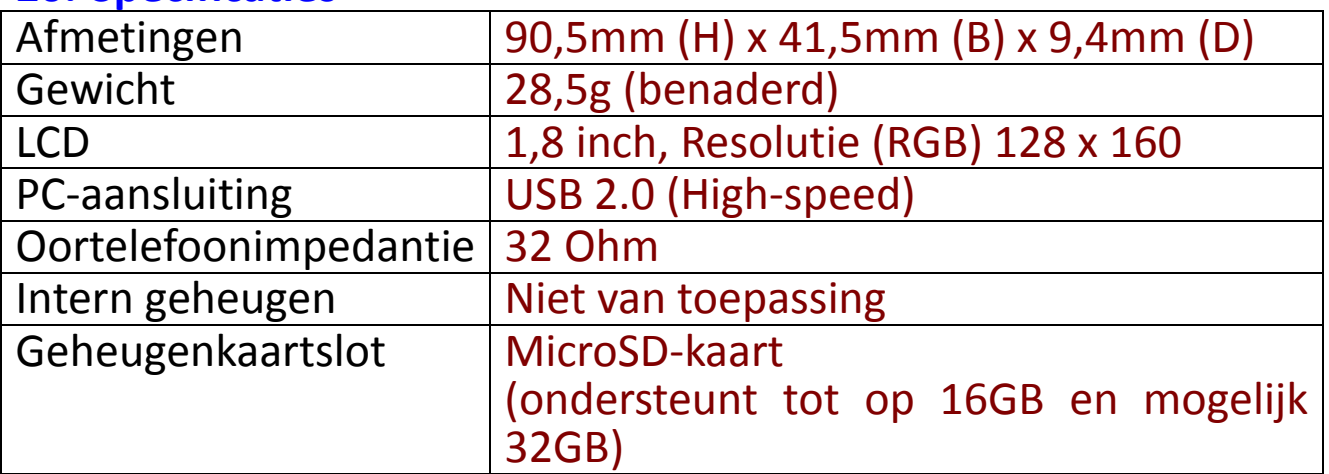

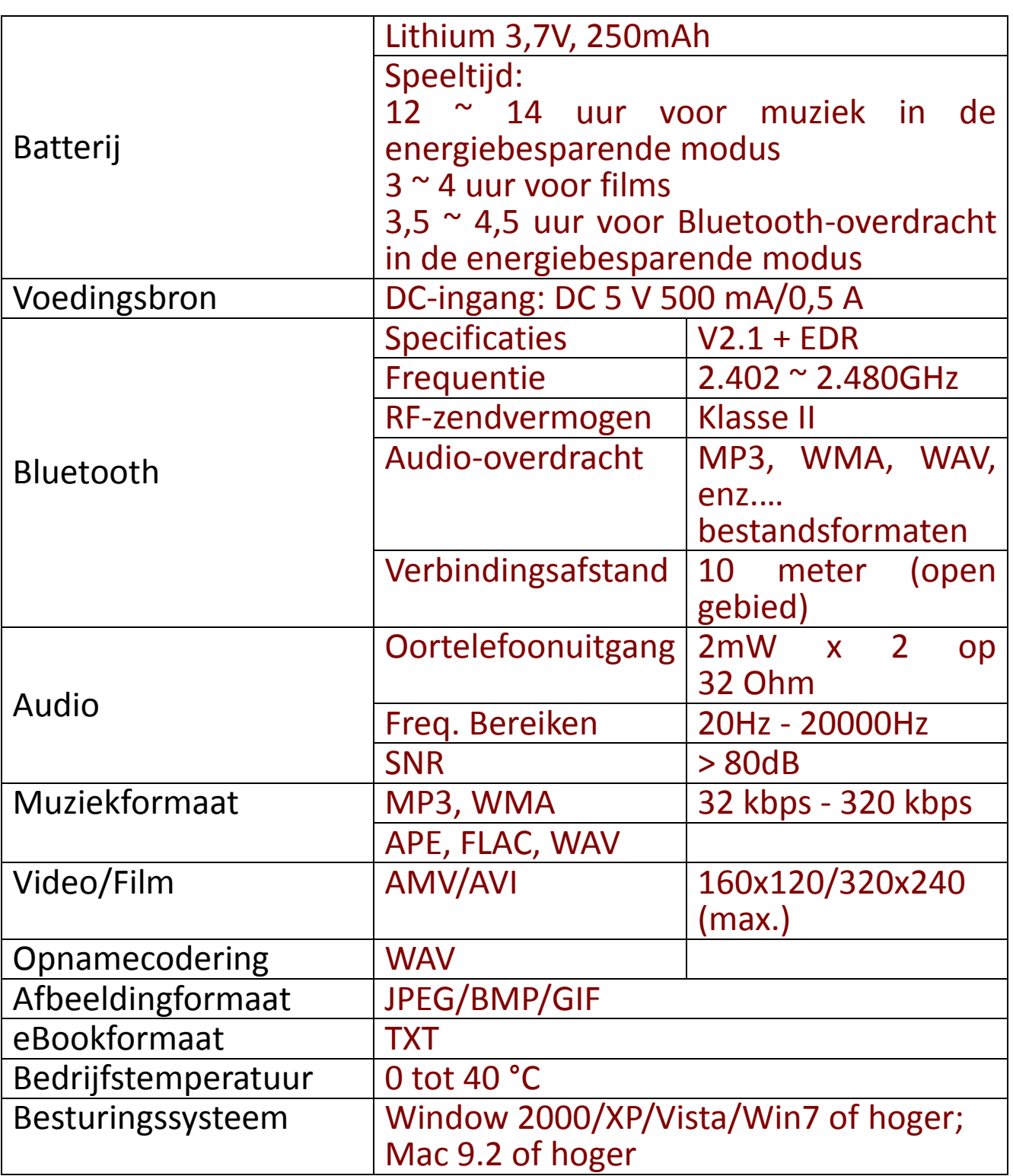

#### **21. Garantie**

Lenco biedt service en garantie aan overeenkomstig met de Europese wetgeving. Dit houdt in dat u, in het geval van reparaties (zowel tijdens als na de garantieperiode), uw lokale handelaar moet contacteren.

**Belangrijke opmerking:** Het is niet mogelijk om producten die gerepareerd moeten worden direct naar Lenco te sturen.

**Belangrijke opmerking:** De garantie verloopt als een onofficieel servicecenter het apparaat op wat voor manier dan ook heeft geopend, of er toegang toe heeft gekregen.

Het apparaat is niet geschikt voor professioneel gebruik. In het geval van professioneel gebruik worden alle

garantieverplichtingen van de fabrikant nietig verklaard.

#### **22. Disclaimer**

Er worden regelmatig updates in de firmware en/of hardwarecomponenten gemaakt. Daardoor kunnen gedeelten van deze<br>de instructie, de specificaties en afbeeldingen in deze de instructie, de specificaties en afbeeldingen in deze documentatie enigszins verschillen van uw eigen situatie. Alle onderwerpen die staan beschreven in deze handleiding zijn bedoeld als illustratie en zijn niet van toepassing op specifieke situaties. Aan de beschrijving in dit document kunnen geen rechten worden ontleend.

#### **23. Garantie en ondersteuning**

Voor informatie: www.lenco.com Voor ondersteuning: http://lencosupport.zendesk.com

Lenco biedt service en garantie aan overeenkomstig met de Europese wetgeving. Dit houdt in dat u, in het geval van reparaties (zowel tijdens als na de garantieperiode), uw lokale handelaar moet contacteren.

**Belangrijke opmerking:** Het is niet mogelijk om producten die gerepareerd moeten worden direct naar Lenco te sturen.

**Belangrijke opmerking:** De garantie verloopt als een onofficieel servicecenter het apparaat op wat voor manier dan ook heeft geopend, of er toegang toe heeft gekregen.

Het apparaat is niet geschikt voor professioneel gebruik. In het geval van professioneel gebruik worden alle garantieverplichtingen van de fabrikant nietig verklaard.

### **24. Afvoer van het oude apparaat**

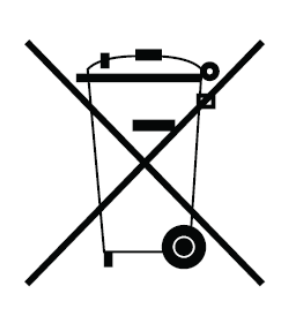

Dit symbool geeft aan dat het betreffende elektrische product of de batterij niet moet worden verwijderd als algemeen huishoudelijk afval in Europa. Zorg voor een juiste afvalverwerking door het product en de batterij in overeenstemming met alle van toepassing zijnde lokale wetten voor het verwijderen van elektrische apparatuur of batterijen te verwijderen. Als u dit doet, helpt u de natuurlijke hulpbronnen te behouden en de standaard van milieubescherming te verbeteren bij de behandeling en verwijdering van elektrisch afval<br>(Afgedankte Flektrische en Flektronische (Afgedankte Elektrische en Apparatuur).

# **25. CE-markering**

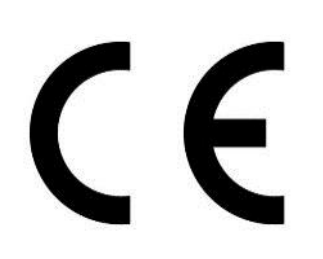

Producten met een CE-keurmerk houden zich aan de EMC-richtlijn (2014/30/EU) en de Richtlijn voor de EMC-richtlijn (2014/30/EU) en de Richtlijn voor Lage Voltage (2014/35/EU) uitgegeven door de Europese Commissie.

Hierbij verklaart Lenco Benelux BV, Thermiekstraat 1a, 6361 HB Nuth, Nederland, dat dit product voldoet aan de essentiële eisen en andere relevante bepalingen van Richtlijn (RED) 2014/53/EU. Dit product werkt op 2400 - 2483,5 MHz en is ontworpen om alleen te worden gebruikt in een normale huishoudelijke omgeving. Dit product is geschikt voor dit doel binnen alle EU-landen.

De conformiteitsverklaring kan worden geraadpleegd op [techdoc@lenco.com](mailto:techdoc@lenco.com)

#### **26. Service**

Voor meer informatie en ondersteuning van de helpdesk, kunt u terecht op [www.lenco.com](http://www.lenco.com/) Lenco Benelux BV, Thermiekstraat 1a, 6361 HB, Nederland.

#### **Warnungen**

- Stellen Sie keine offenen Flammen, wie brennende Kerzen, auf oder in die Nähe des Produktes.
- Stellen Sie keine mit Flüssigkeiten gefüllten Gegenstände wie Vasen auf oder in die Nähe des Produktes.
- Verwenden oder bewahren Sie dieses Produkt nicht an Orten auf, in denen es direkter Sonneneinstrahlung, Hitze, übermäßigem Staub oder Vibration ausgesetzt ist.
- Bedienen Sie dieses Produkt nicht mit nassen Händen.
- Reinigen Sie dieses Produkt nicht mit Wasser oder anderen Flüssigkeiten.
- Blockieren Sie nicht die Schlitze und Öffnungen in dieses Produkts.
- Schieben Sie keine Fremdkörper in die Schlitze und Öffnungen in dieses Produkts.
- Versuchen Sie nicht, dieses Produkt selber zu öffnen. Im Inneren befinden sich keine vom Benutzer zu wartenden Teile.
- Ermöglichen Sie Kindern nicht den Zugriff auf Plastiktüten.

### **Sicherheitshinweise**

- Lesen und befolgen Sie alle Warnungen und Anweisungen, bevor Sie dieses Produkt verwenden.
- Dieses Produkt ist nicht für den Gebrauch durch Kleinkinder bestimmt. Kleinkinder sollten ordnungsgemäß beaufsichtigt werden.
- Dieses Produkt ist nur für den Hausgebrauch und nicht für gewerbliche oder industrielle Zwecke bestimmt.
- Das Gerät darf weder Tropf- noch Spritzwasser ausgesetzt werden.
- Es dürfen keine offenen Flammen, wie brennende Kerzen, auf
- das Produkt gestellt werden.<br>Die Belüftung sollte nic • Die Belüftung sollte nicht behindert werden, indem Lüftungsöffnungen mit Gegenständen wie z.B. Zeitungen, Tischdecken, Vorhänge und dergleichen abgedeckt werden.
- Stellen Sie sicher, dass das Gerät in einer stabilen Position aufgestellt ist. Schäden, die durch Verwendung dieses Produkts in einer instabilen Position oder durch Nichtbeachtung der anderen in diesem Handbuch enthaltener Warnungen und Vorwarnung entstehen, werden nicht durch die Garantie

abgedeckt.

Wir empfehlen, die Verpackung für den Fall eines zukünftigen Transportes des Produktes aufzubewahren.

Beachten Sie bei der Entsorgung des Geräts folgende Hinweise: Alle Batterien und Akkus müssen aus dem Produkt entfernt werden (Entfernung von Altbatterien und alten Akkus).

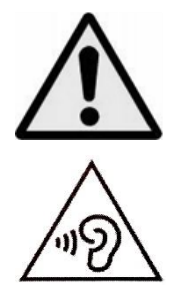

**WARNUNG:** Bei der Teilnahme am Straßenverkehr kann das Hören von Musik über ein Musikgerät von möglichen Gefahren, wie sich annähernden Fahrzeugen, ablenken. **WARNUNG:** Hören Sie nicht für längere Zeit mit einem hohen Lautstärkepegel, um dauerhaften Hörschäden vorzubeugen.

# **1. Lernen Sie die Bedienelemente des Players kennen**

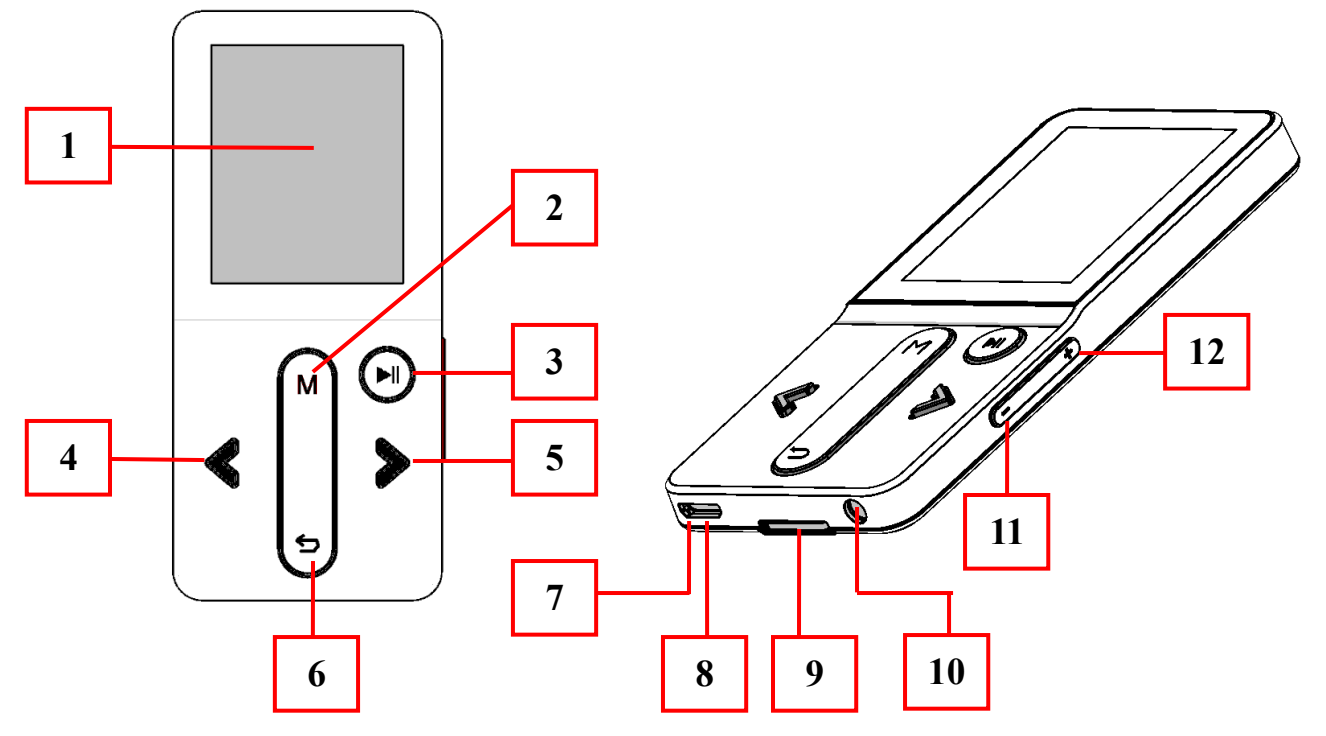

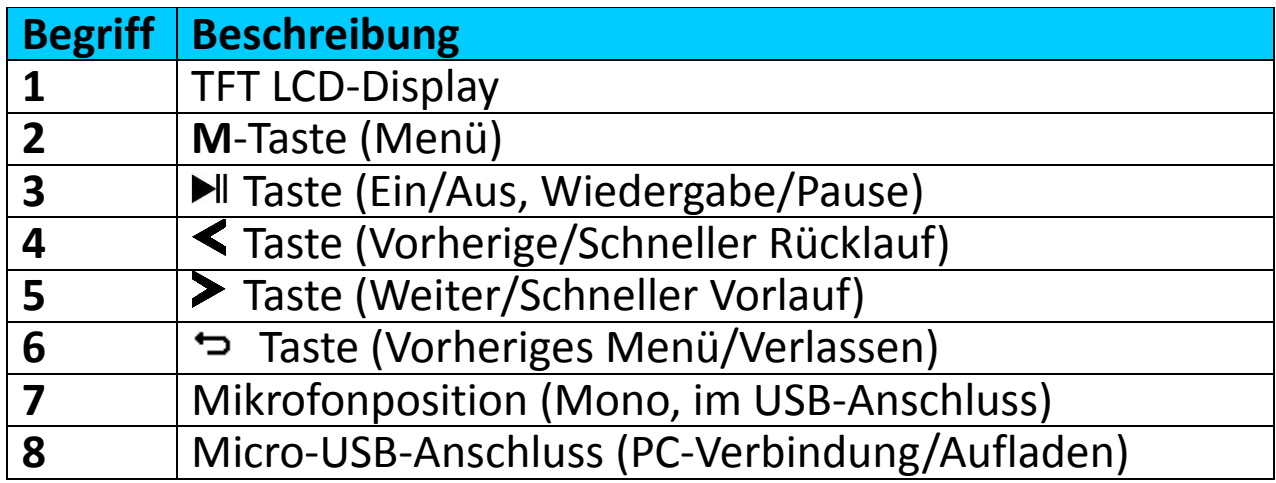

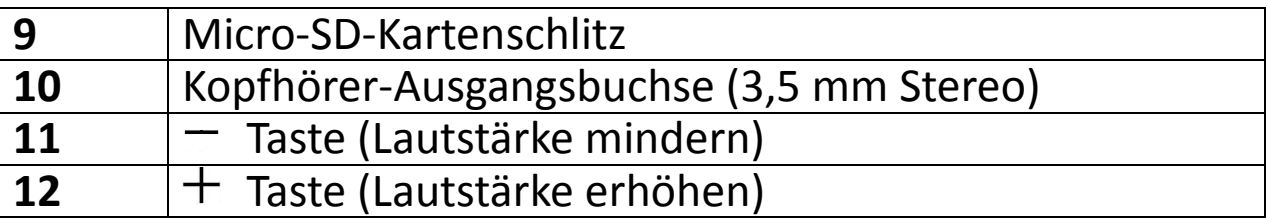

# **2. Über den Akku des Players**

Der Player verfügt über einen internen, nicht austauschbaren Akku. Um optimale Ergebnisse zu erzielen, sollten Sie den Akku vor dem ersten Gebrauch für ungefähr 2–3 Stunden aufladen oder bis das Akku-Statussymbol auf dem Bildschirm "Connect" (Verbinden) anzeigt, dass der Akku vollständig aufgeladen ist.

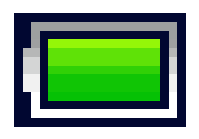

### **Akku ist vollständig geladen**

*Hinweis: Der Player kann u. U. auch nachdem er ausgeschaltet wurde weiterhin Akkuleistung verbrauchen. Für den Erhalt der Akku-Lebensdauer und Leistung, muss der Akku nach längerer Nichtverwendung erneut aufgeladen werden, jedoch mindestens einmal im Monat.*

#### **a. Aufladen des Akkus:**

Der Player-Akku kann auf zwei Arten aufgeladen werden:

- Schließen Sie den Player an Ihren Computer an. oder,
- Verwenden Sie das USB-Ladegerät. *(nicht im Lieferumfang).*

### **b. Anschließen und Aufladen:**

- Nachdem Sie den Player an einem Computer/dem Ladegerät angeschlossen haben, wird der Bildschirm "**Choose connection**" (Verbindung wählen) angezeigt, in dem Sie eine Auswahl vornehmen können. Wenn in 4–6 Sekunden keine Auswahl getroffen wird, wechselt das Gerät automatisch in den Modus "**Charge & Transfer**" (Aufladen & Übertragen).
- Wählen Sie "Charge & Transfer" (Aufladen & Übertragen), um die Mediendateien mittels Computer hoch- oder herunterzuladen und um den Akku des Players aufzuladen.
- Wählen Sie "**Charge & Play**" (Aufladen & Wiedergabe), um die Funktionen des Players zu bedienen und den Akku im Hintergrund aufzuladen.
- Der Fortschritt des Ladevorgangs wird in der Balkenanzeige im Akku-Symbol auf dem Verbindungsbildschirm angezeigt. Der Akku wird aufgeladen.

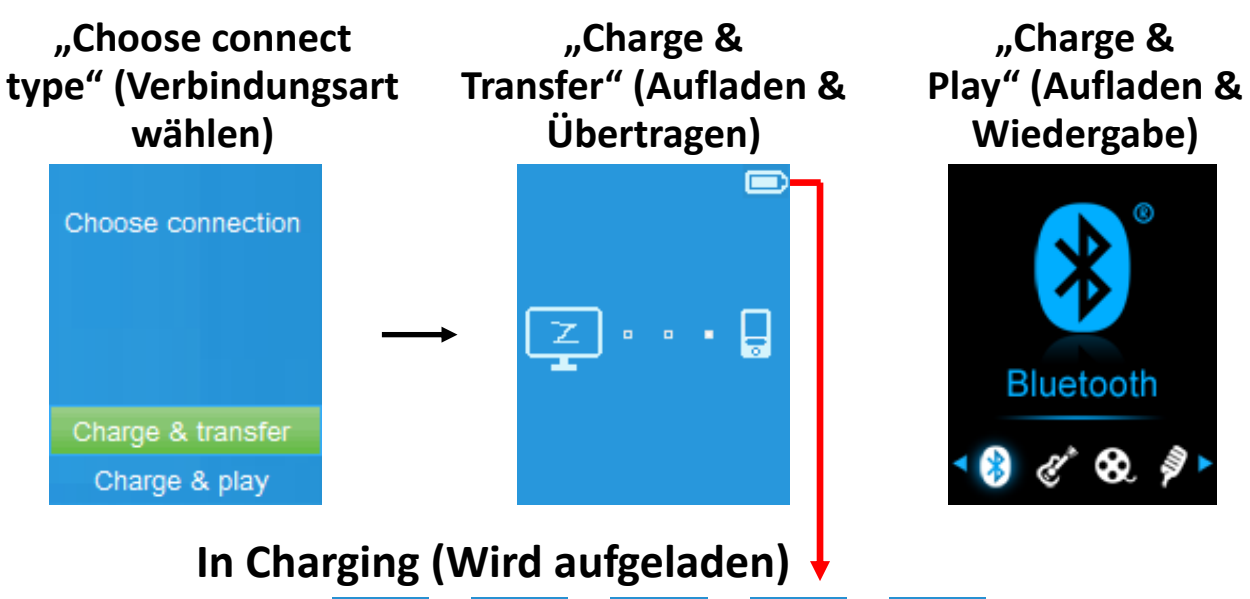

o c c e e

*Wichtig: Der Akku wird nicht aufgeladen, wenn sich der Computer im Ruhezustand befindet. Der USB-Anschluss an den meisten Tastaturen bietet nicht genug Leistung, um den Player aufzuladen. Schließen Sie den Player an einem USB 2.0-Anschluss an Ihrem Computer an, um Probleme mit dem Aufladen zu vermeiden.*

**3. Anschließen und Trennen des Players**

### **a. Sie schließen Sie den Player an:**

- Um den Player mit Ihrem Computer zu verbinden, stecken Sie ein Ende des USB-Kabels in den USB-Anschluss Ihres Computers und verbinden das andere Ende mit dem Player.
- Danach ist der Player für die Übertragung von Mediendateien mittels Computer bereit und der Akku wird aufgeladen, wenn der Modus "**Charge & Transfer**" (Aufladen & Übertragen) ausgewählt ist. Der Bildschirm "Connect" (Verbinden) wird angezeigt.
- Jetzt können Sie Mediendateien mithilfe der Computer-Maus (ziehen und verschieben oder kopieren und einfügen) zwischen dem Player und Ihrem Computer übertragen.

### **b. So trennen Sie den Player:**

Es ist wichtig den Player nicht zu trennen, während Daten synchronisiert oder übertragen werden. Der Player muss vor dem Trennen ausgeworfen werden.

• Um den Player auszuwerfen, drücken Sie einmal die **M**-Taste und der Verbindungsbildschirm wechselt zum Bildschirm "Main Menu" (Hauptmenü). Jetzt können Sie den Player sicher

vom Computer trennen. Trennen Sie das USB-Kabel vom Player. oder,

- Wenn Sie einen Windows-PC verwenden, können Sie den Player in "Mein Computer" auswerfen oder indem Sie in der<br>Windows-Taskleiste auf das Symbol "Safely Remove Windows-Taskleiste auf das Symbol "**Safely Remove Hardware**" (Hardware sicher entfernen) klicken. Wählen Sie den Namen des entsprechenden USB-Gerätes aus, wählen dann "Stop" (Stopp) > wählen "Confirm" (Bestätigen) > wählen "Confirm" (Bestätigen) > wählen "**Confirm**" (Bestätigen), gefolgt von dem Popup-Fenster auf Ihrem Computer.
- Wenn Sie einen Mac verwenden, können Sie den Player auswerfen, indem Sie das Player-Symbol auf dem Desktop in den Papierkorb ziehen.
- Trennen Sie das USB-Kabel von dem Player und dem Computer (entfernen Sie es einfach).
- Wenn Sie den Player versehentlich trennen, ohne ihn vorher auszuwerfen, schließen Sie ihn wieder an Ihrem Computer an und führen Sie eine Synchronisierung durch. Es können jedoch einige Mediendaten verloren gehen.

### **4. So starten Sie den Player**

#### **EIN-/AUSSCHALTEN des Players und Verwendung es Hauptmenüs:**

• Um den Player EINZUSCHALTEN, halten Sie die Taste I für 2–3 Sekunden gedrückt und Sie sehen einen der folgenden Bildschirm des Hauptmenüs: "**Bluetooth/Music/Movie/ Record/Picture/Setup/eBook**"

(Bluetooth/Musik/Film/Aufnahme/Bild/Setup/eBook). Diese erscheinen auf dem LCD-Display, nachdem der Start- und Öffnen-Bildschirm angezeigt wurden.

• Um den Player AUSZUSCHALTEN, halten Sie die Taste II für 2–3 Sekunden gedrückt.

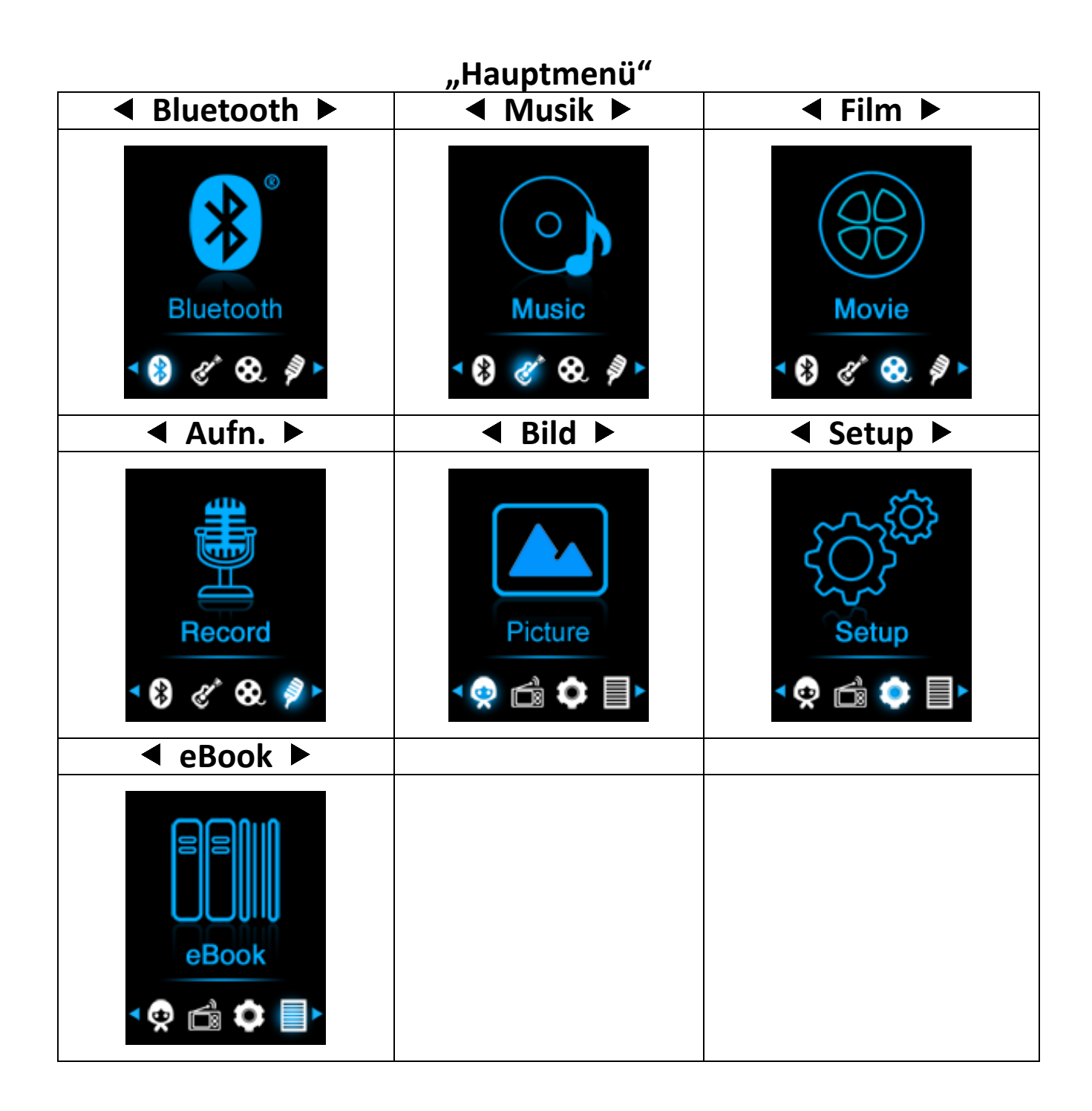

### **5. So verwenden Sie das Setup-Menü**

Bevor Sie den Player nutzen, müssen Sie im Setup-Menü eventuell Datum & Uhrzeit einstellen oder einige Standardeinstellungen nach Ihren Wünschen anpassen.

- Um vom Hauptmenü in das Setup-Menü zu gelangen, wählen Sie "Setup" mithilfe der Tasten  $\lt/$  > und  $\blacktriangleright$  und das "**Setup**"-Menü wird angezeigt.
- Um zum vorherigen Menü oder zum Hauptmenü zurückzukehren, drücken sie im Setup-Menü oder einem Untermenü die Taste .

# **Setup-Menü**

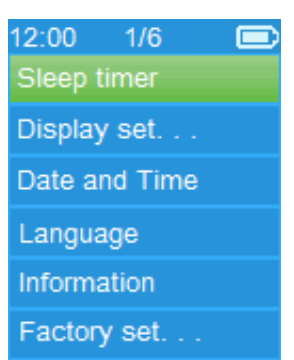

# **a. Einschlafautomatik:**

- Wählen Sie im Setup-Menü "Sleep timer" (Einschlafautomatik) mithilfe der Tasten  $\le$  und  $\blacktriangleright$  und wählen zum Ausschalten "**Off**" (Aus). (Werksseitige Voreinstellung ist "Off" (Aus))<br>Wählen Sie im Setup-Menü "**Set sleep**
- Wählen Sie im Setup-Menü "**Set sleep timer**" (Einschlafautomatik einrichten), um die Einschlafautomatik einzuschalten. Es wird eine Balkenanzeige mit Zahlen angezeigt, in der Sie nach Wunsch einen Wert zwischen "1-99" (Minuten) mithilfe der Tasten  $\langle \rangle$  und  $\mathbb{H}$  auswählen können.
- Der Player schaltet sich automatisch aus, wenn die eingestellte Zeit erreicht ist.

#### **b. Display-Einstellungen:**

Sie können die Dauer der Hintergrundbeleuchtung für den Bildschirm auf eine von Ihnen gewünschte Zeit einstellen oder die Hintergrundbeleuchtung auf "always On" (immer AN) festlegen. wenn Sie den Player einschalten.<br>• Wählen Sie im Setu

- Sie im Setup-Menü "Display settings" (Anzeigeeinstellungen) > wählen Sie "Backlight timer" (Timer für Hintergrundbeleuchtung) und es wird eine Liste angezeigt, in der Sie nach Wunsch "**Always On/10/20/30 seconds**" (Immer an/10/20/30 Sekunden) mithilfe der Tasten  $\langle \rangle$  und **E** auswählen können. Wählen Sie "Always On" (Immer an), damit sich die LCD-Hintergrundbeleuchtung nicht ausschaltet. (Die Auswahl dieser Option reduziert die Akkuleistung.)
- Wählen Sie "**Screen saver"** (Bildschirmschoner) > wählen Sie "Digital clock" (Digitale Uhr) oder "Screen off" (Bildschirm aus), um die Bildschirmschonerfunktion ein- oder auszuschalten. Wählen Sie die digitale Uhr, um das Datum und Uhrzeit anzuzeigen, wenn der Bildschirmschoner aktiviert ist.

# **c. Datum und Zeit :**

Wählen Sie im Setup-Menü "Date and time" (Datum und Uhrzeit) mithilfe der Tasten  $\le$  und  $\blacktriangleright$  und  $\blacktriangleright$  aus und es wird eine Liste angezeigt, die Sie verwenden können.

# **Einstellen der Uhrzeit**

- Wählen Sie "Time settings" (Uhreinstellungen), um die Uhrzeit einzustellen und wählen Sie danach nach Wunsch "**Set time**  format" (Uhrzeitformat festlegen) oder "Set time" (Uhrzeit einstellen).
- Wählen Sie "Set time format" (Uhrzeitformat festlegen) und danach "**12 Hours/24 Hours**" (12 Stunden/24 Stunden) für Ihr bevorzugtes Uhrzeitformat.
- Wählen Sie "**Set time**" (Uhrzeit einstellen) und es wird eine Uhroberfläche zum Einstellen der Uhrzeit angezeigt.
- Das Element "Hour/Minute" (Stunde/Minute) ist markiert. Drücken Sie die **M**-Taste, um zwischen Stunde und Minute umzuschalten. Stellen Sie die Stunde und die Minuten der aktuellen Uhrzeit mithilfe der Taste  $\langle \rangle$  ein.
- Abschließend müssen Sie zum Bestätigen der Einstellungen die Taste drücken und auf dem Bildschirm wird wieder das vorherige Menü angezeigt.

# **Einstellen des Datums**

- Wählen Sie "**Date settings**" (Datumseinstellungen), um das Datum einzustellen und wählen Sie dann nach Wunsch "**Set**  date format" (Datumsformat festlegen) oder "Set date" (Datum einstellen).
- Wählen Sie "**Set date format**" (Datumsformat festlegen), um das gewünschte Format "YYYY MM DD/MM DD YYYY" (JJJJ MM TT/MM TT JJJJ) auszuwählen.
- Wählen Sie "Set date" (Datum einstellen) und es wird eine Oberfläche zum Einstellen des Datums angezeigt.
- Auf dem Display ist "YY/MM/DD" (JJ/MM/TT) hervorgehoben. Drücken Sie zum Einstellen des Datums die **M**-Taste, um zwischen Tag, Monat und Jahr zu wechseln. Stellen Sie das aktuelle Datum mithilfe der Taste  $\langle \rangle$  ein.
- Abschließend müssen Sie zum Bestätigen der Einstellungen die Taste drücken und auf dem Bildschirm wird wieder das vorherige Menü angezeigt.

# **d. Language (Sprache):**

Dieser Player kann unterschiedliche OSD-Sprachen verwenden.

Um die Sprache festzulegen, wählen Sie "Language" (Sprache) und danach mit den Tasten  $\langle \rangle$  und  $\mathbb{N}$  die gewünschte Sprache aus.

### **e. Info :**

Sie können Informationen über den Player und den Datenträgerspeicherstatus, z. B. Firmware-Version, verbleibender freier Speicherplatz und die Anzahl der verfügbaren unterstützten Mediendateien, anzeigen.

- Wählen Sie im Setup-Menü "Information" mithilfe der Tasten
- K/> und ► aus und es wird eine Liste angezeigt.<br>Wählen Sie je nach Bedarf "Player • Wählen Sie je nach Bedarf "**Player information**" (Player-Information) oder "Disk space" (Datenträgerspeicher) zur Anzeige aus.

# **f. Werkseinstellungen:**

- Sie im Setup-Menü "Factory settings" (Werkseinstellungen) und es wird ein Dialogfenster "Restore **factory settings?"** (Werkseinstellungen wiederherstellen?) zur Bestätigung angezeigt.
- Wählen Sie zum Bestätigen **"Yes**" (Ja) aus. Wählen Sie zum Abbrechen "No" (Nein) aus.
- Drücken Sie zum Verlassen des Setup-Menüs die Taste .

### **6. So verwenden Sie das Bluetooth-Menü**

Wählen Sie aus dem Hauptmenü das Menü "Bluetooth" mithilfe der Tasten  $\lt/$  > und  $\blacktriangleright$  aus. Es wird ein Bluetooth-Listenmenü angezeigt, aus dem Sie zwischen **"Search Device/Device's List/Folders & songs/BT Now Playing/Shuffle"** (Gerät suchen/Geräteliste/Ordner & Titel/BT aktuelle Wiedergabe/zufälige Wiedergabe) auswählen können, nachdem der Eingangsbildschirm von Bluetooth angezeigt wurde.

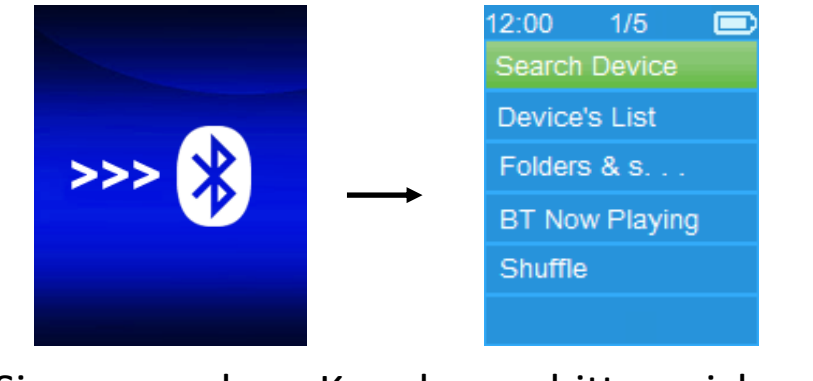

• Stellen Sie vor der Kopplung bitte sicher, dass Ihr

Bluetooth-Empfänger Gerät das Bluetooth A2DP-Profil unterstützt.

- Das Gerät muss sich innerhalb 1 Meters zum Bluetooth-Empfänger-Gerät befinden.
- Schalten Sie das Bluetooth-Empfänger-Gerät ein und aktiveren Sie auf diesem den Modus "Suche/Kopplung".
- **a. Gerät suchen**
- Wählen Sie "**Search Device"** (Gerät suchen), um den Bluetooth-Suchmodus aufzurufen, indem Sie die Tasten </> und  $\blacktriangleright$  des MP3-Players verwenden. Der Suchmodus des Gerätes wird gestartet und es wird für ca. 10 bis 20 Sekunden nach verfügbaren Geräten gesucht. Danach wird der Name des/der Gerätes/Geräte in einer Liste angezeigt, um für die Kopplung ausgewählt zu werden.
- Wählen Sie den gewünschten Gerätenamen und danach **"Pair/connect"** (Koppeln/Verbinden), indem Sie die Tasten / und verwenden. Warten Sie einige Sekunden und beide Geräte sollten gekoppelt sein und der erste Titel in der Musikliste wird automatisch von Ihrem Bluetooth-Empfänger-Gerät wiedergegeben. Und
- der Bildschirm wechselt zu der Anzeige des Bildschirms "BT Now Playing" (BT aktuelle Wiedergabe) und in der Informationsleiste wird das Bluetooth-Symbol  $\sqrt{\frac{8}{15}}$  angezeigt. Bluetooth wird nun übertragen.

# **BT aktuelle Wiedergabe**

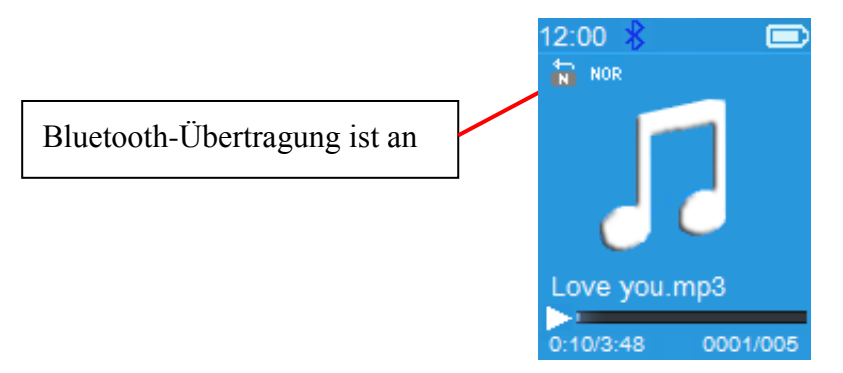

- So suchen Sie nach neuen Bluetooth-Geräten:
- Bevor Sie nach einem neuen Gerät suche, trennen Sie bitte das aktuell gekoppelte Gerät. Um ein besseres Ergebnis zu erzielen, schalten Sei den gekoppelten Bluetooth-Empfänger bitte aus.
- Wählen Sie "**Search Device"** (Gerät suchen) und der Suchmodus für Geräte wird erneut gestartet. Der Name des/der neu gefundenen Gerätes/Geräte wird in der Liste für

die Auswahl angezeigt.

- Wählen Sie den gewünschten neu gefundenen Bluetooth Empfänger für die Kopplung aus.
- **b. Geräteliste**
- Wählen Sie "**Device's List"** (Geräteliste) aus, um die liste der gekoppelten Geräte aufzurufen. Hier können Sie Geräte trennen oder die Kopplung aufheben, sowie Geräte, die sich in Reichweite befinden, neu verbinden.
- Wählen Sie in der Geräteliste den Namen des Gerätes aus und im Anschluss die gewünschte Funktion "**Disconnect"** (Trennen) oder "**Connect/Unpair"** (Koppeln/Kopplung aufheben). Stellen Sie zuvor jedoch sicher, dass Sie das bisher gekoppelte Gerät trennen, bevor Sie das gewünschte neue Gerät verbinden.
- Neuverbindung eines gekoppelten Bluetooth-Gerätes:
- Automatische Verbindung herstellen: jedes Mal, wenn Sie die Bluetooth-Übertragungsfunktion EINSCHALTEN, verbindet sich das Gerät automatisch wieder mit dem zuletzt verbundenen Gerät, wenn sich das Empfängergerät immer noch im Neuverbindungsmodus befindet. Einige Bluetooth-Empfänger-Geräte müssen jedoch "Off and On" (aus- und wieder eingeschaltet) werden , bevor eine Neuverbindung möglich ist Wenn nicht:
- Manuelle Verbindung herstellen: einige Bluetooth-Empfänger-Geräte müssen manuell neu verbunden werden. Schalten Sie das Gerät aus und wieder an, um eine erneute Verbindung herzustellen. Oder,
- Wählen Sie erneut "**Device's List"** (Geräteliste) mithilfe der Tasten  $\langle \rangle$  und  $\mathbb{N}$  und im Anschluss daran das bekannte Gerät aus. Wählen Sie dann "Connect" (Verbinden), um eine erneute Verbindung herzustellen.
- **c. Ordner & Titel**
- Wählen Sie "**Folders & songs"** (Ordner & Titel), um die Musikliste aufzurufen. Sie können den gewünschten Ordner oder die Musikdatei für die Wiedergabe und Übertragung direkt mithilfe der Tasten  $\le$ /> und  $\blacktriangleright$  auswählen.

### **d. BT aktuelle Wiedergabe**

- Wählen Sie "BT Now Playing" (BT aktuelle Wiedergabe), um zu der Oberfläche "Aktuelle Wiedergabe" zurückzukehren.
- Auf dem Bildschirm "BT aktuelle Wiedergabe" können Sie<br>auswählen zwischen: Vorherige/Nächste Musikdatei. zwischen: Vorherige/Nächste Musikdatei,

Wiedergabe/Pause des Titels und Lautstärke erhöhen/mindern, indem Sie die entsprechenden Tasten  $\langle \rangle$ ,  $\blacktriangleright$  und  $+/$ verwenden.

# **e. Zufällige Wiedergabe**

• Wählen Sie **"Shuffle"** (zufällige Wiedergabe) > wählen Sie "Off/On". um die Funktion der zufälligen Wiedergabe je nach Wunsch zu aktivieren oder zu deaktivieren, indem Sie die Tasten  $\langle \rangle$  und  $\mathbb{N}$  verwenden.

#### **So rufen Sie das Bluetooth-Untermenü auf oder beenden die Bluetooth-Funktion**

- Drücken Sie die Taste < um das Bluetooth-Untermenü aufzurufen. oder,
- **Drücken Sie die Taste → bis ein Dialogfenster "Exit BT Transmission?"** (BT-Übertragung beenden) zur Bestätigung angezeigt wird. Wählen Sie zum Verlassen "**Yes"** (Ja) mithilfe der Tasten  $\langle \rangle$  und  $\mathbb{H}$ , die Bluetooth-Funktion wird ausgeschaltet und die Anzeige kehrt zum Hauptbildschirm zurück. Wählen Sie zum Abbrechen "No" (Nein).

# *Einschränkungen der Bluetooth-Funktion:*

- *1. Wenn Sie den Bluetooth-Audio-Übertragungsmodus des MP3-Players aktivieren, wird der Kopfhörerausgangston automatisch ausgeschaltet.*
- *2. Der schnelle Vor- und Rücklauf können im Bluetooth-Modus nicht verwendet werden.*

### **7. So verwenden Sie das Musik-Menü**

Sie können diesen Musik-Player für die Wiedergabe fast aller Audio-Coding Musikdateien im Vollformat verwenden. So öffnen Sie den Musik-Player im Hauptmenü:

• Wählen Sie im Hauptmenü "**Music**" (Musik) mithilfe der Tasten  $\langle \rangle$  und  $\mathbb{N}$  aus und es wird eine Menüliste angezeigt.

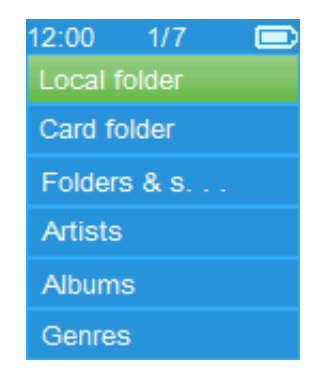

- Wählen Sie nach Wunsch "**Folders & songs/Artists/Albums/ Genres/Update Playlist**" (Ordner & Lieder/Künstler/Albums/ Genres/Wiedergabeliste aktualisieren).
- Wählen Sie "**Folder & songs"** (Ordner & Lieder), um alle Ordner und das Titel-Listenmenü aufzurufen, um den gewünschten Ordner und den gewünschten Titel zur Wiedergabe auszuwählen.
- Wählen Sie "Artists" (Künstler), um ein Listenmenü gruppiert nach Künstlername aufzurufen. Wählen Sie aus den Künstlerordnern einen Namen aus > wählen Sie danach einen Titelordner aus der Liste zur Wiedergabe aus.
- Wählen Sie "**Albums**" (Alben), um ein Listenmenü gruppiert nach Albennamen aufzurufen. Wählen Sie aus dem Albenordner einen Namen aus > wählen Sie danach einen Titelordner aus der Liste zur Wiedergabe aus.
- Wählen Sie "**Genres**" (Genre), um ein Listenmenü gruppiert nach Genrenamen aufzurufen. Wählen sie aus dem Genreordner einen Namen aus > wählen Sie danach einen Titelordner aus der Liste zur Wiedergabe aus.
- Wählen Sie "Update playlist" (Wiedergabeliste aktualisieren) zur Aktualisierung der Wiedergabeliste aus, wenn diese nicht korrekt angezeigt wird. Dies kann der Fall sein, wenn der Benutzer manuell einige Mediendaten aus dem Speicher des Players gelöscht hat. Die Wiedergabeliste kann jedoch nach Bedarf aktualisiert werden.

#### **So wechseln Sie den lokalen Ordner oder den Kartenordner für die Wiedergabe**

Die Elemente "Local Folder" (Lokaler Ordner) und "Card **Folder**" (Kartenordner) sind nur dann im Musik-Menü vorhanden, wenn die Micro SD-Karte in den Player eingesteckt ist.

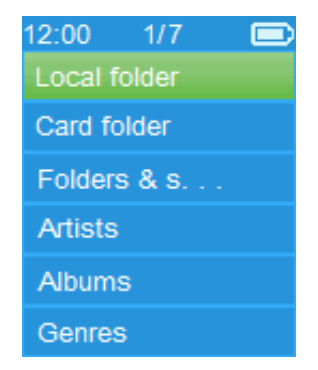

• Wählen Sie "**Local Folder**" (Lokaler Ordner) aus, um den
internen Speicher des Players als aktuellen Ort festzulegen. Wenn dieser ausgewählt ist, werden alle unterstützten Musikdateien in der Wiedergabeliste angezeigt. oder,

- Wählen Sie "Card Folder" (Kartenordner) aus, um die Micro SD-Speicherkarte als aktuellen Ort festzulegen. Wenn diese ausgewählt ist, werden alle unterstützten Musikdateien in der Wiedergabeliste angezeigt. Jedoch erscheint jedes mal, wenn die Micro SD-Karte eingelegt und verwendet wird, ein Bestätigungsdialog "Create list or not" (List erstellen oder nicht erstellen). Wählen Sie zum Fortfahren "Yes" (Ja) und es wird eine Wiedergabeliste erstellt. Wählen Sie zum Abbrechen "No" (Nein).
- Verwenden Sie dann "**Folders & songs"** (Ordner & Lieder), um die Musiktitel für die normale Wiedergabe auszuwählen.

## *ANMERKUNG:*

*Alle in dem lokalen Ordner oder Kartenordner befindlichen Titel werden von dem System des Players als ein einziger Ordner behandelt.* 

*Wenn Sie einen Titel aus diesem Ordner auswählen, gibt die Funktion der wiederholten Wiedergabe in diesem Fall alle Titel wieder.* 

- **a. Musik wiedergeben**
- Wählen Sie im Listenmenü "**Folders & songs/Artists/Albums/Genres"** (Ordner & Lieder/Künstler/ Alben/Genres) eine Musikdatei für die Wiedergabe mithilfe der Tasten  $\le$  /> und  $\blacktriangleright$  aus. Danach erscheint der Bildschirm "Aktuelle Wiedergabe".

# **Aktuelle Wiedergabe**

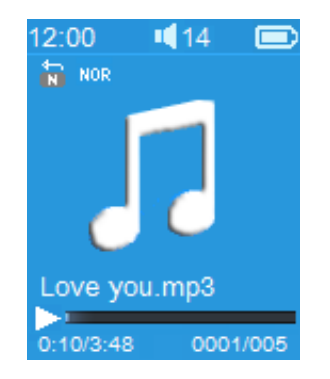

## **b. Wiedergabe/Pause**

- Auf der Oberfläche "Aktuell wiedergegebene Musik".
- Drücken Sie für eine Unterbrechung der Musikwiedergabe die Taste  $\blacktriangleright$ ll, Drücken Sie den Taste erneut, um mit der

Wiedergabe fortzufahren.

- **c. Weiter/Schneller Vorlauf und Vorherige/Schneller Rücklauf**
- Drücken Sie die Taste  $\blacktriangleright$  zur Wiedergabe des nächsten Titels.
- Drücken Sie die Taste < zur Wiedergabe des vorherigen Titels.
- Halten Sie die Taste  $\triangleright$  zum schnellen Vorlauf gedrückt.
- Halten Sie die Taste  $\leq$  zum schnellen Rücklauf gedrückt.
- **d. Anpassen der Lautstärke**
- Die Taste  $+/-$  drücken oder gedrückt halten, um die Lautstärke nach oben oder unten anzupassen und es wird ein Bildschirm für die Lautstärkeregelung angezeigt.
- Warten Sie 6–8 Sekunden oder drücken Sie die Taste , um zur Oberfläche "Aktuell wiedergegebene Musik" zurückzukehren.
- **Zum Schutz des Gehörs** erscheint auf dem Display eine Warnmeldung, wenn Sie die Lautstärke zum ersten mal erhöhen, und um die Standardeinstellungsstufe zu erreichen, die 85 dB überschreiten kann. Drücken Sie die **M**-Taste, um die Warnung zu akzeptieren und die Lautstärkeregelung aufzurufen, um die Lautstärke bis zur Maximalstufe zu erhöhen.

#### **e. Lyrikanzeige verwenden**

Dieser Player unterstützt Lyrikdateien des Typs "\*.LRC" und die Lyrik kann bei der Musikwiedergabe synchron angezeigt werden, wenn Ihre Musikdatei eine Lyrikdatei enthält.

- Stellen Sie sicher, dass die Musikdatei und die "\*.LRC"-Datei den gleichen Namen haben und laden Sie beide gemeinsam auf den Player hoch. Die eingebettete Lyrikmusikdatei wird keine Lyrik anzeigen.
- Wenn die wiedergegebene Musik eine Lyrikdatei enthält, wird automatisch in den Modus zur Lyrikanzeige gewechselt und die Lyrik des aktuell wiedergegebenen Titels wird auf dem Display angezeigt.

## **8. So verwenden Sie das Musik-Untermenü**

Wenn die Oberfläche "Aktuell wiedergegebene Musik" angezeigt wird, drücken Sie auf die **M**-Taste, um das Musik-Untermenü aufzurufen. Es erscheint ein<br>Musik-Untermenü ...Plav mode/Equalizer/Delete" Musik-Untermenü "**Play mode/Equalizer/Delete**" (Wiedergabemodus/Equalizer/Löschen), in dem Sie eine Auswahl treffen können. **Musik-Untermenü**

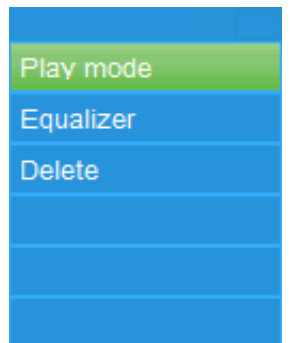

# **a. Wiedergabemodus :**

- Im Musik-Untermenü:
- Wählen Sie "**Play mode"** (Wiedergabemodus) und es wird das Listenmenü "**Repeat/Shuffle"** (Wiederholen/zufällige Wiedergabe) angezeigt.
- Wählen Sie "**Repeat**" (Wiederholen) > wählen Sie "**Repeat Off/Repeat 1/Repeat all/Repeat folder**" (Wiederholen aus/ 1 wiederholen/Alle wiederholen/Ordner wiederholen) als Ihren gewünschten Wiedergabemodus aus, indem Sie die Tasten  $\langle \rangle$  und  $\blacktriangleright$  verwenden.
- Wählen Sie "Shuffle" (Zufällige Wiedergabe)> wählen Sie je nach Wunsch .. Off/On" (An/Aus) aus.
- **b. Equalizer**
- Wählen Sie im Musik-Untermenü "Equalizer" aus und dann "**Normal/Rock/Funk/Hip hop/Jazz/Classical (Klassisch)/ Techno**", je nach gewünschten Sound-Effekt mithilfe der Tasten  $\langle \rangle$  und  $\mathbb{N}$  aus.
- **c. Lösch. :**
- Wählen Sie im Musik-Untermenü "Delete file" (Datei löschen) mithilfe der Tasten  $\le$   $\rightarrow$  und  $\ge$  aus.<br>Es wird ein Dialog
- **•** Es wird ein Dialog "song name..." delete?" (Titelname....löschen?) angezeigt. Wenn Sie mit "Yes" (Ja) bestätigen, wird die aktuelle Titeldatei aus dem Speicher gelöscht.
- Für einige Sekunden wird der Dialog "deleting" (wird gelöscht) angezeigt und die aktuelle Titeldatei wird gelöscht. Die nächste Titeldatei wird automatisch für die Wiedergabe ausgewählt.
- Wählen Sie zum Abbrechen "No" (Nein).
- **9. So verwenden Sie das Video-Menü**
- **a. Video wiedergeben**
- Wählen Sie aus dem Hauptmenü "Video" mithilfe der Tasten  $\langle \rangle$  und  $\mathbb{N}$  und es wird eine Liste zur Auswahl angezeigt.
- Wählen Sie die gewünschte Datei für die Wiedergabe aus und der Bildschirm wechselt zur Oberfläche "Aktuell wiedergegebener Film". Der Film wird automatisch abgespielt.
- **b. Wiedergabe/Pause eines Videos**
- Drücken Sie auf dem Bildschirm "Aktuell wiedergegebener Film" die Taste II, um die Wiedergabe zu pausieren.
- Drücken Sie den Taste erneut, um mit der Wiedergabe fortzufahren.
- Drücken Sie die Taste →, um zu dem Bildschirm mit der Dateiliste zurückzukehren und bei Bedarf einen anderen Film für die Wiedergabe auszuwählen.
- **c. Vorherige oder nächste Datei wiedergeben**
- Drücken Sie die Taste > zur Wiedergabe der nächsten Datei.
- Drücken Sie die Taste < zur Wiedergabe der vorherigen Datei.
- **d. Schneller Vorlauf oder Schneller Rücklauf**
- $\bullet$  Halten Sie für den schnellen Vorlauf die Taste  $\geq$  gedrückt.
- $\bullet$  Halte Sie für den schnellen Rücklauf die Taste  $\leq$  gedrückt.

#### **e. Anpassen der Lautstärke**

- Auf dem Bildschirm "Aktuell wiedergegebener Film":
- Zum Erhöhen der Lautstärke die Taste  $+$  drücken oder gedrückt halten.
- Zum Mindern der Lautstärke die Taste  $-$  drücken oder gedrückt halten.
- Warten Sie 6 bis 8 Sekunden oder drücken Sie die Taste , um zu dem Bildschirm "Aktuell wiedergegebener Film" zurückzukehren.
- **Zum Schutz des Gehörs** erscheint auf dem Display eine Warnmeldung, wenn Sie die Lautstärke zum ersten mal erhöhen, und um die Standardeinstellungsstufe zu erreichen, die 85 dB überschreiten kann. Drücken Sie die **M**-Taste, um die Warnung zu akzeptieren und die Lautstärkeregelung aufzurufen, um die Lautstärke bis zur Maximalstufe zu erhöhen.

*Hinweis: Das Aktivieren der Lautstärke pausiert das Video. Die Wiedergabe wird wieder aufgenommen, wenn für 6 Sekunden*  *keine Eingabe über eine Taste erfolgt.*

# **10. So verwenden Sie das Video-Untermenü**

Sie müssen möglicherweise den Wiedergabemodus ändern oder einige unerwünschte Filmdateien löschen. Gehen Sie dafür wie folgt vor:

- Drücken Sie auf dem Bildschirm "Aktuell wiedergegebener Film" die **M**-Taste und ein Film-Untermenü "**Repeat/Delete video/Update Playlist**" (Wiederholen(Video löschen/ Wiedergabeliste aktualisieren) wird angezeigt, aus dem Sie auswählen können.
- **a. Wdhlg. :**
- Wählen Sie "**Repeat**" (Wiederholen) > wählen Sie "**Repeat off/Repeat 1/Repeat all**" (Wiederholen Aus/Wiederholen 1/Alle wiederholen) mithilfe der Tasten  $\langle \rangle$  und  $\blacktriangleright$  aus, je nach Wunsch.
- **b. Video löschen:**
- Wählen Sie "**Delete Video**" (Video löschen) mithilfe der Tasten  $\langle \rangle$  und  $\mathbb{M}$  aus.
- Es wird ein Dialog "video name..." delete?" (Filmname....löschen?) angezeigt. Wenn Sie mit "Yes" (Ja) bestätigen, wird die aktuelle Filmdatei aus dem Speicher gelöscht.
- Für einige Sekunden wird der Dialog "deleting" (wird gelöscht) angezeigt und die aktuelle Titeldatei wird gelöscht. Die nächste Filmdatei wird automatisch für die Wiedergabe ausgewählt.
- Wählen Sie zum Abbrechen "No" (Nein).
- **c. Wiedergabeliste aktualisieren:**
- Wählen Sie "Update playlist" (Wiedergabeliste aktualisieren) zur Aktualisierung der Wiedergabeliste aus, wenn diese nicht korrekt angezeigt wird. Dies kann der Fall sein, wenn der Benutzer manuell einige Mediendaten aus dem Speicher des Players gelöscht hat. Die Wiedergabeliste kann jedoch nach Bedarf aktualisiert werden.

## **11. So wandeln Sie Videodateien in AMV/AVI um**

**Wichtig:** Stellen Sie bitte sicher dass auf Ihrem Computer Microsoft DirectX 9.0 oder höher installiert ist, wenn Sie den Video-Converter verwenden wollen. Wenn Sie Videodateien des

Typs Real Media, QuickTime oder MPEG konvertieren möchten, installieren Sie bitte zuerst den entsprechenden DirectShow-Filter. Andernfalls wird der AVI-Converter nicht ordnungsgemäß funktionieren.

Für den Media Manager unter Windows XP und Windows 2003 stellen Sie bitte sicher, dass Sie den Microsoft Media Player 10.0 oder höher und Microsoft .NET Framework 3.0 installiert haben.

Wenn Sie eine Videodatei eines anderen Typs haben oder einen Formatfehler festgestellt haben, konvertieren Sie die Datei mit dem mitgelieferten "AMV&AVI Video Converter" wie folgt in das richtige Format. Dieses Tool kann verwendet werden, um Videodateien auf dem Computer zunächst in das AMV/AVI-Format umzuwandeln, bevor sie auf den Player hochgeladen werden. Um Video-Codec-Probleme auf Ihrem Computer zu vermeiden, wird die Verwendung des AMV-Formats empfohlen.

- Um das Video-Converter-Tool auf Ihrem Computer zu installieren, öffnen Sie den Ordner mit dem Namen "**UTILITIES > Video Conversion Software**" (HILFSPROGRAMME > Video Conversion Software), der sich im internen Speicher des Players befindet. (Laden Sie ihn zum Installieren auf Ihren Computer herunter oder kopieren Sie den Ordner auf Ihren Computer)
- Wählen Sie "**Setup**" aus, um das Programm zu installieren. Die Software wird sich automatisch auf Ihrem Computer installieren.
- Nachdem die Installation abgeschlossen ist, öffnen Sie den Ordner "Media Player Utilities x.xx" (Media Player **Hilfsprogramme x.xx) > klicken Sie auf das Programm Video Converter"** in der Leiste ..Alle Programme" auf Ihrem Windows PC. Die Programmoberfläche wird wie unten dargestellt angezeigt:

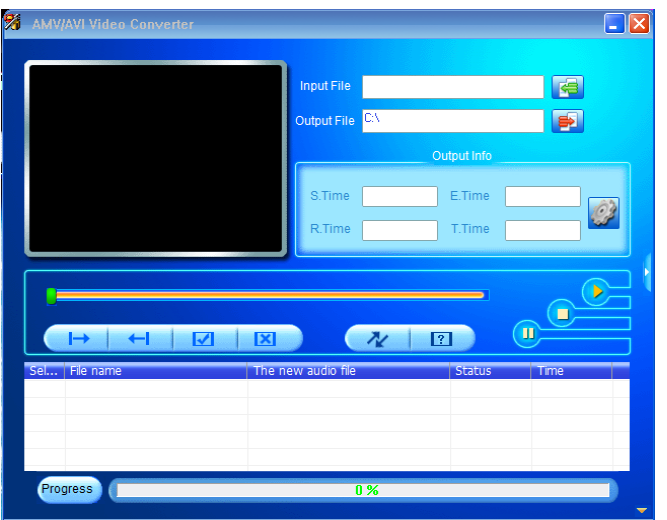

Klicken Sie auf **EL**, um den Ordner auszuwählen, in dem die umgewandelten Dateien gespeichert werden sollen. Klicken Sie danach auf **E**, um den Ordner auszuwählen, in dem sich die Originaldateien befinden. Nach der Auswahl wird die Originaldatei in dem Dateifenster angezeigt.

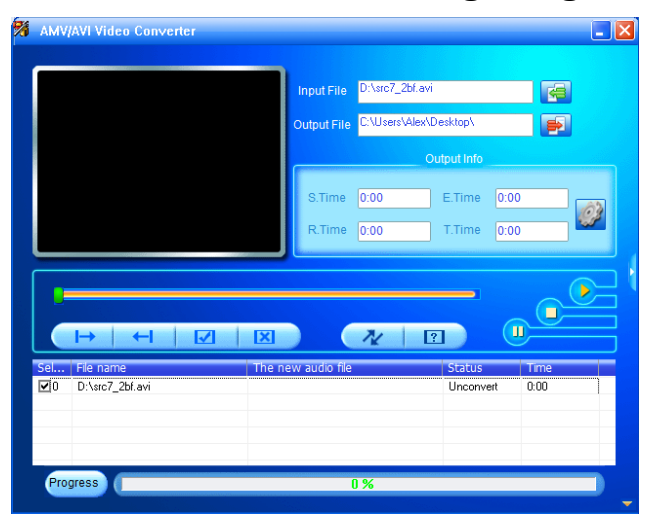

• Bewegen Sie den Mauszeiger und führen Sie einen Klick mit der linken Maustaste auf die nicht konvertierte Quelldatei aus, um diese im Dateifenster auszuwählen und zu markieren. Danach wird das Symbol in das Symbol in das tierandert. Klicken Sie jetzt auf das Symbol  $\mathbb{Z}$  und das unten gezeigte Dialogfeld wird angezeigt.

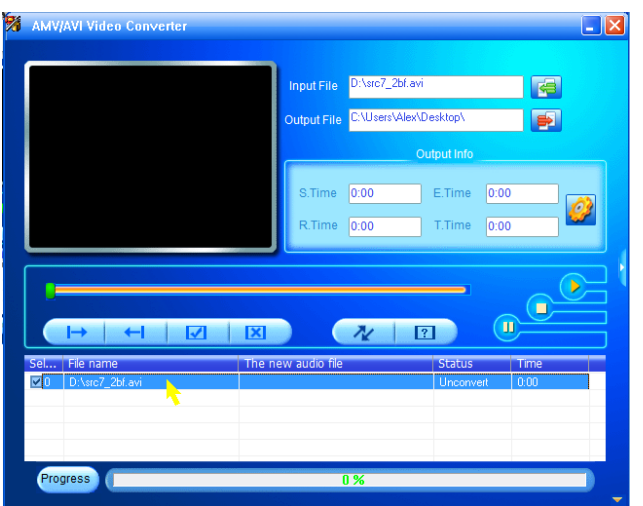

• Klicken Sie jetzt auf das Symbol 2 und das unten gezeigte Dialogfeld wird angezeigt.

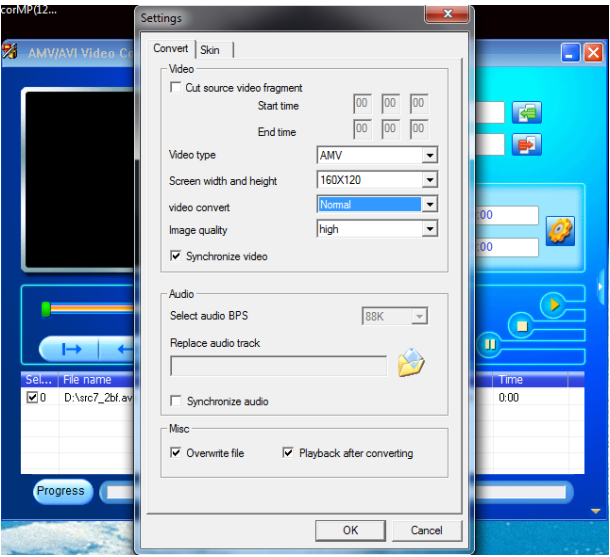

- Stellen Sie sicher, das der Videotyp "AMV/AVI" ist und die Höhe und Breite des Bildschirms **"160x120/320x240"** ausgewählt ist. Standardmäßig sollte "Video Convert" "Normal" sein und die Bildqualität "High" (Hoch). Klicken Sie zum Bestätigen der Einstellung "OK".
- Klicken Sie jetzt auf  $\sqrt{u}$ , um mit der Umwandlung zu beginnen.

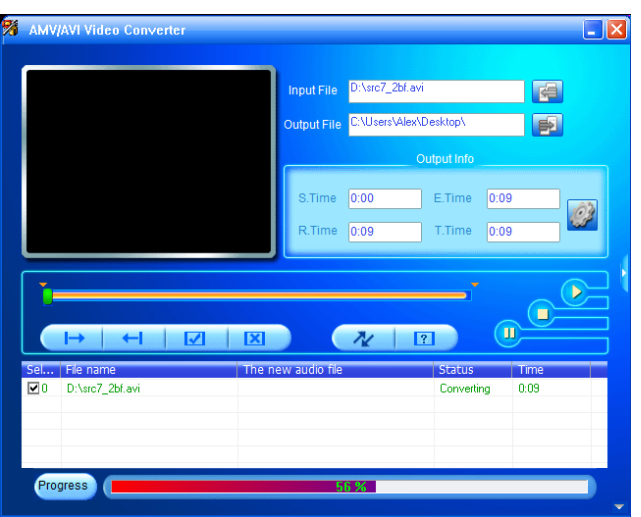

- Nach der Konvertierung werden die umgewandelten Dateien automatisch für die Vorschau wiedergegeben, wenn AMV-Format ausgewählt wurde.
- Jetzt ist die umgewandelte AMV/AVI-Datei für die Übertragung bereit. Sie können die konvertierten Dateien einfach auf den Media Player kopieren.

*Hinweis: Von diesem Player werden nur "160x120/320x240 (max.)" Pixel unterstützt.*

# **12. So verwenden Sie das Aufnahme-Menü**

Sie können diesen Player unter Verwendung des eingebauten Mikrofons als Diktiergerät und für die Aufnahme von Sprachmemos verwenden. Suchen Sie die aufgenommene(n) Datei(en) und geben Sie sie im gleichen Menü wieder. Gehen Sie dafür wie folgt vor:

Wählen Sie im Hauptmenü "Record" (Aufnahme) mithilfe der Tasten  $\langle \rangle$  und  $\blacktriangleright$  und es wird ein Listenmenü für die Auswahl angezeigt.

## **a. Sprachaufnahme starten:**

Wählen Sie aus dem Listenmenü "Start Voice Recording"; ein Bildschirm "**Now Recording**" (Jetzt aufnehmen) wird angezeigt und die Aufnahme beginnt.

# **Bildschirm ... Jetzt aufnehmen"**

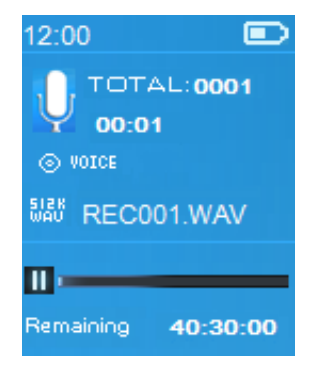

# **Starten/Pausieren der Aufnahme**

- Drücken Sie im Aufnahme-Modus die Taste > II, um die Aufnahme zu unterbrechen.
- Drücken Sie die Taste ► erneut, im die Aufnahme fortzusetzen.

# **Speichern und Stoppen der Aufnahmedatei**

- Drücken Sie die Taste und es wird ein Dialogfeld **"save recording?**" (Aufnahme speichern?) zur Bestätigung angezeigt.
- Wählen Sie zum Bestätigen "**Yes**" (Ja), die aufgenommene Datei wird im Speicher gespeichert und danach erscheint wieder das Listenmenü, aus dem Sie die nächste Aktion auswählen können.
- Wählen Sie zum Abbrechen "No" (Nein).
- **b. Aufnahmebibliothek:** (Wiedergabe von aufgezeichneten Dateien)
- Wählen Sie aus dem Listenmenü "Recordings Library" (Aufnahmebibliothek) aus und es erscheint ein Listenmenü, in dem Sie Ihre Auswahl vornehmen können.

# **So löschen Sie alle aufgezeichneten Dateien vom dem Player**

- Wählen Sie "**Delete All**" (Alle löschen), um alle aufgezeichneten Dateien aus dem Speicher des Players zu löschen. Wenn Sie diese Option auswählen, wird ein Bestätigungsdialog angezeigt.
- Wählen Sie "**Yes**" (Ja), um alle Dateien zu löschen. Oder wählen Sie zum Abbrechen "No" (Nein) aus.

# **So geben Sie eine oder mehrere aufgezeichnete Dateien wieder**

- Wählen Sie aus dem Listenmenü die gewünschte aufgezeichnete Datei (RECxxx.\*) für die Wiedergabe aus, indem Sie die Tasten  $\langle \rangle$  und  $\blacktriangleright$  ll verwenden.
- Auf dem Bildschirm wird nun "Library Now Playing" (Aktuell wiedergegebene Bibliothek) angezeigt und die Wiedergabe der ausgewählten Datei beginnt.

# **Wiedergabe/Pause einer Datei**

- Auf der Oberfläche "Aktuell wiedergegebene Bibliothek":
- Drücken Sie die Taste > ml, um die Wiedergabe der Datei zu pausieren. Drücken Sie die Taste erneut, um die Wiedergabe fortzusetzen.

## **Nächste/Schneller Vorlauf und Vorherige/Schneller Rücklauf einer Lieddatei**

- Drücken Sie die Taste > zur Wiedergabe der nächsten Datei.
- Drücken Sie die Taste < zur Wiedergabe der vorherigen Datei.
- Halten Sie die Taste  $\blacktriangleright$  zum schnellen Vorlauf gedrückt.
- Halten Sie die Taste  $\leq$  zum schnellen Rücklauf gedrückt.

## **Anpassen der Lautstärke**

- Die Taste  $+/-$  drücken oder gedrückt halten, um die Lautstärke nach oben oder unten anzupassen und es wird ein Bildschirm für die Lautstärkeregelung angezeigt.
- Warten Sie 6 Sekunden oder drücken Sie die Taste →, um zu<br>dem Bildschirm ...Aktuell wiedergegebene dem Bildschirm "Aktuell wiedergegebene Musik" zurückzukehren.

# **So löschen Sie eine aktuell wiedergegebene Datei**

- Drücken Sie auf dem Bildschirm "Aktuell wiedergegebene Bibliothek" die **M**-Taste, um das Untermenü aufzurufen und wählen Sie dann "Delete" (Löschen) mithilfe der Tasten </> und  $\blacktriangleright$  aus.
- Es wird ein Bestätigungsdialog "RECxxx.\*" delete? (REC.xxx.\*" löschen?) angezeigt. Wählen Sie "**Yes**" (Ja), um das Löschen der aktuell wiedergegebenen Datei aus dem Speicher zu bestätigen.
- Für einige Sekunden wird der Dialog "deleting" (wird gelöscht) angezeigt und die aktuell wiedergegebene Datei wird gelöscht. Die nächste Datei wird automatisch für die Wiedergabe ausgewählt.
- Wählen Sie zum Abbrechen "No" (Nein).
- **c. Aufnahmeeinstellungen:**
- Wählen Sie aus dem Listenmenü "**Record Settings**" (Aufnahmeformat) > wählen Sie "Set REC bitrate", (Bitrate der Aufnahme festlegen) und es erscheint ein Listenmenü, aus dem Sie eine Auswahl treffen können.
- Wenn Sie das WAV-Aufnahmeformat gewählt haben, wählen Sie aus**"512 Kbit/s /768 Kbit/s /1024 Kbit/s /1536 Kbit/s"** aus.

*ANMERKUNG: Eine höhere Anzahl von Kbit/s erhöht die Aufnahmequalität, benötigt jedoch für die aufgenommene Datei mehr Speicherkapazität.*

## **13. So verwenden Sie das Bild-Menü**

Sie können den Player als Bild/Bildbetrachter verwenden. Um durch die Datei zu blättern:

- Wählen Sie im Hauptmenü "**Pictures**" (Bilder) mithilfe der Tasten  $\langle \rangle$  und  $\mathbb{N}$  und es wird ein Listenmenü angezeigt.
- **a. Bilddatei wiedergeben**
- Wählen Sie im Listenmenü eine Datei für die Wiedergabe aus.
- Drücken Sie die Taste , um für die Auswahl einer anderen Datei zurück zum Listenmenü zu gehen.

# **b. Wechsel vorherige/nächste Datei**

- Drücken Sie die Taste  $\geq$ , um zur nächsten Datei zu gelangen.
- Drücken Sie die Taste <, um zur vorherigen Datei zu gelangen.

#### **c. Diashow wiedergeben**

- Drücken Sie die Taste II, um den Diashow-Modus aufzurufen. Wählen Sie die Bilddateien aus, die nacheinander als Diashow angezeigt werden sollen, gemäß der Diashow-Einstellungen im Untermenü.
- Drücken Sie die Taste > m, u m den Diashow-Modus abzubrechen.
- Durch Drücken der Taste 
gelangen Sie zurück zum Hauptmenü.

## **14. So verwenden Sie das Bilder-Untermenü**

Es kann erforderlich sein, für das Durchsuchen von Bildern einige Einstellungen zu ändern. So ändern Sie die Einstellungen:

• Drücken Sie im Listenmenü oder im Bildwiedergabe-Modus die **M**-Taste, um das Bild-Untermenü aufzurufen. Es wird eine Liste "Slideshow settings/Delete picture/Update Playlist" (Diashow-Einstellungen/Bild Löschen/Wiedergabeliste aktualisieren) angezeigt, aus der Sie eine Auswahl treffen können.

#### **a. Diashow-Einstellungen:**

#### **Zeit pro Folie**

• Wählen Sie "Slideshow settings" (Diashow-Einstellungen) > wählen Sie "**Time per slide**",(Zeit pro Folie) aus und es erscheint eine Balkenanzeige mit Zahlen. Wählen Sie die gewünschte Zeit zwischen **"02–30"** (Sekunden) mithilfe der Tasten  $\langle \rangle$  und  $\mathbb{H}$  aus.

## **Wdhlg.**

• Wählen Sie "**Repeat**" (Wiederholung)> wählen Sie je nach Wunsch "**Off/On**" (An/Aus) aus. Die Funktion zur Wiederholung aller Dateien wird aktiviert, wenn "On" (An) ausgewählt wird.

# **b. Bild löschen:**

- Wählen Sie "**Delete picture**" (Bild löschen) aus und es wird ein Bestätigungsdialog "file name.\*" delete?" (Dateiname.\* löschen?) angezeigt. Wählen Sie "Yes" (Ja), um das Löschen der ausgewählten oder momentan wiedergegebenen Datei aus dem Speicher zu bestätigen.
- Für einige Sekunden wird der Dialog "deleting" (wird gelöscht) angezeigt und die aktuell wiedergegebene Datei wird gelöscht. Wenn diese Datei wiedergegeben wurde, wird automatisch die nächste Datei für die Wiedergabe ausgewählt.
- Wählen Sie zum Abbrechen "No" (Nein).
- **c. Wiedergabeliste aktualisieren:**
- Wählen Sie "**Update Playlist**" (Wiedergabeliste aktualisieren) zur Aktualisierung der Wiedergabeliste aus, wenn diese nicht korrekt angezeigt wird. Dies kann der Fall sein, wenn der Benutzer manuell einige Mediendaten aus dem Speicher des Players gelöscht hat. Die Wiedergabeliste kann jedoch nach Bedarf aktualisiert werden.

# **15. So verwenden Sie das eBook-Menü**

Sie können den Player als Textreader für Dateien des unterstützten Dateiformats (.TXT) verwenden. So öffnen Sie ein eBook:

• Wählen Sie aus dem Hauptmenü "eBook" mithilfe der Tasten / und und es wird ein Datei(en)-Listenmenü angezeigt, aus dem Sie eine Auswahl treffen können.

# **eBook-Datei wiedergeben**

- Wählen Sie die Datei aus, die Sie lesen möchten.
- Drücken Sie die Taste ; um für die Auswahl einer anderen Datei zurück zum Listenmenü zu gehen.

# **Wechsel vorherige/nächste Seite in der Datei**

- Im eBook-Wiedergabemodus:
- Drücken Sie die Taste  $\blacktriangleright$ , um zur nächsten Seite zu gehen.
- Drücken Sie die Taste  $\leq$ , um zur vorherigen Seite zu gehen.

# **Automatisches Umblättern**

- Drücken Sie die Taste III, um die Funktion für das automatische Umblättern einzuschalten. Die Seiten werden automatisch nach der im Untermenü der Wiedergabe-Einstellungen eingestellten Zeit umgeblättert.
- Drücken Sie die Taste II um die Funktion für das

automatische Umblättern auszuschalten.

• Durch Drücken der Taste gelangen Sie zurück zum Hauptmenü.

## **16. So verwenden Sie das eBook-Untermenü**

Sie müssen eventuell einige Einstellungen für den eBook-Reader ändern. So ändern Sie die Einstellungen:

• Drücken Sie im Listenmenü oder im eBook-Wiedergabe-Modus die M-Taste, um das eBook-Untermenü aufzurufen. Es wird eine Liste "Play<br>
settings/Delete eBook/Bookmark Select/Delete **eBook/Bookmark bookmark/Add** bookmark/Page select"<br>Wiedergabe-Einstellungen/eBook löschen/Lesezeichen) (Wiedergabe-Einstellungen/eBook löschen/Lesezeichen<br>auswählen/Lesezeichen löschen/Lesezeichen hzfg./Seite auswählen/Lesezeichen löschen/Lesezeichen auswählen) angezeigt, aus der Sie eine Auswahl treffen können.

## **a. Wiedergabe-Einstellungen:**

- Wählen Sie "**Play settings**", (Wiedergabe-Einstellungen) und es erscheint eine Balkenanzeige mit Zahlen. Wählen Sie die gewünschte Zeit zwischen "**02–30"** (Sekunden) mithilfe der Tasten  $\langle \rangle$  und  $\mathbb{H}$  aus.
- Die Seiten des eBooks werden automatisch nach der hier eingestellten Zeitdauer umgeblättert, wenn Sie die Funktion für das automatische Umblättern aktivieren.

## **b. eBook löschen:**

- Wählen Sie "**Delete**" (Löschen) aus und es wird ein Bestätigungsdialog "file name.\*" delete?" (Dateiname.\* löschen?) angezeigt. Wählen Sie "Yes" (Ja), um das Löschen der ausgewählten oder momentan gelesenen Datei aus dem Speicher zu bestätigen.
- Für einige Sekunden wird der Dialog "deleting" (wird gelöscht) angezeigt und die aktuell wiedergegebene Datei wird gelöscht. Wenn diese Datei wiedergegeben wurde, wird automatisch die nächste Datei für die Wiedergabe ausgewählt.
- Wählen Sie zum Abbrechen "**No**" (Nein).

#### **c. Lesezeichen auswählen:**

• Wählen Sie "**Bookmark select**" (Lesezeichen auswählen) mithilfe der Tasten  $\leq$  und  $\blacktriangleright$  aus. Es wird eine Liste der Lesezeichen angezeigt, aus der Sie eine Auswahl treffen können.

- Wählen Sie das gespeicherte Lesezeichen aus, das Sie aufrufen möchten und drücken Sie dann die Taste ►, um mit dem Lesen zu beginnen. (Um diese Funktion zu verwenden, müssen zunächst Lesezeichen hinzugefügt werden.)
- **d. Lesezeichen löschen:**
- Wählen Sie "**Delete Bookmark**" (Lesezeichen löschen) und es wird eine Liste der Lesezeichen angezeigt, aus der Sie eine Auswahl treffen können.
- Wählen Sie eine Lesezeichen-Datei, die Sie löschen möchten und es wird ein Bestätigungsdialog "Whether to delete?" (Löschen oder nicht löschen?) angezeigt.
- Wählen Sie zum Bestätigen "Yes" (Ja) aus. Oder wählen Sie zum Abbrechen "**No**" (Nein) aus.

## **e. Lesezeichen hinzufügen:**

- Wählen Sie im eBook-Lesemodus "**Add Bookmark**", (Lesezeichen hinzufügen) aus und es erscheint ein Bestätigungsdialog "**Whether to add?**" (Hinzufügen oder nicht?).
- Wählen Sie "Yes" zur Bestätigung aus, die aktuell gelesene Seite wird der Lesezeichen-Liste hinzugefügt und im Speicher gespeichert, um später in der Funktion "Lesezeichen auswählen" zur Verfügung zu stehen.
- Wählen Sie zum Abbrechen "No" (Nein).
- **f. Seite auswählen:** (Gehe zu Seite)
- Wählen Sie "**Page Select**" (Seite auswählen) und es wird ein Listenmenü für die Auswahl angezeigt.
- Wählen Sie die gewünschte Seitennummer, zu der Sie wechseln möchten, mithilfe der Tasten </>></>>und III und die gewünschte Seite wird direkt angezeigt.
- Jedoch ist der Standard-Zahlenbereich, der ausgewählt werden kann, beschränkt, was bedeutet, dass Sie eventuell nicht zu der genauen Seitennummer geführt werden.

*ANMERKUNG: Bsp: P\_1 = Seite 1 : p\_5x10 = Seite 50 : P\_68x10 = Seite 680, siehe Liste im Abschnitt über die Funktion der Seitenauswahl.* 

# **17. So verwenden Sie den Speicherkarten-Steckplatz**

Der Player ermöglicht Ihnen, die von dem Player unterstützten Mediendateien von Ihrer Micro SD-Speicherkarte (T-Flash) wiederzugeben. Hierdurch erhöht sich auch die Speicherkapazität

des Players, wenn Sie diese Option verwenden.

## **Zur Wiedergabe von der Speicherkarte:**

- Schalten Sie den Player AUS. Stecken Sie jetzt die Micro SD-Speicherkarte in den Speicherkarten-Steckplatz an der Seite des Players ein.
- Schalten Sie den Player ein und die Micro SD-Speicherkarte (T-Flash) kann verwendet werden.
- Wenn die Micro SD-Karte eingesetzt wurde, stehen Ihnen die zwei Elemente "Local Folder" (Lokaler Ordner) und "Card **Folder**" (Kartenordner) für die Auswahl zur Verfügung.
- Gehen Sie in den Kartenordner und wählen Sie den oder die Ordner und Datei(en) aus, die Sie wiedergeben möchten.
- Um die Micro SD-Karte herauszunehmen, schalten Sie bitte den Player zuerst aus.

## **18. Gerät zurückstellen**

Unter Umständen kann das Gerät bei normaler Verwendung .einfrieren".

- Wenn der Player "eingefroren" ist:
- Halten Sie die Taste  $\blacktriangleright$  für ca. 8  $\sim$  10 Sekunden gedrückt. Der Player wird zurückgesetzt und neu gestartet.

*Wichtig: Setzen Sie das Gerät nicht zurück, wenn es ordnungsgemäß funktioniert.*

#### **19. Fehlersuche**

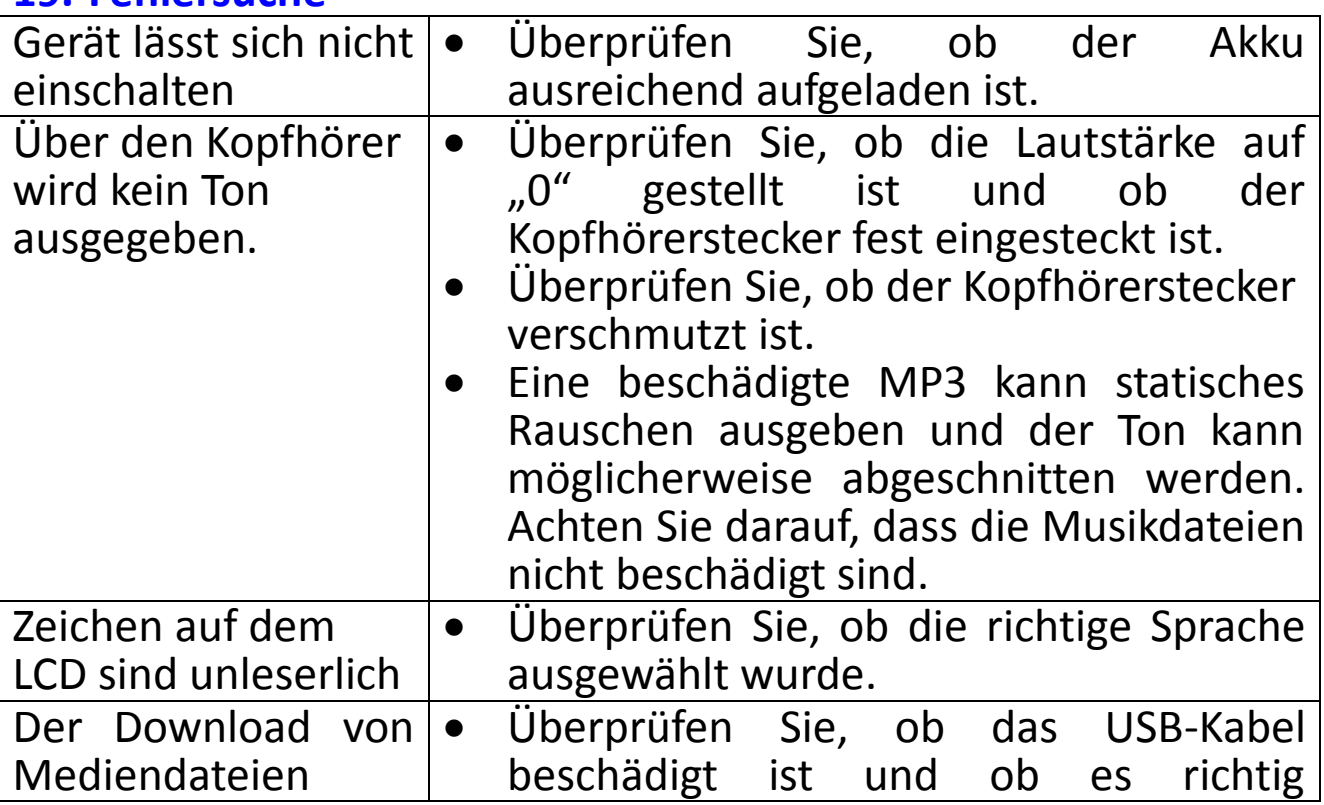

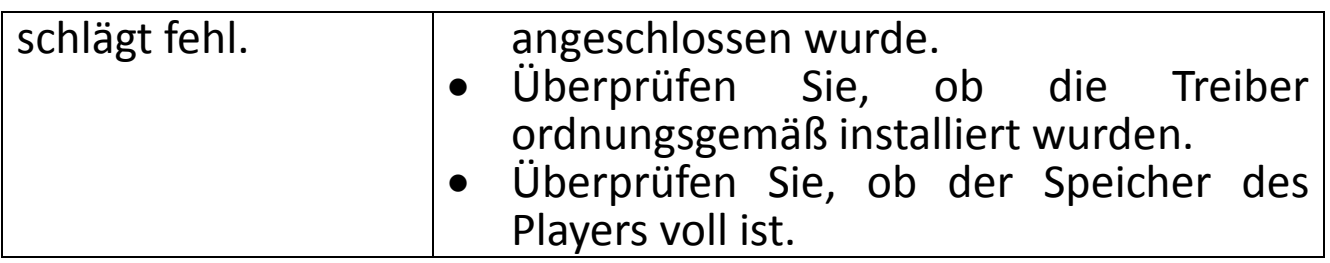

# **20. Technische Daten**

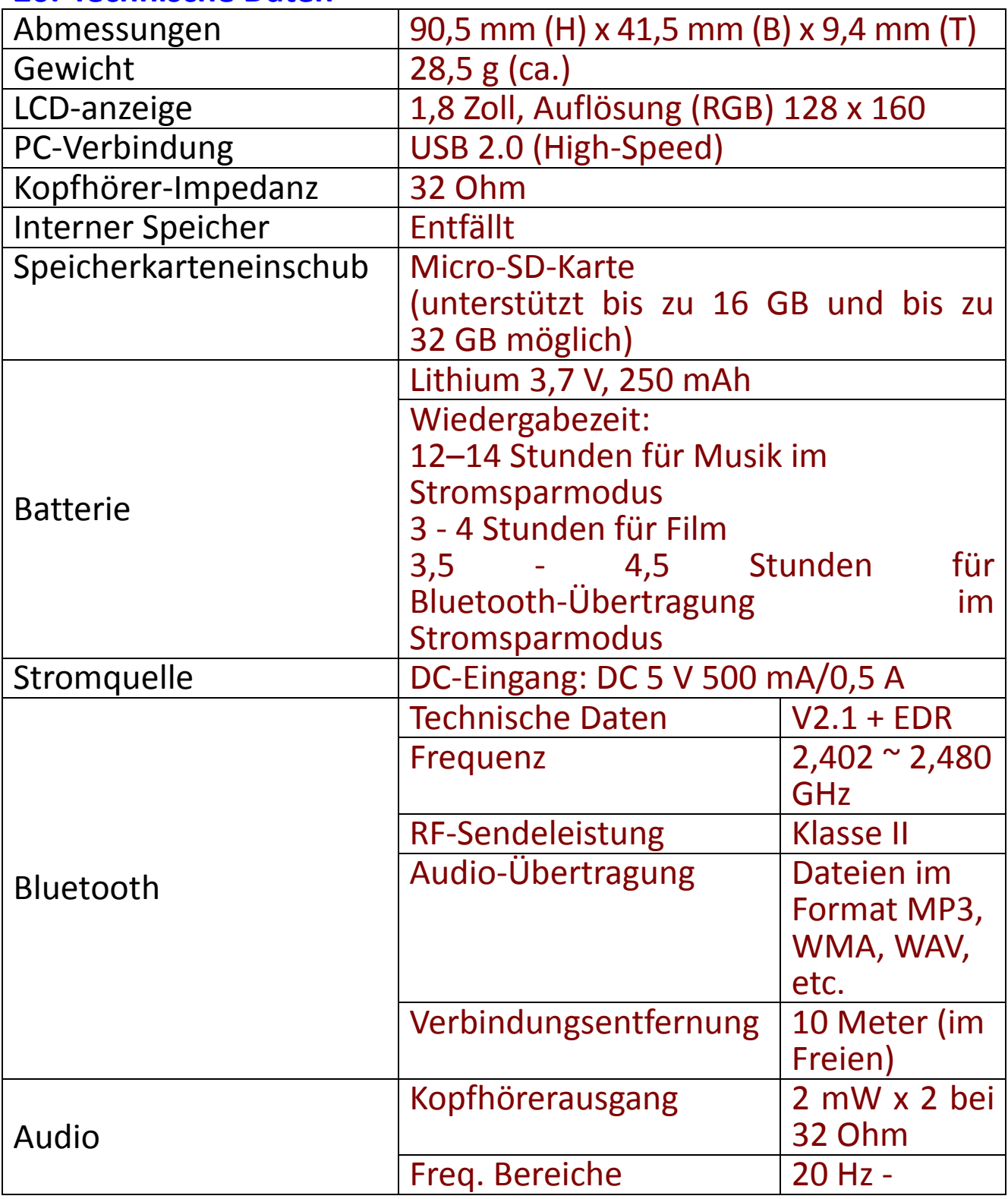

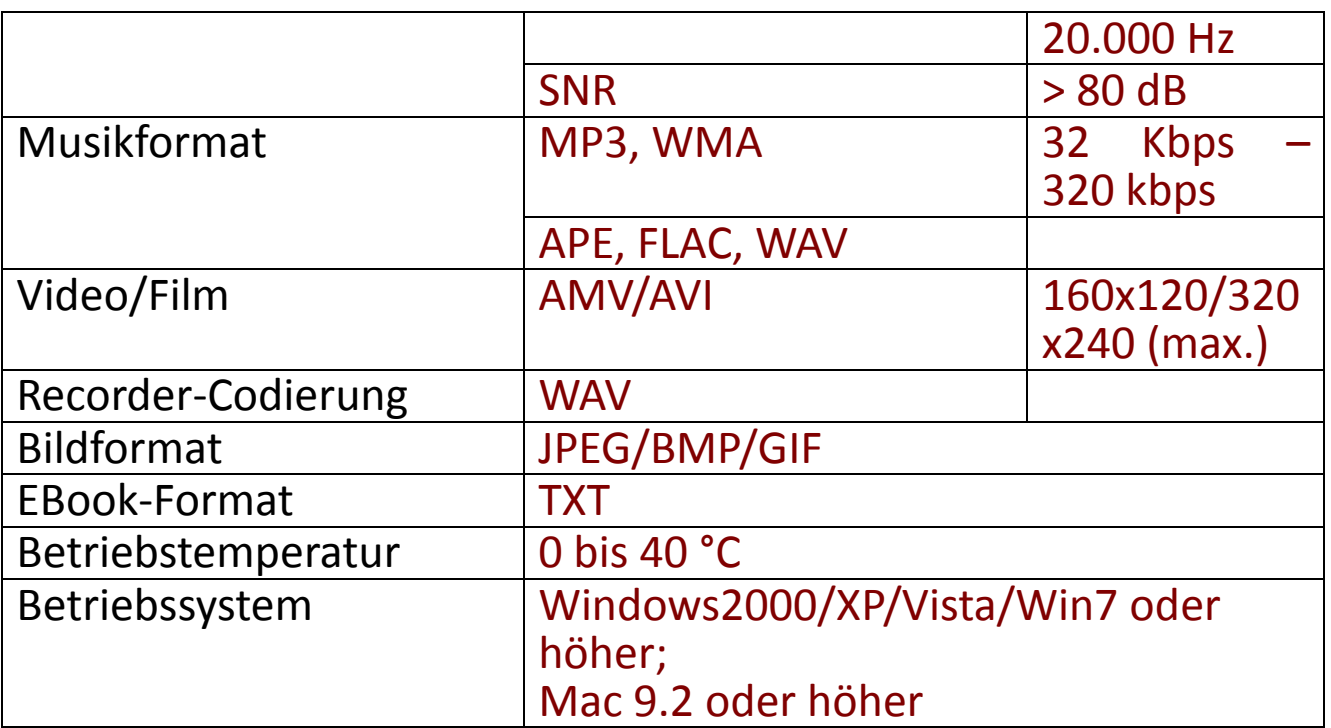

#### **21. Garantie**

Lenco bietet Leistungen und Garantien im Einklang mit Europäischem Recht. Im Falle von Reparaturen (sowohl während als auch nach Ablauf der Garantiezeit) sollten Sie deshalb Ihren Einzelhändler kontaktieren.

**Wichtiger Hinweis:** Es ist nicht möglich, Geräte für Reparaturen direkt an Lenco zu schicken.

**Wichtiger Hinweis:** Falls dieses Gerät von einem nicht autorisierten Kundendienst geöffnet oder darauf zugegriffen wird, erlischt die Garantie.

Dieses Gerät ist nicht für professionelle Zwecke geeignet. Falls das Gerät für professionelle Zwecke eingesetzt wird, erlöschen alle Garantieverpflichtungen seitens des Herstellers.

#### **22. Haftungsausschluss**

Aktualisierungen der Firmware und/oder Hardware-Komponenten werden regelmäßig durchgeführt. Daher können einige der Anweisungen, Spezifikationen und Abbildungen in dieser Dokumentation von Ihrer individuellen Situation abweichen. Alle in diesem Handbuch beschriebenen Elemente dienen nur zur Illustration und treffen auf Ihre individuelle Situation möglicherweise nicht zu. Aus der in diesem Handbuch getätigten Beschreibung können keine Rechtsansprüche oder Leistungsanforderungen geltend gemacht werden.

## **23. Garantie und Unterstützung**

Weitere Informationen: www.lenco.com Für Unterstützung: http://lencosupport.zendesk.com

Lenco bietet Leistungen und Garantien im Einklang mit Europäischem Recht. Im Falle von Reparaturen (sowohl während als auch nach Ablauf der Garantiezeit) sollten Sie deshalb Ihren Einzelhändler kontaktieren.

**Wichtiger Hinweis:** Es ist nicht möglich, Geräte für Reparaturen direkt an Lenco zu schicken.

#### **Wichtiger Hinweis:** Falls dieses Gerät von einem nicht

autorisierten Kundendienst geöffnet oder darauf zugegriffen wird, erlischt die Garantie.

Dieses Gerät ist nicht für professionelle Zwecke geeignet. Falls das Gerät für professionelle Zwecke eingesetzt wird, erlöschen alle Garantieverpflichtungen seitens des Herstellers.

## **24. Entsorgung des Altgeräts**

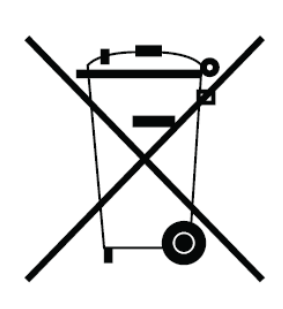

Dieses Symbol zeigt an, dass das entsprechende Produkt oder dessen Batterie in Europa nicht mit dem normalen Hausmüll entsorgt werden darf. Um<br>die ordnungsgemäße Abfallbehandlung des die ordnungsgemäße Abfallbehandlung des Produkts und dessen Batterie zu gewährleisten, müssen diese im Einklang mit allen anwendbaren örtlichen Vorschriften zur Entsorgung von Elektrogeräten und Batterien entsorgt werden. Dabei helfen Sie, natürliche Ressourcen zu schonen und Umweltschutzstandards zur Verwertung und Entsorgung von Altgeräten aufrecht zu halten (Waste Electrical and Electronic Equipment Directive).

# **25. CE-Kennzeichen**

Produkte mit der CE Kennzeichnung entsprechen der EMV-Richtlinie (2014/30/EU) und der Niederspannungsrichtlinie (2014/35/EU), herausgegeben von der Kommission der Europäischen Gemeinschaft.

Lenco Benelux BV, Thermiekstraat 1a, 6361 HB Nuth, Die<br>Niederlande, erklärt hiermit, dass dieses Produkt den erklärt hiermit, dass dieses Produkt den grundlegenden Anforderungen und anderen Vorschriften der Richtlinie (RED) 2014/53/EU entspricht.

Dieses Produkt arbeitet im Frequenzbereich von 2400 bis 2483,5 MHz und sollte nur in einer normalen häuslichen Umgebung verwendet werden. Es eignet sich zur Verwendung in allen EU Ländern.

Die Konformitätserklärung ist erhältlich unter [techdoc@lenco.com](mailto:techdoc@lenco.com) **26. Service**

Bitte besuchen Sie für unseren Helpdesk-Support und weitere Informationen unsere Homepage unter: [www.lenco.com](http://www.lenco.com/) Lenco Benelux BV; Thermiekstraat 1a, 6361 HB, The Netherlands.

#### **Précautions**

- Ne placez pas de flammes nues, telles que des bougies allumées, à proximité ni sur le produit.
- Ne placez pas d'objets remplis de liquides, tels que des vases, à proximité ni sur le produit.
- N'utilisez et ne rangez pas ce produit au soleil, à la chaleur, à la poussière ou à des vibrations excessives.
- N'utilisez pas ce produit les mains mouillées.
- N'utilisez pas d'eau ou d'autres liquides pour nettoyer ce produit.
- Ne bloquez ni ne recouvrez les fentes et orifices de ce produit.
- N'insérez pas de corps étrangers dans les fentes ni dans les trous du produit.
- Ne tentez pas d'ouvrir ce produit vous-même. L'appareil ne contient aucune pièce réparable par l'utilisateur.
- Ne laissez pas les sacs en plastique à la portée des enfants.

## **Avertissements de sécurité**

- Avant d'utiliser ce produit, lisez et suivez bien tous les avertissements et toutes les instructions.
- Ce produit n'est pas destiné à être utilisé par de jeunes enfants. Veuillez surveiller les jeunes enfants qui auraient affaire à ce produit.
- Cet appareil est réservé à un usage privé, et non pas à un usage commercial ni industriel.
- Ne l'exposez pas à l'égouttement ni aux éclaboussures.
- Ne placez aucune flamme nue, telles que des bougies allumées, sur le produit.
- Ne recouvrez par les ouvertures de ventilation avec des journaux, nappes, rideaux et autres objets similaires, car cela risquerait d'obstruer l'aération.
- Vérifiez que l'appareil est en position stable. La garantie ne couvre pas les dégâts occasionnés par l'utilisation de cet appareil en position instable ou par la non-observation de tout autre avertissement ou précaution contenus dans ce mode d'emploi.

Nous recommandons de conserver l'emballage du produit pour tout déplacement futur.

Si vous devez mettre au rebut ce produit par la suite : Tous les piles et accumulateurs doivent être enlevés de cet appareil (mise au rebut des piles et accumulateurs usagés).

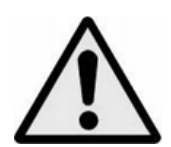

**AVERTISSEMENT :** L'utilisation d'un lecteur de musique personnel dans la circulation peut détourner l'attention de l'auditeur de dangers potentiels tels que l'approche des voitures.

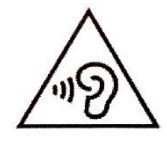

**AVERTISSEMENT :** Pour éviter une éventuelle détérioration de l'ouïe, n'écoutez pas la musique à un<br>niveau de volume élevé pendant des périodes de volume élevé pendant des périodes prolongées.

# **1. Se familiariser avec les commandes du lecteur**

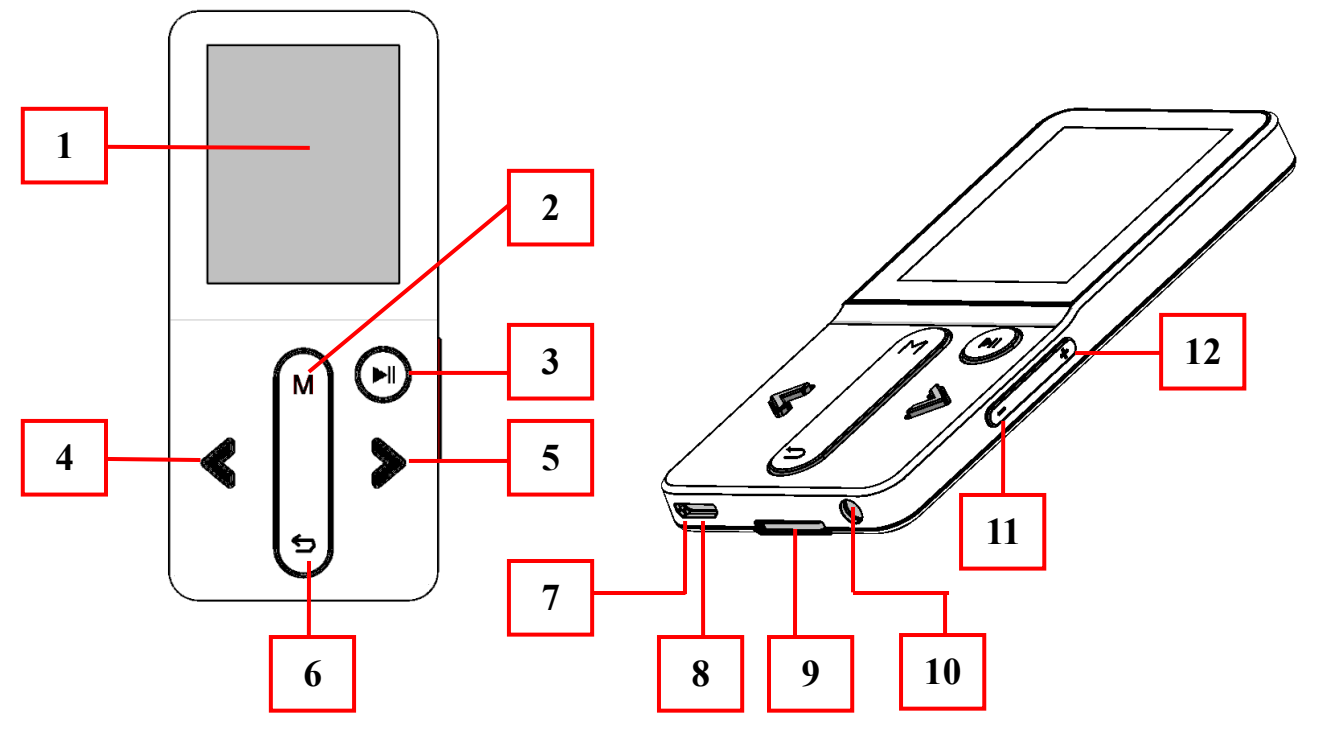

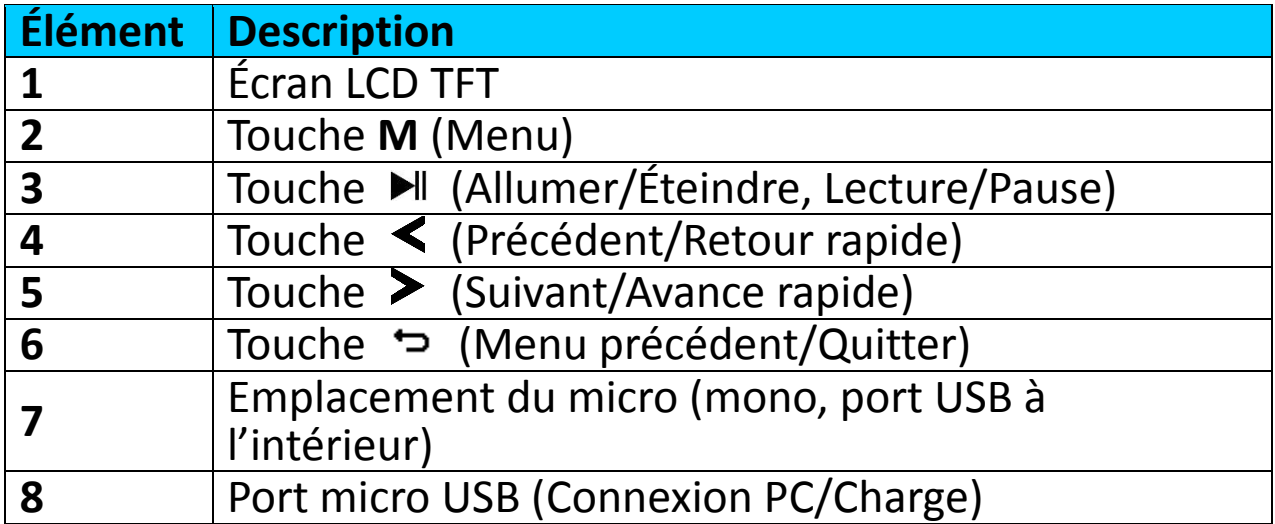

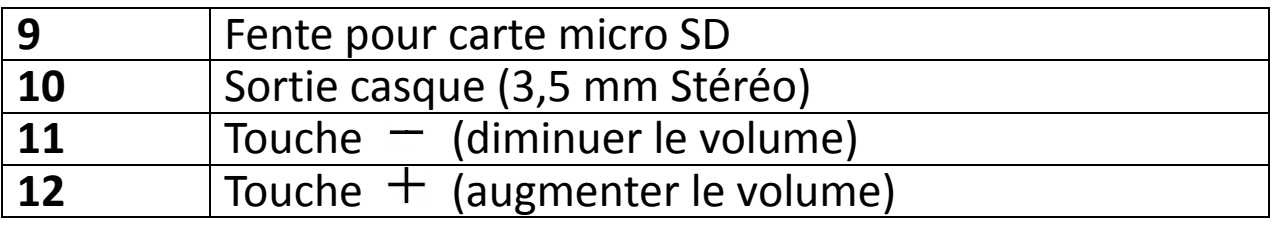

# **2. À propos de la batterie du lecteur**

Le lecteur comprend une batterie interne, non remplaçable par l'utilisateur. Pour obtenir de meilleurs résultats, avant la première utilisation du lecteur, rechargez la batterie pendant environ 2 à 3 heures ou jusqu'à l'icône d'état de la batterie de l'écran **« Connect »** (Connexion) indique que la batterie est pleine.

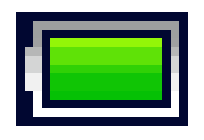

#### **Batterie pleine**

*Remarque : Le lecteur peut consommer de l'énergie même après avoir été éteint. Pour augmenter la durée de vie et les performances de la batterie, il faut la recharger lorsque vous n'utilisez pas l'appareil et au moins une fois par mois.*

#### **a. Charge de la batterie :**

Vous pouvez recharger la batterie du lecteur de deux façons :

- Connexion du lecteur à un ordinateur. Ou bien,
- Utilisation du chargeur USB. *(non inclus)*
- **b. Connexion et charge :**
- Une fois le lecteur connecté à un ordinateur/chargeur, l'écran **« Choose connection »** (Choix de connexion) apparaît et passe automatiquement en mode **« Charge & Transfer »** (Charge et Transfert) si aucune action n'est effectuée dans les 4 à 6 secondes.
- Sélectionnez **« Charge & Transfer »** (Charge et Transfert) pour transférer des fichiers multimédias de/vers l'ordinateur et charger la batterie du lecteur.
- Sélectionnez **« Charge & Play »** (Charge et Lecture) pour utiliser le lecteur et charger la batterie en arrière-plan.
- Les barres de niveau défilent dans l'icône de la batterie dans l'écran connexion. La batterie est en charge.

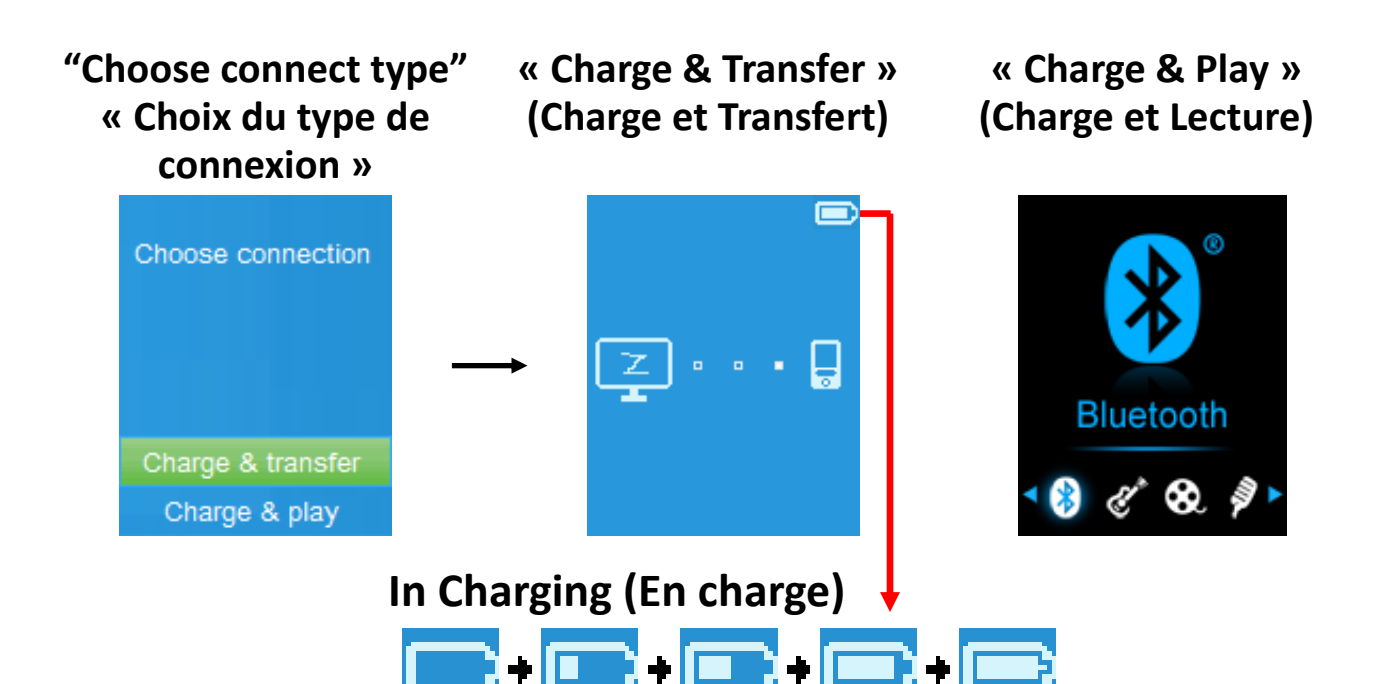

*Important : La batterie ne se recharge pas lorsque l'ordinateur est en veille. Le port USB de la plupart des claviers ne fournit pas assez de puissance pour charger le lecteur. Connectez le lecteur à un port USB 2.0 d'un ordinateur pour éviter tout problème de charge.*

#### **3. Connexion et déconnexion du lecteur**

#### **a. Pour connecter le lecteur :**

- Pour connecter le lecteur à un ordinateur, insérez le connecteur du câble USB dans un port USB de l'ordinateur et insérez l'autre extrémité dans le lecteur.
- Le lecteur devient prêt pour transférer des fichiers multimédias de/vers l'ordinateur ; la batterie se recharge lorsque le mode **« Charge & Transfer »** (Charge et Transfert) est sélectionné. L'écran **« Connect »** (Connexion) apparaît.
- Maintenant, vous pouvez transférer des fichiers multimédias entre le lecteur et votre ordinateur en utilisant la fonction faire glisser-déposer/copier-coller de la souris.

#### **b. Pour déconnecter le lecteur :**

Il est important de ne pas déconnecter le lecteur pendant la synchronisation ou le transfert de fichiers. Il faut éjecter le lecteur avant de le déconnecter.

• Pour éjecter le lecteur, appuyez une fois sur la touche **M**, l'écran de connexion devient l'écran du **« Main Menu »** (Menu principal). C'est ainsi que vous pouvez déconnecter le lecteur de l'ordinateur en toute sécurité. Débranchez le câble USB du

lecteur. Ou bien,

- Si vous utilisez un PC sous Windows, vous pouvez également éjecter le lecteur dans Poste de travail ou en cliquant sur l'icône **« Safely Remove Hardware »** (Retirer le matériel en toute sécurité) dans la barre d'état système de Windows, sélectionnez le nom du périphérique USB correspondant et choisissez **« Stop »** > (Arrêter) choisissez **« Confirm »** (Confirmer) > choisissez **« Confirm »** (Confirmer) suivi par les fenêtres contextuelles de votre ordinateur.
- Si vous utilisez un Mac, vous pouvez également éjecter le lecteur en faisant glisser l'icône du lecteur sur le bureau vers la Corbeille.
- Débranchez le câble USB du lecteur et de l'ordinateur.
- Si vous déconnectez accidentellement lecteur sans l'éjecter, le reconnecte à votre ordinateur et le synchroniser à nouveau. Cependant, certains fichiers multimédias risquent d'être perdus.

# **4. Démarrer le lecteur**

## **Allumer/Éteindre le lecteur et utilisation du menu principal :**

- Pour allumer le lecteur, maintenez appuyé la touche pendant 2 ~ 3 secondes, vous verrez alors l'un des menus suivants après l'écran d'ouverture : **« Bluetooth/Music/ Movie/Record/Picture/Setup/eBook »** (Bluetooth/Musique/Film/Enregistrement/Photo/ Configuration/eBook).
- Pour éteindre le lecteur, maintenez appuyé la touche I pendant 2 à 3 secondes.

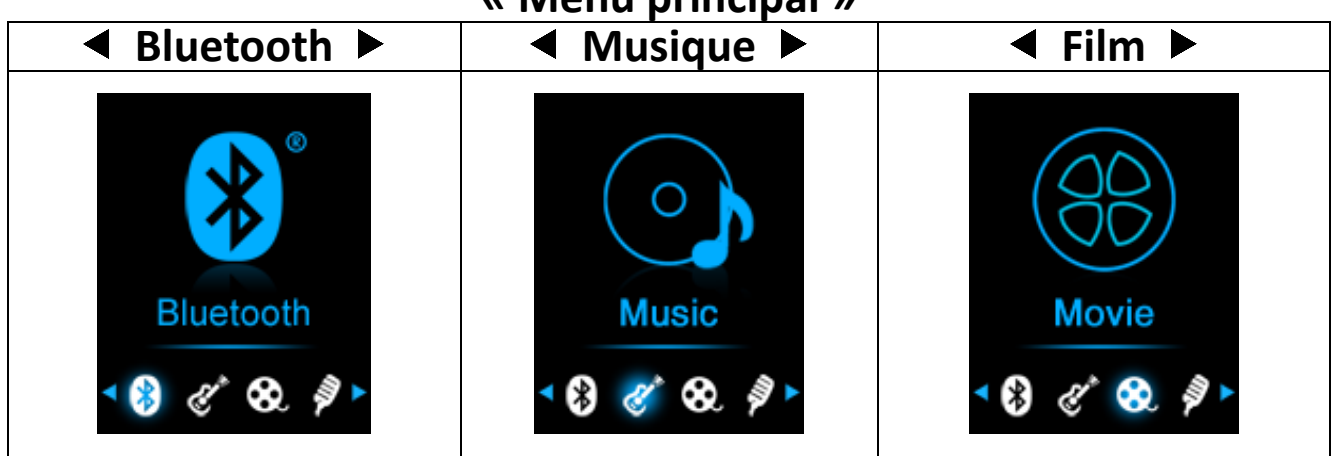

#### **« Menu principal »**

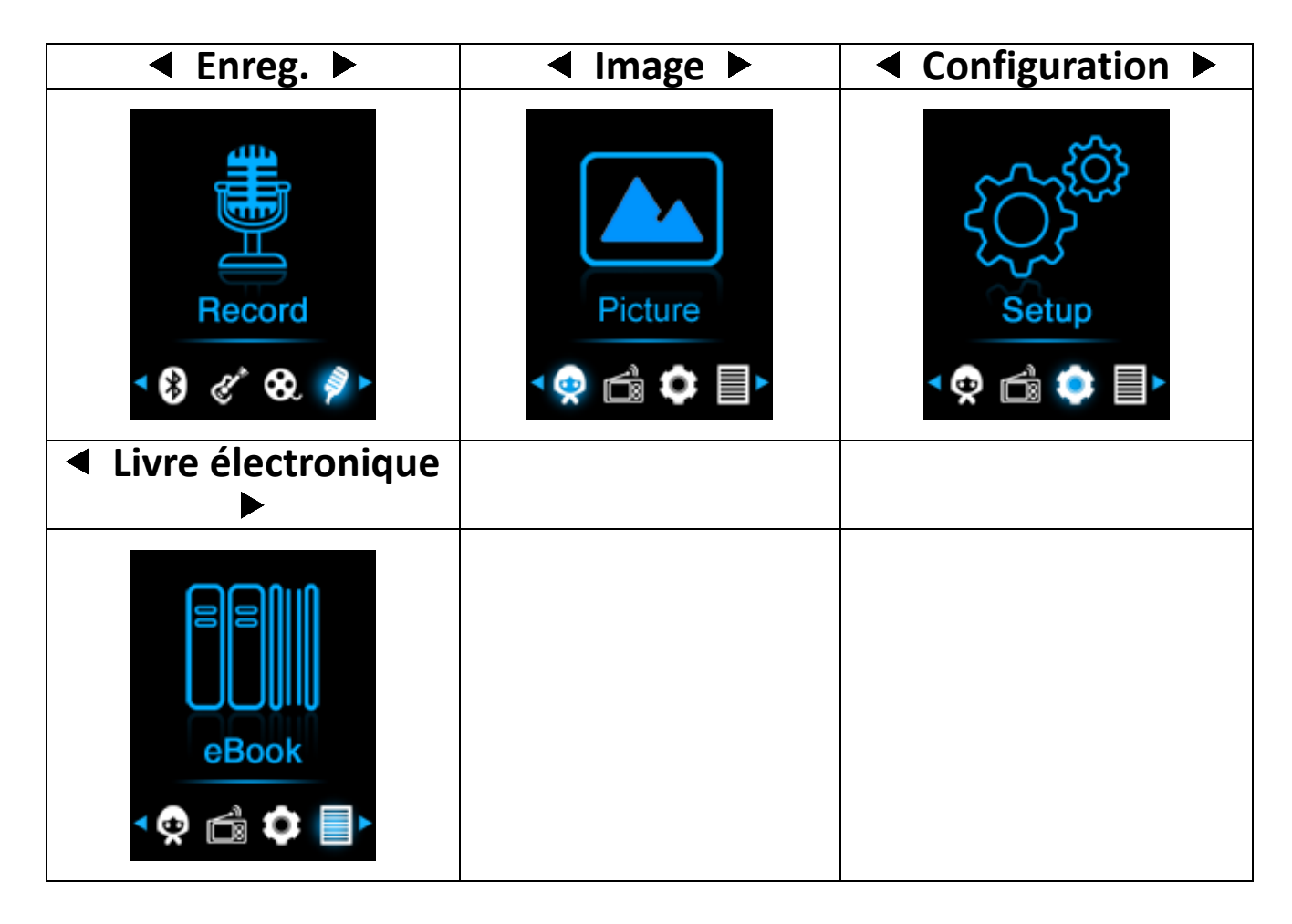

## **5. Utilisation du Menu configuration**

Il se peut que vous ayez à régler la date et l'heure ou à modifier certains paramètres par défaut dans le menu de configuration avant de commencer à utiliser le lecteur.

- Pour aller dans le menu de configuration, à partir du menu principal, choisissez « **Setup** » (Configuration) en utilisant les boutons  $\lt/$  > et  $\blacktriangleright$  un menu « Setup » (Configuration) apparaît.
- Pour retourner au menu précédent ou le menu principal, appuyez sur le bouton → dans le menu configuration et le sous-menu.

#### **Menu configuration**

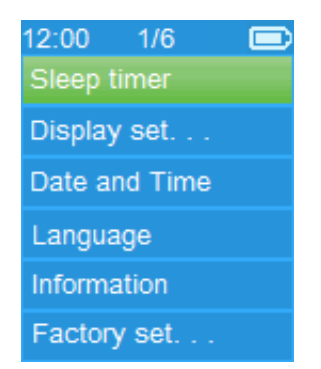

# **a. Minuteur de veille automatique :**

- Dans le menu Configuration, sélectionnez « **Sleep timer** » (Minuteur de veille automatique), à l'aide des boutons  $\langle \rangle$ et  $\blacktriangleright$ , puis choisissez « **Off** » (désactiver) pour le désactiver. (« Off » (désactiver) par défaut)
- Dans le menu Configuration, choisissez « **Set sleep timer** » (Régler le Minuteur de veille automatique) pour activer le minuteur de veille automatique, une barre de niveaux avec des numéros apparaît, choisissez « **1 ~ 99** » (minutes) en utilisant les boutons. $\langle \rangle$  et  $\mathbb{H}$ .
- Le lecteur s'éteint automatiquement une fois la durée fixée écoulée.

## **b. Paramètres d'affichage :**

Vous pouvez régler la durée du rétroéclairage de l'écran, ou décider que le rétroéclairage reste « always On » (toujours activé) à chaque fois que vous allumez le lecteur.

- Dans le menu configuration, choisissez « **Display settings** » (Paramètres d'affichage) > choisissez « **Backlight timer** » (Minuteur de rétroéclairage), une liste apparaît, sélectionnez une option parmi « **Always On/10/20/30 seconds** » (Toujours allumé/10/20/30 secondes) en utilisant les boutons. $\langle \rangle$  et. Choisissez « **Always On** » (Toujours allumé) pour que le rétroéclairage de l'écran LCD reste toujours allumé. (Cette option consomme beaucoup de batterie)
- Sélectionnez **« Screen saver »** (Économiseur d'écran)> sélectionnez **« Digital clock »** (Horloge numérique) ou **« Screen off »** (Écran éteint) pour activer et désactiver la fonction d'économiseur d'écran. L'horloge numérique sélectionnée affiche la date et l'heure lorsque l'économiseur d'écran est activé.
- **c. Date et heure :**
- Dans le menu Configuration, sélectionnez « **Date and time** » (Date et heure) en utilisant les boutons  $\langle \rangle$  et  $\mathbb{H}$ , une liste apparaît.

# **Règle l'heure**

- Choisissez « **Time settings** » (Paramètres de l'heure) pour régler l'heure, puis choisissez « **Set time format** » (Définir le format de l'heure) ou « **Set time** » (Régler l'heure).
- Choisissez « **Set time format** » (Définir le format de l'heure), puis choisissez un format parmi « **12 Hours/24 Hours** »

(12 Heures/24 Heures).

- En choisissant « **Set time** » (Régler l'heure), une interface d'horloge apparaît permettant de régler l'heure.
- La rubrique « **Hour/Minute** » (Heure/Minute) est mise en surbrillance, appuyez sur le bouton **M** pour basculer entre l'heure et le temps à définir. Et réglez les heures et les minutes en utilisant les boutons  $\langle \rangle$ .
- $\bullet$  Enfin, vous devez appuyer sur le bouton  $\blacktriangleright$  pour confirmer le réglage ; l'écran retourne au menu précédent.

# **Régler la date**

- Sélectionnez **« Date settings »** (Paramètres de la date) pour accéder à la date, puis sélectionnez **« Set date format »** (Régler le format de la date) ou **« Set date »** (régler la date) selon votre préférence ;
- Sélectionnez « **Set date format** » (Définir le format de la date) puis choisissez un format parmi « **YYYY MM DD/MM DD YYYY** » (AAAA MM JJ/MM JJ AAAA).
- Sélectionnez « **Set date** » (Définir la date) pour ouvrir l'interface de réglage de la date.
- L'élément à régler **« YY/MM/DD »** (AA/MM/JJ)est en surbrillance, appuyez sur la touche **M** pour alterner entre le jour, le mois et l'année pour les régler. Effectuez le réglage de la date à l'aide des botons  $\langle \rangle$ .
- $\bullet$  Enfin, vous devez appuyer sur le bouton  $\blacktriangleright$  pour confirmer le réglage ; l'écran retourne au menu précédent.

# **d. Language (langue) :**

Ce lecteur peut utiliser différentes langues OSD.

• Pour choisir une langue, sélectionnez « **Language** » (Langue), puis sélectionnez une langue en utilisant les boutons  $\langle \rangle$  et  $\blacktriangleright$ 

# **e. Informations :**

Vous pouvez afficher des informations sur l'état du lecteur et de la mémoire disque, la version du microprogramme, l'espace mémoire disponible et le nombre de fichiers multimédias dans le lecteur.

- Dans le menu Configuration, sélectionnez « **Informations** » en utilisant les boutons  $\langle \rangle$  et  $\parallel$ , une liste apparaît.
- Choisissez « **Player information** » (informations sur le lecteur) ou « **Disk space** » (espace disque) que vous souhaitez afficher.

# **f. Paramètres par défaut :**

- Dans le menu de configuration, sélectionnez **« Factory settings »** (Réglages d'usine), une boîte de dialogue « Restore factory settings? » (Restaurer les paramètres d'usine ?) apparaît pour confirmer ;
- Choisissez « **Yes** » (Oui) pour confirmer. Ou, « **No** » (Non) pour annuler.
- Appuyez sur le bouton  $\Rightarrow$  pour quitter le menu Configuration.

## **6. Menu Bluetooth**

• Dans le menu principal, sélectionnez le menu **« Bluetooth »** à l'aide des touches  $\langle \rangle$  et  $\mathbb{H}$ , un menu déroulant Bluetooth **« Search Device/Device's List/Folders & songs/BT Now Playing/Shuffle (Recherche d'appareil/Liste de dossiers/ Dossiers et chansons/BT en cours de lecture/Lecture aléatoire) »** apparaît à choisir après que l'écran de saisie Bluetooth s'affiche ;

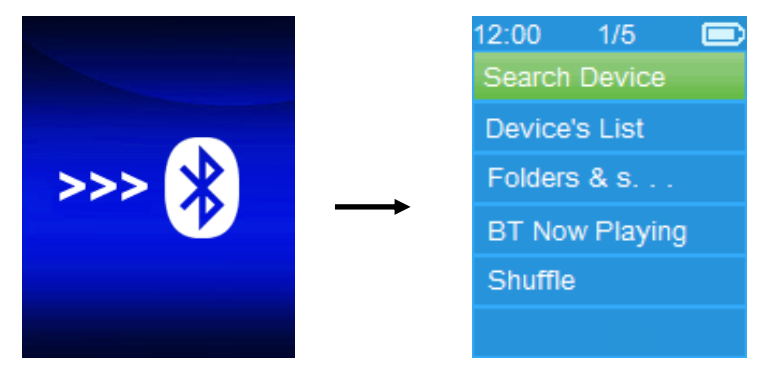

- Avant l'appairage, veuillez vous assurer que votre appareil récepteur Bluetooth prend en charge le profil A2DP Bluetooth.
- Gardez l'appareil à 1 mètre de votre appareil récepteur Bluetooth.
- Allumez votre appareil récepteur Bluetooth et activez le mode de recherche/d'appairage.

## **a. Recherche d'appareil**

• Sélectionnez **« Search Device »** (Recherche d'appareil) pour entrer dans le mode de recherche Bluetooth en utilisant les touches  $\langle \rangle$  et  $\mathbb{H}$  du lecteur, le mode de recherche d'appareil commence pendant approximativement 10 ~ 20 secondes, une liste contenant les noms d'appareils trouvés pour l'appariement s'affiche.

- Sélectionnez le nom de l'appareil que vous appariez, puis **« Pair/Connect »** (Apparier/Connecter) en utilisant les touches  $\langle \rangle$  et  $\mathbb{H}$ , patientez quelques secondes et les deux appareils devraient être appariés et la première chanson de la liste de la musique jouera automatiquement à partir de votre appareil récepteur Bluetooth. Et,
- L'écran passe à l'interface **« BT Now Playing »** (BT en cours de lecture) et une icône Bluetooth « » s'affiche sur la barre d'information, le Bluetooth est en mode transmission.

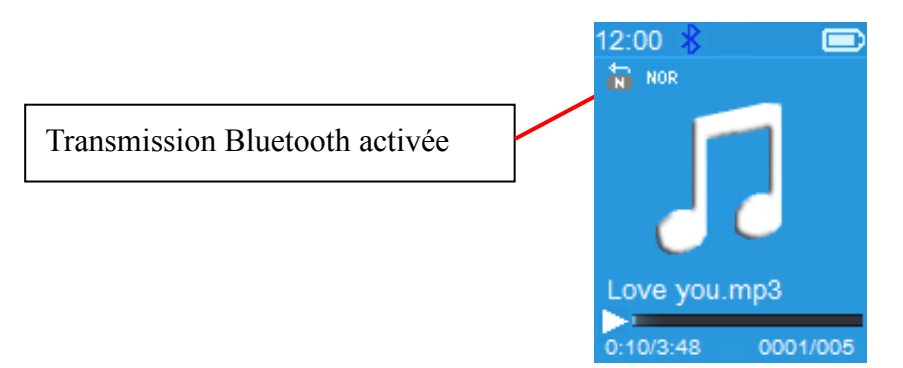

#### **BT en cours de lecture**

- Pour rechercher un nouvel appareil Bluetooth ;
- Avant de rechercher un nouvel appareil, veuillez déconnecter l'appareil déjà apparié. Pour un meilleur résultat, éteignez le récepteur Bluetooth apparié.
- Sélectionnez **« Search Device »** (Recherche d'appareil), le mode de recherche d'appareil commence de nouveau pour générer une nouveau liste de noms d'appareil à sélectionner ;
- Sélectionnez le nouvel appareil trouvé et l'appareil récepteur Bluetooth souhaité pour l'appariement.
- **b. Liste des apapreils**
- Choisissez **« Device's List »** (Liste des appareils pour entrer dans la liste des appareils appariés, vous pouvez les déconnecter ou arrêter l'appariement, vous pouvez également<br>reconnecter ces appareils s'ils sont dans la plage de appareils s'ils sont dans la plage de fonctionnement.
- Dans la liste d'appareils, sélectionnez le nom de l'appareil puis<br>la fonction souhaitée « Disconnect » (Déconnecter) ou la fonction souhaitée **« Disconnect »** (Déconnecter) ou **(Connecter/Dissocier selon votre** préférence. Cependant, assurez-vous que vous avez déconnecté le dispositif apparié avant de brancher le nouvel appareil souhaité.
- Reconnectez un appareil Bluetooth apparié ;
- Connexion automatique : chaque fois que la fonction de la transmission Bluetooth est activée **« On »**, elle reconnectera automatiquement le dernier appareil connecté si l'appareil récepteur est toujours en mode de reconnexion. Cependant, il peut être nécessaire d'éteindre et de rallumer certains appareils pour les reconnecter. Si ce n'est pas le cas ;
- Connexion manuelle : certains appareils récepteurs Bluetooth peuvent avoir besoin d'être reconnectés manuellement ; éteignez-les puis rallumez-les pour les reconnecter. Ou ;
- Sélectionnez **« Device's List »** (Liste des appareils) à nouveau les touches  $\langle \rangle$  et  $\mathbb{H}$ , puis sélectionnez l'appareil connu et « Connect » (Connecter) pour reconnecter.

#### **c. Dossiers et chansons**

• Sélectionnez **« Folders & songs »** (Dossiers et chansons) pour entrer dans la liste musicale, vous pouvez sélectionner directement le dossier et le fichier de chanson voulus à lire et à transmettre à l'aide des touches  $\langle \rangle$  et  $\blacksquare$ .

## **d. BT en cours de lecture**

- Sélectionnez **« BT Now Playing »** (BT en cours de lecture) pour revenir à l'interface de la lecture en cours.
- Dans l'interface BT en cours de lecture, vous pouvez sélectionner : fichier de chanson précédent/suivant. sélectionner : fichier de chanson lecture/pause de la chanson et réglez la hausse/baisse de volume en utilisant les touches  $\langle \rangle$  ,  $\blacktriangleright$  et  $+$  / – , respectivement.

## **e. Lecture aléatoire**

• Sélectionnez **« Shuffle »** (Lecture aléatoire)> sélectionnez « OFF/ON » pour activer et désactiver la fonction de lecture aléatoire selon votre préférence en utilisant les touches  $\langle \rangle$ and  $\blacksquare$ 

## **Pour rappeler la fonction du Sous-menu Bluetooth/Sortie Bluetooth**

- Appuyez sur la touche  $\hookrightarrow$ , pour rappeler le sous-menu du Bluetooth. Ou bien,
- Appuyez sur la touche  $\hookrightarrow$  jusqu'à ce que la boîte de dialogue **« Exit BT Transmission? »** (Quitter la transmission BT ?) pour confirmer ; Sélectionnez **« Yes »** (Oui) pour quitter en utilisant les touches  $\langle \rangle$  et  $\mathbb{H}$ , la fonction Bluetooth se désactive et l'écran du menu principal revient. Choisissez « **No** » (Non) pour annuler.

# *Limitation de la fonction Bluetooth :*

- *1. Lorsque vous mettez le lecteur en mode de transmission audio Bluetooth, le son produit par l'écouteur du lecteur sera coupé automatiquement ;*
- *2. L'utilisation de l'avance rapide et du retour rapide n'est pas autorisée en mode Bluetooth.*

## **7. Utilisation du menu Musique**

Vous pouvez utiliser ce lecteur avec presque tous les formats de fichiers de musique de codage audio. Ouvrez le menu principal du lecteur de musique :

• Dans le menu principal, choisissez « **Music** » (Musique) en utilisant les boutons  $\langle \rangle$  et  $\mathbb{N}$ , un menu déroulant apparaît.

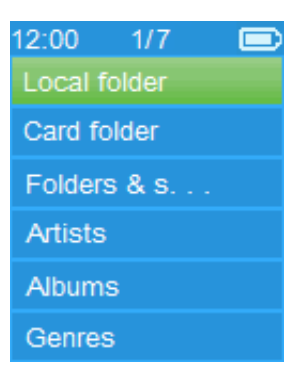

- Choisissez « **Folders & songs/Artists/Albums/Genres/Update Playlist** » (Dossiers et chansons/Artistes/Albums/Genres/ Mettre à jour la liste de lecture) à votre convenance ;
- Sélectionnez **« Folder & songs »** (Dossier et chansons) pour entrer dans le menu déroulant avec tous les dossiers et chansons pour sélectionner le dossier et la chanson que vous souhaitez lire.
- Choisissez « **Artists** » (Artistes) pour accéder au menu de la liste de dossiers groupés par nom d'artiste, puis sélectionnez le nom d'un Dossier d'artiste > choisissez un fichier audio dans la liste pour l'écouter.
- Choisissez « **Albums** » pour accéder au menu de la liste de dossiers groupés par nom d'album, puis sélectionnez le nom d'un Dossier d'album > choisissez un fichier audio dans la liste pour l'écouter.
- Choisissez « **Genres** » pour accéder au menu de la liste de dossiers groupés par genre, puis sélectionnez le nom d'un Dossier Genres > choisissez un fichier audio dans la liste pour l'écouter.

• Choisissez « **Update playlist** » (Actualiser la playlist) pour actualiser la liste de lecture ; en fait, il est normal car certains fichiers multimédias pourraient être supprimés manuellement de la mémoire du lecteur. Cependant, il est parfois nécessaire d'actualiser la liste de lecture.

**Pour alterner entre le dossier local ou le dossier de la carte pour la lecture** 

• Les rubriques « **Local Folder** » (Dossier local) et « **Card Folder** » (Dossier carte mémoire) ne sont disponibles que dans le menu musique lorsqu'une carte Micro SD est insérée dans le lecteur.

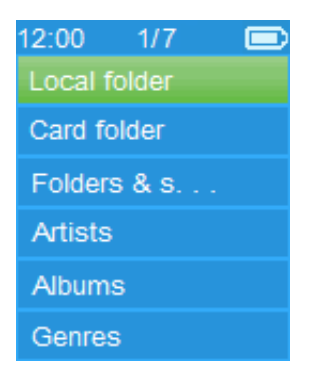

- Choisissez « **Local Folder** » (Dossier local) pour utiliser la mémoire interne du lecteur comme emplacement actuel, vous verrez tous les fichiers audio pris en charge. Ou bien,
- Choisissez « **Card Folder** » (Dossier carte mémoire) pour utiliser la carte mémoire Micro SD comme emplacement actuel, vous verrez tous les fichiers audio pris en charge. Cependant, « Create list or not » (Créer liste ou pas) apparaît pour confirmer chaque fois que la carte Micro SD est insérée et utilisée. Choisissez « Yes » (Oui) pour créer, une liste de lecture sera alors générée. Choisissez « No » (Non) pour annuler.
- Puis, utilisez l'élément **« Folders & songs »** (Dossiers et chansons)pour sélectionner le fichier de chanson pour la lecture dans le cas normal.

#### *Remarque :*

*Toutes les chansons listées dans le dossier local ou le dossier de la carte, le système du lecteur les traite comme un seul dossier.* 

*Si vous sélectionnez la chanson dans ce dossier, dans ce cas, la fonction de répétition de dossier en mode de lecture les lit tous.* 

# **a. Écouter de la musique**

• Dans le menu déroulant **« Folders & songs/Artists/Albums/ Genres »** (Dossiers & chansons/Artistes/Albums/Genres), sélectionnez un fichier de chanson pour commencer la lecture en utilisant les touches  $\langle \rangle$  et  $\mathbb{H}$ . Puis l'interface musicale « En cours de lecture » s'affiche ;

## **Lecture en cours**

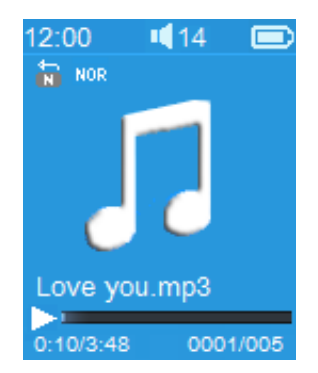

# **b. Lecture/pause**

- Dans l'interface Musique en cours de lecture ;
- Appuyez sur la touche I pour mettre en pause la lecture musicale. Ré-appuyez dessus pour continuer à jouer la musique.
- **c. Suivant/Avance rapide et Précédent/Retour rapide**
- Appuyez sur le bouton  $\triangleright$  pour écouter le morceau suivant.
- Appuyez sur le bouton < pour écouter le morceau précédent.
- Maintenez enfoncé le bouton  $\triangleright$  pour faire une avance rapide.
- Maintenez enfoncé le bouton  $\leq$  pour faire un retour rapide.
- **d. Réglage du volume**
- Utilisez les boutons  $+/-$  pour augmenter/diminuer le volume ; l'écran de réglage du volume apparaît.
- Attendez 6  $\approx$  8 secondes ou appuyez sur le bouton  $\Rightarrow$  pour retourner à l'écran Musique en cours de lecture.
- **Pour une protection auditive;** un avertissement sera affiché sur l'écran lorsque le niveau de volume peut dépasser 85 dB. Appuyez sur le bouton **M** pour accepter l'avertissement et accéder au réglage de volume pour augmenter le niveau jusqu'au niveau maximal.

#### **e. Affichage des paroles**

Ce lecteur prend en charge les fichiers de paroles **« \*.LRC »**, ainsi les paroles peuvent être affichées de façon synchrone lors de la

lecture de la musique si un fichier de paroles est disponible.

- Le nom du fichier de musique et le nom du fichier de paroles « \*.LRC » doivent être identiques et se trouvant dans le même dossier. Un fichier audio intégrant des paroles n'affichent pas les paroles.
- Quand un fichier audio intégrant des paroles est lu, l'affichage des paroles sera activé automatiquement dans l'interface de lecture.

#### **8. Sous-menu Musique**

• Dans l'interface Musique en cours de lecture, appuyez sur le bouton **M** pour accéder au sous-menu de musique « **Play mode/Equalizer/Delete** » (mode lecture/Égaliseur/Supprimer).

#### **Sous-menu Musique**

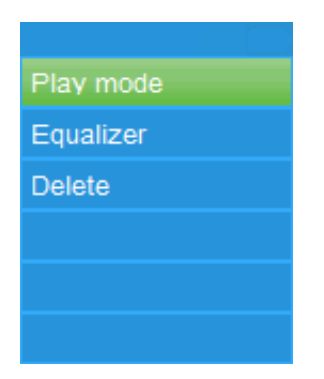

#### **a. Mode de lecture :**

- Dans le sous-menu Musique ;
- Choisissez **« Play mode »** (Mode de lecture), un menu déroulant **« Repeat/Shuffle »** (Répéter/Lecture aléatoire) s'affiche ;
- Choisissez « **Repeat** » (Répétition) > choisissez « **Repeat Off/Repeat 1/Repeat all/Repeat folder** » désactivée/Répéter 1 piste/Répéter tout/Répéter dossier) comme mode de lecture voulu grâce aux boutons  $\langle \rangle$  et  $\mathbb{H}$ .
- Choisissez « **Shuffle** » (Aléatoire) > choisissez « **Off/On** » (Activé/désactivé).
- **b. Égalisateur**
- Dans le sous-menu Musique, choisissez « **Equalizer** », (Égaliseur) puis choisissez l'effet sonore « **Normal/Rock/Funk/ Hip hop/Jazz/Classical/Techno** » souhaité en utilisant les boutons  $\langle \rangle$  et  $\mathbb{H}$ .
- **c. Suppr. :**
- Dans le sous-menu Musique, choisissez « **Delete file** » (Supprimer fichier) en utilisant les boutons  $\langle \rangle$  et  $\mathbb{H}$ .
- Supprimer le « **nom de chanson...** »? Un dialogue apparaît pour confirmation, choisissez « Yes » (Oui) pour confirmer la suppression du fichier.
- Une boîte de dialogue « **deleting** » (suppression) apparaît pendant quelques secondes et le fichier sera supprimé. Et le fichier de la chanson suivante est sélectionné et lu automatiquement.
- Choisissez « **No** » (Non) pour annuler.

# **9. Menu Utiliser la vidéo**

## **a. Lecture de la vidéo**

- Dans le menu principal, sélectionnez « **Video** » (Vidéo) en utilisant les touches  $\langle \rangle$  et  $\mathbb{H}$ , un menu déroulant s'affiche ;
- Sélectionnez le fichier souhaité pour démarrer la lecture et l'écran passe à l'écran Film en cours de lecture. Le film est lancé automatiquement.

# **b. Lecture/Pause vidéo**

- Dans l'interface Film en cours, appuyez sur le bouton I pour faire une pause.
- Ré-appuyez dessus pour continuer à jouer la musique.
- Appuyez sur le bouton → pour retourner à l'écran de la liste des fichiers pour choisir un autre fichier vidéo et le regarder.
- **c. Lire du fichier précédent ou suivant**
- Appuyez sur le bouton  $\triangleright$  pour lire le fichier suivant.
- Appuyez sur le bouton  $\leq$  pour lire le fichier précédent.
- **d. Avance/retour rapide**
- Maintenez appuyée le bouton  $\triangleright$  pour avancer rapidement.
- Maintenez appuyé le bouton  $\leq$  pour retourner rapidement.

## **e. Réglage du volume**

- Dans l'interface Film en cours.
- Appuyez sur le bouton  $+$  pour augmenter le volume.
- Appuyez sur le bouton  $-$  pour diminuer le volume.
- Patientez de 6 à 8 secondes ou appuyez sur la touche → pour revenir à l'écran de la musique en cours de lecture.
- **Pour une protection auditive;** un avertissement sera affiché sur l'écran lorsque le niveau de volume peut dépasser 85 dB. Appuyez sur le bouton **M** pour accepter l'avertissement et accéder au réglage de volume pour augmenter le niveau
jusqu'au niveau maximal.

*Remarque : Activer le volume mettra en pause la vidéo. La lecture reprend sans pression de touche dans les 6 secondes.*

## **10. Utiliser le sous-menu de la vidéo**

Il se peut que vous ayez à changer le mode de lecture ou à supprimer certains fichiers vidéo indésirables. Pour cela :

- Dans l'interface Film en cours, appuyez sur le bouton **M**, le sous-menu « **Repeat/Delete video/Update Playlist** » (Répouréter/Supprimer/Actualiser playlist) apparaît.
- **a. Répét. :**
- Utilisez les boutons </>  $\langle \rangle$  et  $\blacktriangleright$  pour choisir « Repeat » (Répéter) > choisissez « **Repeat Off/Repeat 1/Repeat all** » (Pas de répétition/Répéter 1/Répéter tout).

## **b. Supprimer une vidéo :**

- Choisissez « **Delete Video** » (Supprimer une vidéo) grâce aux boutons  $\langle \rangle$  et  $\blacktriangleright$  ll.
- Quand la boîte de dialogue "video name…" delete? (« Nom de vidéo... » Supprimer ?) s'affiche pour la confirmation, choisissez « **Yes** » (Oui) pour confirmer la suppression du fichier audio actuel de la mémoire ;
- Une boîte de dialogue « **deleting** » (suppression) apparaît pendant quelques secondes et le fichier sera supprimé. Et le fichier vidéo suivant est sélectionné et lu automatiquement.
- Choisissez « **No** » (Non) pour annuler.
- **c. Actualiser la playlist :**
- Choisissez « **Update playlist** » (Actualiser la playlist) pour actualiser la liste de lecture ; en fait, il est normal car certains fichiers multimédias pourraient être supprimés manuellement de la mémoire du lecteur. Cependant, il est parfois nécessaire d'actualiser la liste de lecture.

# **11. Convertir des fichiers vidéo en AMV/AVI**

**Important :** Pour la conversion vidéo, assurez-vous d'avoir Microsoft DirectX 9.0 ou plus sur votre ordinateur. Pour convertir des fichiers vidéo aux formats Real Media, QuickTime, MPEG, installez d'abord le filtre DirectShow. Autrement, le convertisseur AVI ne fonctionne pas normalement.

Pour le Gestionnaire multimédia de Windows XP, assurez-vous<br>d'avoir installé Microsoft Media Plaver 10.0 ou plus. et d'avoir installé Microsoft Media Player 10.0 ou plus, et

Microsoft.NET Framework 3.0.

Si votre fichier vidéo est différent ou le format est erroné, utilisez le convertisseur inclus « AMV&AVI Video converter » comme suit. Cet outil peut être utilisé pour convertir les fichiers vidéo en fichiers au format AMV/AVI sur l'ordinateur avant de les télécharger sur votre lecteur. Il est recommandé d'utiliser le format AMV pour éviter les problèmes de codecs vidéo sur votre ordinateur.

- Pour installer cet outil de conversion vidéo sur votre ordinateur, ouvrez un dossier nommé **« UTILITIES > Video Conversion Software » (Logiciel de conversion vidéo)** stocké dans la mémoire interne de votre lecteur. (Le copier sur votre ordinateur pour l'installer)
- Sélectionnez « **Setup** » (Installation) pour lancer le programme d'installation, le logiciel sera automatiquement installé sur votre ordinateur.
- Une fois l'installation terminée, ouvrez le dossier « Media Player Utilities x.xx » (Utilitaires lecteur multimédia x.xx) > cliquez sur le programme « **AMV&AVI Video converter** » (convertisseur vidéo AMV&AVI) dans la barre tous programme de la fenêtre de votre PC. L'interface ci-dessous du programme s'affiche :

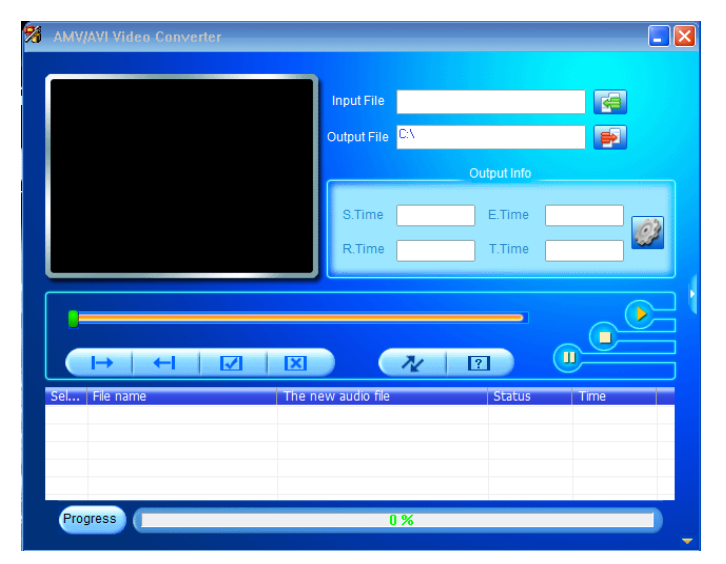

Cliquez ensuite sur **P** pour choisir le dossier destination des fichiers convertis, puis cliquez sur **E** pour sélectionner le dossier des fichiers source. Le fichier source apparaît dans la fenêtre du fichier une fois sélectionné.

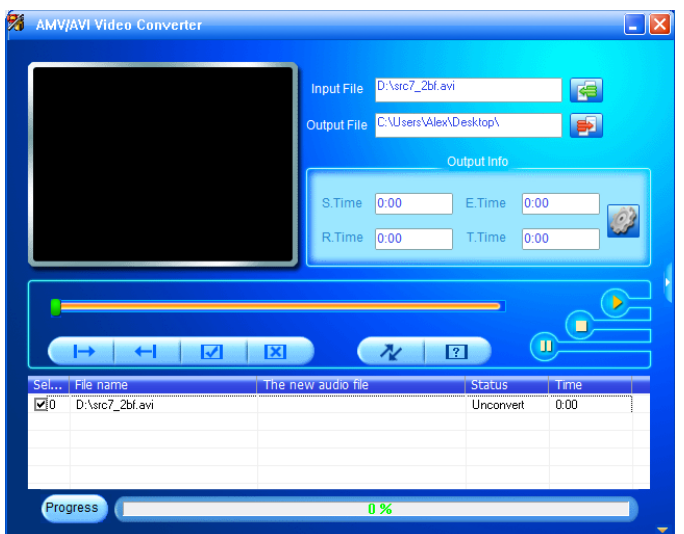

Déplacez le curseur de la souris et cliquez sur les fichiers source non convertis pour sélectionner, ils seront mis en surbrillance dans la fenêtre de fichier, l'icône en surbrillance devient **.** Cliquez sur cet icône **.** une boîte de dialogue s'ouvre.

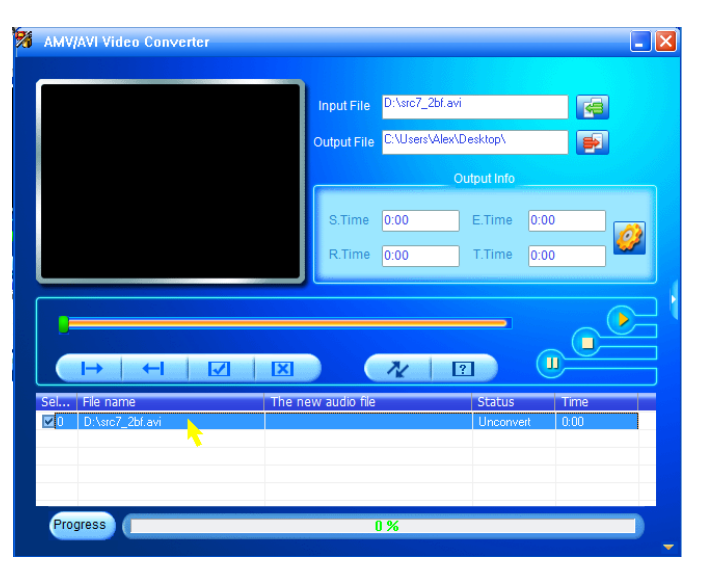

Cliquez sur cet icône **D**, une boîte de dialogue s'ouvre.

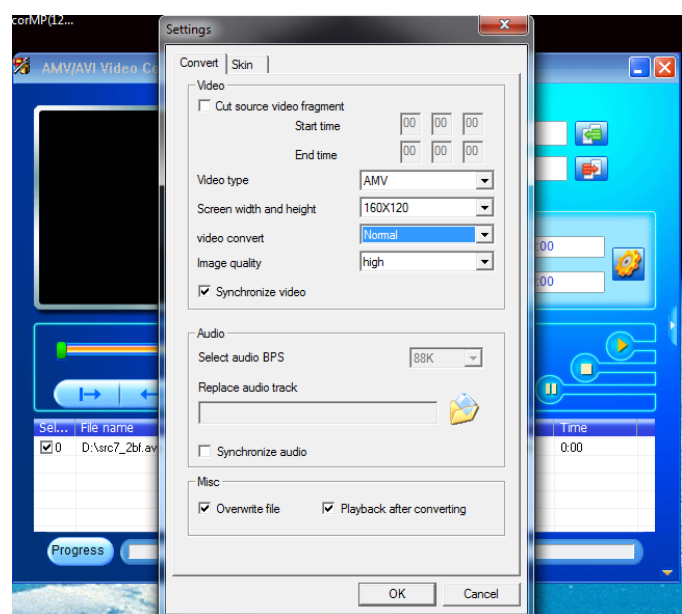

- Assurez-vous que le type de vidéo est « **AMV/AVI** » et la largeur et la hauteur de l'écran « **160x120/320x240** » sont sélectionnées. Video convert (conversion vidéo) et Image quality (qualité d'image) doivent être « **Normal** » et « **High** » (Haute qualité) comme par défaut. Cliquez sur « **OK** » pour confirmer.
- Cliquez ensuite sur  $\sqrt{\frac{1}{2}}$  pour lancer la conversion.

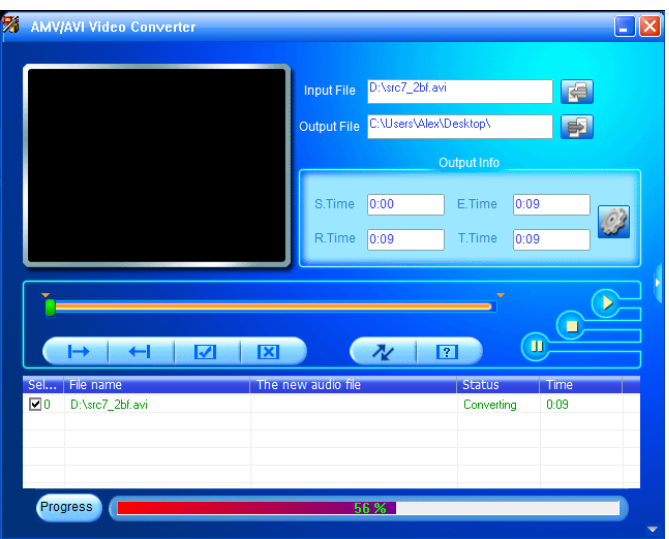

- Après la conversion, les fichiers convertis seront lus automatiquement pour la prévisualisation si le format AMV est sélectionné.
- Vous pouvez maintenant copier les fichiers convertis AMV/AVI sur le lecteur multimédia.

*Remarque : Seules les résolutions « 160x120/320x240 (max.) » sont pris en charge par ce lecteur.*

# **12. Menu enregistrement**

Vous pouvez utiliser le lecteur comme enregistreur vocal pour enregistrer des mémos vocaux à l'aide du micro intégré. Vous pouvez recherchez les fichiers enregistrés et les écouter dans le même menu. Pour cela :

- Dans le menu principal, choisissez « **Record** » (Enregistrer) en utilisant les boutons  $\langle \rangle$  et  $\parallel$ , un menu déroulant apparaît.
- **a. Démarrer l'enregistrement vocal :**
- Dans le menu déroulant, sélectionnez **« Start Voice Recording »** (Démarrer l'enregistrement vocal), l'écran « **Now Recording** » (Enregistrement en cours) apparaît.

## **Écran Enregistrement en cours**

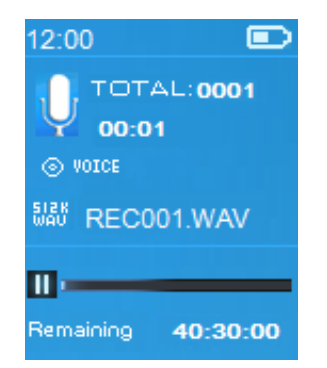

## **Démarrer/Suspendre l'enregistrement**

- En mode d'enregistrement, appuyez sur le bouton ► pour suspendre l'enregistrement.
- Appuyez de nouveau sur le bouton I pour reprendre l'enregistrement.

## **Pour arrêter et sauvegarder le fichier d'enregistrement**

- Appuyez sur le bouton , une fenêtre de dialogue « **save recording?** » (sauvegarder l'enregistrement ?) s'ouvre pour confirmation.
- Choisissez « **Yes** » (Oui) pour confirmer, le fichier enregistré sera sauvegardé en mémoire, le menu déroulant apparaît.
- Choisissez « **No** » (Non) pour annuler.
- **b. Bibliothèque d'enregistrements :** (Lire un fichier enregistré)
- Dans le menu de la liste, choisissez « **Recordings Library** » (Bibliothèque d'enregistrements), un menu de liste s'affiche vous proposant un choix ;

# **Pour supprimer tous les fichiers enregistrés du lecteur**

- Choisissez « **Delete All** » (Supprimer tout) pour supprimer tous les fichiers enregistrés de la mémoire du lecteur si vous le souhaitez. Après cette sélection, une boîte de dialogue s'affiche pour confirmer.
- Choisissez « **Yes** » (Oui) pour supprimer tous les fichiers. Ou, choisissez « **No** » (Non) pour annuler.

# **Pour lire des fichiers enregistrés**

- Dans le menu de la liste, choisissez un fichier d'enregistrement voulu (RECxxx.\*) à lire grâce aux boutons  $\langle \rangle$  et  $\overline{\mathbb{M}}$ ;<br>L'écran affiche désormais « Library Now Playing »
- L'écran affiche désormais « **Library Now Playing** » (Bibliothèque en cours de lecture) et la lecture du fichier sélectionné commence.

# **Lire/mettre en pause un fichier**

- Dans l'interface de lecture en cours de bibliothèque ;
- Appuyez sur le bouton I pour mettre en pause le fichier lu. Réappuyez dessus pour lire.

#### **Fichier audio suivant/précédent et avance/retour rapide sur le fichier audio**

- Appuyez sur le bouton  $\triangleright$  pour lire le fichier suivant.
- Appuyez sur le bouton < pour lire le fichier précédent.
- $\bullet$  Maintenez enfoncé le bouton  $\blacktriangleright$  pour faire une avance rapide.
- Maintenez enfoncé le bouton  $\leq$  pour faire un retour rapide.

## **Réglage du volume**

- Utilisez les boutons  $+/-$  pour monter/baisser le volume ; l'écran de réglage du volume apparaît.
- Attendez pendant 6 secondes ou appuyez sur le bouton  $\ominus$ pour revenir à l'écran de lecture audio en cours.

## **Pour supprimer un fichier en cours de lecture**

- Sur l'écran de lecture en cours de bibliothèque, appuyez sur le bouton **M** pour charger le sous-menu, puis choisissez « **Delete** » (Supprimer) grâce aux boutons  $\langle \rangle$  et  $\blacktriangleright$  if
- Quand la boîte de dialogue "RECxxx.\*" delete? (« RECxxx.\* » supprimer ?) s'affiche pour la confirmation, choisissez « **Yes** » (Oui) pour confirmer la suppression du fichier audio actuel de la mémoire ;
- Une boîte de dialogue « **deleting** » (suppression) apparaît pendant quelques secondes et le fichier sera supprimé. Ensuite, le fichier suivant est sélectionné et lu automatiquement.
- Choisissez « **No** » (Non) pour annuler.

# **c. Paramètres d'enregistrement :**

- À partir du menu déroulant, sélectionnez « **Record Settings** » (Paramètres d'enregistrement) > choisissez « **Set bitrate REC** », (Définir le débit binaire d'enregistrement.), un menu déroulant apparaît.
- Choisissez parmi « **512kbps/768kbps/1024kbps/1536kbps** » si le format d'enregistrement est WAV.

*Remarque : plus le débit en kbps est élevé, plus la qualité d'enregistrement est bonne, mais la capacité mémoire utilisée sera plus grande pour le fichier d'enregistrement.*

## **13. Utiliser le menu des images**

Vous pouvez utiliser le lecteur comme visionneur d'images/de photos.

- Dans le menu principal, sélectionnez « **Pictures** » (Images) en utilisant les touches  $\langle \rangle$  et  $\mathbb{N}$ , un menu déroulant s'affiche.
- **a. Lire le fichier de photos**
- Dans le menu déroulant, sélectionnez un fichier image à afficher.
- Appuyez sur le bouton  $\ominus$  pour retourner au menu déroulant pour sélectionner un autre fichier.
- **b. Modifier le fichier précédent/suivant**
- Appuyez sur le bouton  $\triangleright$  pour aller au fichier suivant.
- Appuyez sur le bouton  $\leq$  pour aller au fichier précédent.
- **c. Diaporama**
- Appuyez sur le bouton I pour passer en mode diaporama, les images vont s'afficher une par une selon les paramètres du diaporama dans le sous-menu.
- Appuyez sur le bouton I pour annuler le mode diaporama.
- Appuyez sur le bouton  $\Rightarrow$  pour retourner au menu principal.

## **14. Utiliser le sous-menu des photos**

Il se peut que vous ayez à changer certains paramètres pour parcourir les images. Pour changer des paramètres :

- Dans le menu déroulant des fichiers ou le mode de lecture de photos, appuyez sur la touche **M** pour appeler le sous-menu des photos, une liste « **Slideshow picture/Update Playlist** » (Paramètres du diaporama/ Supprimer la photo/Mise à jour de la liste de lecture s'affiche) ;
- **a. Paramètres du diaporama :**

## **Temps par diapositive**

• Sélectionnez « **Slideshow settings** » (Paramètres du diaporama) > choisissez « **Time per slide** » (Temps par diapositive) ; une barre de niveau avec des nombres apparaît, choisissez

 $\alpha$  02  $\sim$  30 » (secondes) en utilisant les boutons  $\langle \rangle$  et  $\mathbb{H}$ .

- **Répét.**
- Choisissez « **Repeat** » > (Répéter) choisissez « **Off/On** » (Activé/désactivé). Si « On » est choisi, la fonction de répétition de tous les fichiers sera activée.

## **b. Supprimer une image :**

- « **Delete picture** » (Supprimer l'image), un dialogue Supprimer ? « nom de fichier. \* » apparaît pour confirmation, choisissez « **Yes** » (Oui) pour confirmer la suppression du fichier.
- Une boîte de dialogue « **deleting** » (suppression) apparaît pendant quelques secondes et le fichier sera supprimé. Le fichier suivant est sélectionné et l'unité automatiquement.
- Choisissez « **No** » (Non) pour annuler.
- **c. Actualiser la playlist :**
- Choisissez « **Update playlist** » (Actualiser la playlist) pour actualiser la liste de lecture ; en fait, il est normal car certains fichiers multimédias pourraient être supprimés manuellement de la mémoire du lecteur. Cependant, il est parfois nécessaire d'actualiser la liste de lecture.

## **15. Menu eBook**

Vous pouvez utiliser le lecteur comme lecteur de fichiers texte au format (.TXT). Pour ouvrir un eBook :

• Dans le menu principal, sélectionnez « **EBook** » (Livre

électronique) en utilisant les touches  $\langle \rangle$  et  $\mathbb{H}$ , un menu déroulant contenant les fichiers s'affiche ;

# **Afficher un fichier eBook**

- Sélectionnez un fichier que vous voulez lire.
- Appuyez sur le bouton  $\ominus$  pour retourner au menu déroulant pour sélectionner un autre fichier.

# **Modifier la page précédente/suivante dans le fichier**

- En mode lecture eBook :
- Appuyez sur le bouton  $\blacktriangleright$  pour aller à la page suivante.
- Appuyez sur le bouton  $\leq$  pour aller à la page précédente.

# **Pagination automatique**

- Appuyez sur le bouton  $\blacktriangleright$  pour accéder à la fonction Pagination automatique, la page en cours de lecture tourne en fonction du temps défini dans le sous-menu des paramètres de lecture.
- Appuyez sur le bouton I pour annuler la fonction de pagination automatique.
- Appuyez sur le bouton  $\ominus$  pour retourner au menu principal.

# **16. Sous-menu eBook**

Il se peut que vous ayez à changer certains paramètres de lecture des eBook. Pour changer des paramètres :

Dans le menu déroulant ou en mode lecture des eBook, appuyez sur le bouton M pour ouvrir le sous-menu eBook, une liste « **Play settings/Delete eBook/Bookmark Select/Delete bookmark/Add bookmark/Page select** » (Paramètres de lecture/Supprimer eBook/Sélectionner signet/Supprimer signet/Ajouter signet/ Sélectionner Page) apparaît.

## **a. Paramètres de lecture :**

- Sélectionnez « **Play settings** » (Paramètres de lecture), une barre de niveau avec des nombres apparaît, choisissez **« 02 ~ 30** » (secondes) en utilisant les boutons  $\langle \rangle$  et  $\mathbb{H}$ .
- La page de lecture d'eBook tourne automatiquement selon l'intervalle de temps défini ici lorsque la fonction Pagination automatique est activée.

## **b. Supprimer un eBook :**

• Choisissez « **Delete** » (Supprimer), un dialogue Supprimer ? « nom de fichier. \* » apparaît pour confirmation, choisissez « **Yes** » (Oui) pour confirmer la suppression du fichier.

- Une boîte de dialogue « **deleting** » (suppression) apparaît pendant quelques secondes et le fichier sera supprimé. Le fichier suivant est sélectionné et l'unité automatiquement.
- Choisissez « **No** » (Non) pour annuler.
- **c. Sélectionner signet :**
- Choisissez « **Bookmark select** » (Sélectionner signet)en utilisant les boutons  $\langle \rangle$  et  $\mathbb{H}$ , une liste de signets apparaît.
- Choisissez un signet mémorisé à appeler, puis appuyez sur le bouton I pour lire. (Il faut ajouter des signets avant de pouvoir les utiliser).

## **d. Supprimer un signet :**

- Choisissez « **Delete Bookmark** » (Supprimer un signet), une liste de signets apparaît.
- Choisissez un fichier de signets à supprimer, une boîte de dialogue de confirmation « **Whether to delete?** » (Voulez-vous vraiment supprimer?) apparaît.
- Choisissez « **Yes** » (Oui) pour confirmer. Ou, choisissez « **No** » (Non) pour annuler.

## **e. Ajouter un signet :**

- En mode lecture eBook, choisissez « **Add Bookmark** » (Ajouter un signet), une boîte de dialogue de confirmation « **Whether to delete?** » (Voulez-vous vraiment supprimer?) apparaît.
- Choisissez « **Yes** » (Oui) pour confirmer l'ajout de signet de la page actuelle dans la liste de signets mémorisée pour une utilisation ultérieure.
- Choisissez « **No** » (Non) pour annuler.
- **f. Sélectionner Page :** (aller à la page)
- Choisissez « **Page Select** » (Sélectionner Page), un menu déroulant apparaît.
- Choisissez un numéro de la page à atteindre à l'aide des boutons  $\langle$  /  $\rangle$  et  $\mathbb{H}$ , la page demandée sera automatiquement affichée.
- Cependant, le système par défaut de la plage de numéros qu'on peut sélectionner est limitée, c.à.d. que vous ne pouvez pas aller au numéro exact de la page.

**Remarque**: Par exemple;  $P_1 = page 1$  :  $p_2 = 5x10$  = Page 50 : *P\_68x10 = Page 680, se référer à la liste qui apparaît dans la fonction Sélectionner page.* 

# **17. Utilisation de carte mémoire**

Ce lecteur vous permet de lire des fichiers multimédias à partir de votre carte mémoire Micro SD (T-Flash). En plus, cette possibilité permet d'augmenter la capacité de mémoire du disque dur du lecteur.

# **Lecture à partir d'une carte mémoire :**

- Éteignez le lecteur. Insérez une carte mémoire Micro SD dans la fente pour carte mémoire située sur le côté du lecteur.
- Allumez le lecteur pour pouvoir utiliser la carte mémoire Micro SD, T-Flash.
- Lorsqu'une carte Micro SD est insérée, vous pouvez choisir entre deux dossiers **« Local Folder »** (Dossier local) et « **Card Folder** » (dossier carte mémoire).
- Allez dans le dossier de la carte et choisissez le dossier et le fichier à lire.
- Éteignez le lecteur avant de retirer la carte mémoire Micro SD.

# **18. Réinitialisation de l'appareil**

Dans certains cas, l'appareil peut se bloquer pendant l'utilisation.

- Dans le cas où le lecteur se plante,
- Maintenez appuyé le bouton I pendant environ
	- 8 ~ 10 secondes pour que le lecteur se réinitialise et redémarre.

*Important : Ne réinitialisez pas l'appareil lorsqu'il fonctionne correctement.*

#### **19. Dépannage**

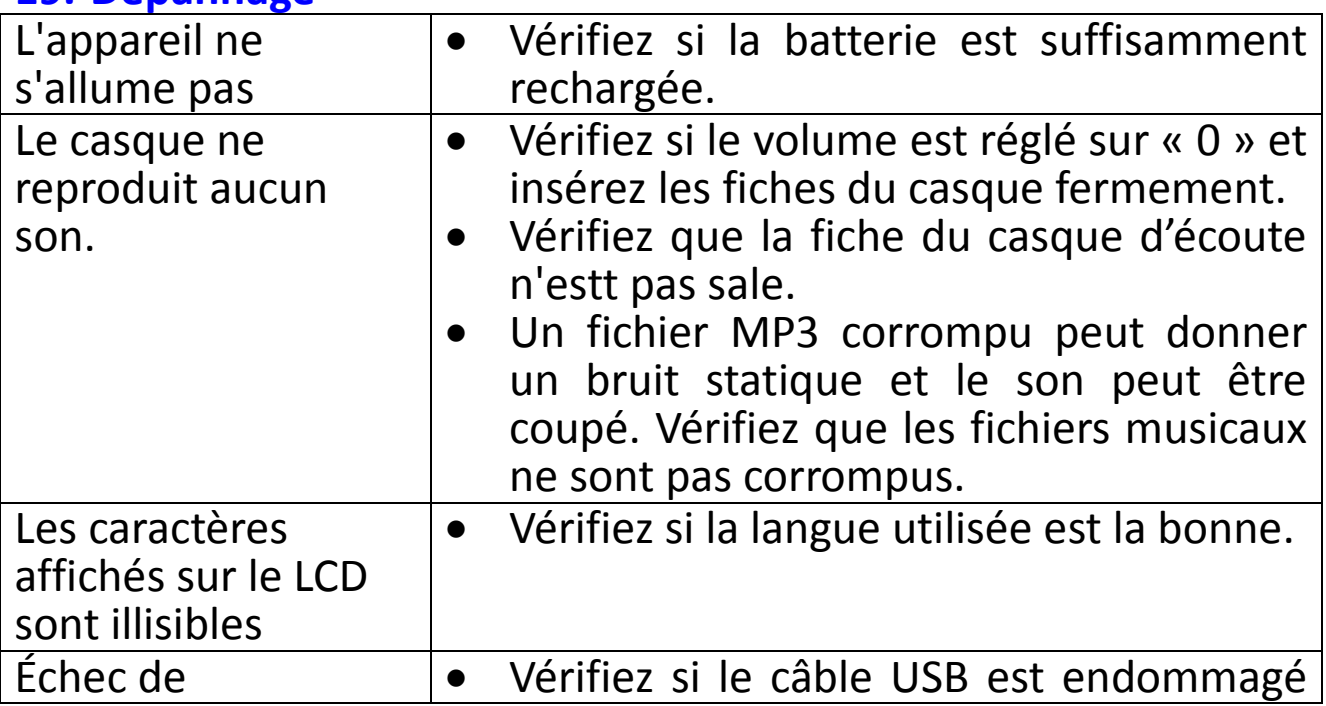

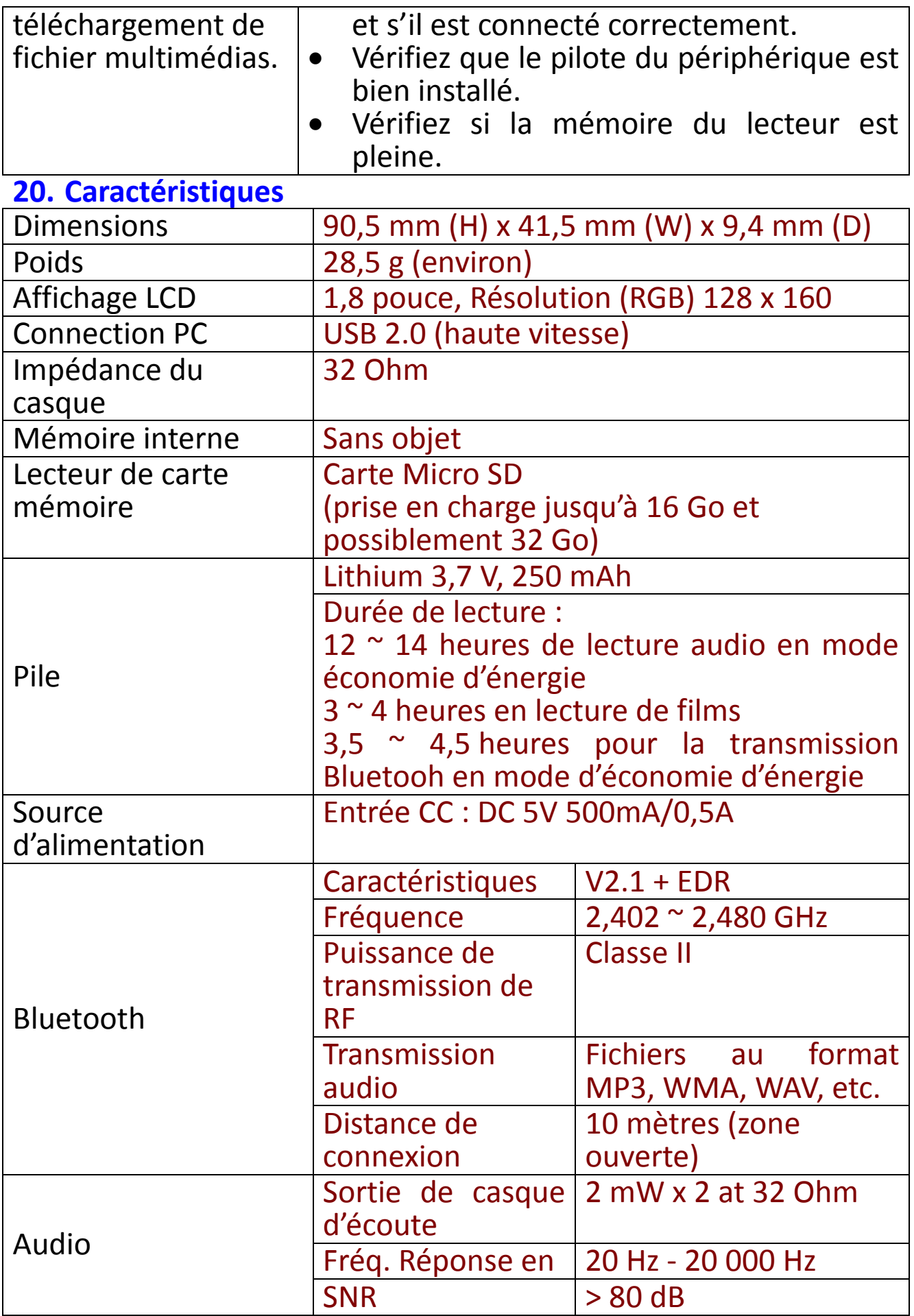

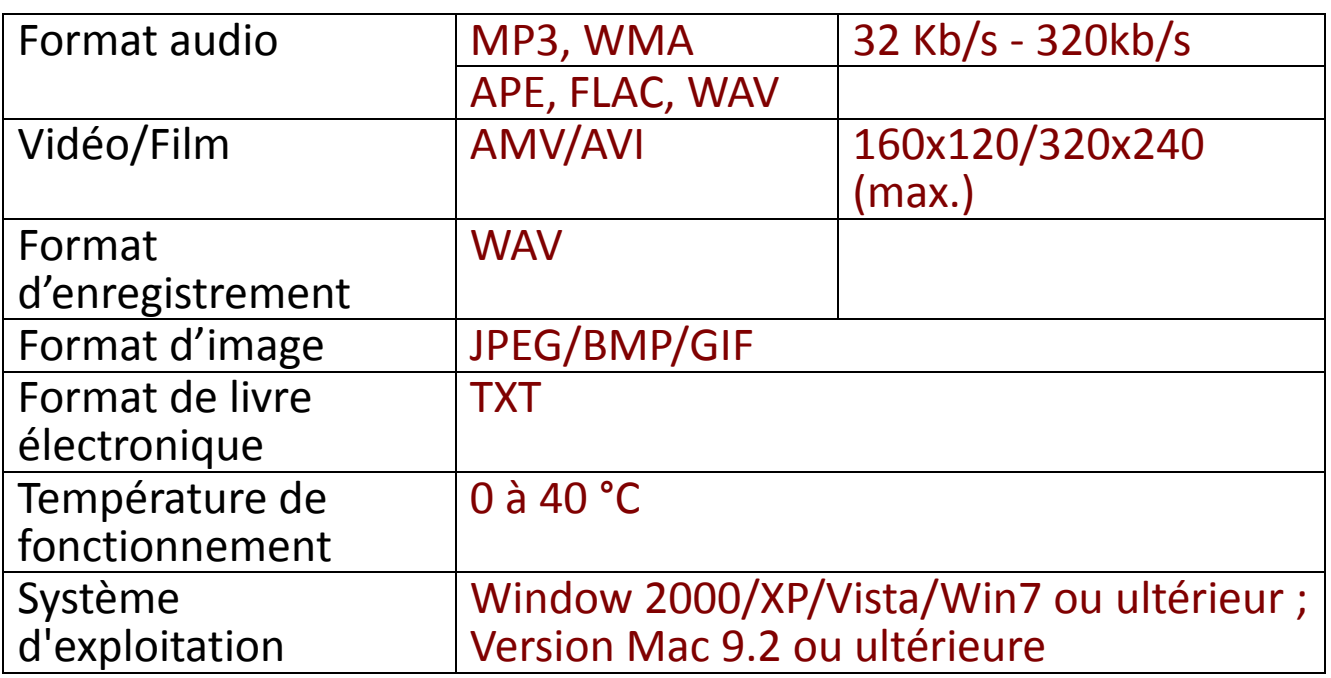

## **21. Garantie**

Lenco propose un service et une garantie conformément à la législation européenne, ce qui signifie qu'en cas de besoin de réparation (aussi bien pendant et après la période de garantie), vous pouvez contacter votre revendeur le plus proche.

**Remarque importante :** Il n'est pas possible de renvoyer l'appareil pour réparation directement à Lenco.

**Remarque importante :** Si l'unité est ouverte ou modifiée de quelque manière que ce soit par un réparateur non agréé, la garantie serait caduque.

Cet appareil ne convient pas à une utilisation professionnelle. En cas d'utilisation professionnelle, les obligations de garantie du fabricant seront annulées.

### **22. Clause de non-responsabilité**

Des mises à jour du logiciel et/ou des composants informatiques sont régulièrement effectuées. Il se peut donc que certaines instructions, caractéristiques et images présentes dans ce document diffèrent légèrement de votre configuration spécifique. Tous les articles décrits dans ce guide ne sont fournis uniquement qu'à des fins d'illustration et peuvent ne pas s'appliquer à une configuration spécifique. Aucun droit légal ne peut être obtenu depuis les informations contenues dans ce manuel.

### **23. Garantie et assistance**

Pour plus d'informations : www.lenco.com Pour obtenir de une assistance : http://lencosupport.zendesk.com

Lenco propose un service et une garantie conformément à la législation européenne, ce qui signifie qu'en cas de besoin de réparation (aussi bien pendant et après la période de garantie), vous pouvez contacter votre revendeur le plus proche.

**Remarque importante :** Il n'est pas possible de renvoyer l'appareil pour réparation directement à Lenco.

**Remarque importante :** Si l'unité est ouverte ou modifiée de quelque manière que ce soit par un réparateur non agréé, la garantie serait caduque.

Cet appareil ne convient pas à une utilisation professionnelle. En cas d'utilisation professionnelle, les obligations de garantie du fabricant seront annulées.

### **24. Mise au rebut de l'appareil usagé**

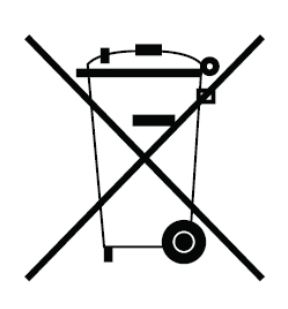

Ce symbole indique que le produit électrique concerné ou la batterie ne doivent pas être jetés parmi les autres déchets ménagers en Europe. Pour garantir un traitement correct du déchet de la batterie ou de l'appareil, veuillez les mettre au rebut conformément aux règlements locaux en vigueur relatifs aux appareils électriques et autres batteries. En agissant de la sorte, vous contribuerez à la préservation des ressources naturelles et à<br>l'amélioration des niveaux de protection l'amélioration des niveaux de protection environnementale concernant le traitement et la destruction des déchets électriques (directive sur les déchets des équipements électriques et électroniques).

# **25. Marquage CE**

Les produits avec la marque CE sont conformes à la directive CEM (2014/30/EU) et à la directive basse tension (2014/35/EU) émises par la commission de la communauté européenne.

Par la présente, Lenco Benelux BV, Thermiekstraat 1a, 6361 HB Nuth, Pays-Bas, déclare que ce produit est conforme aux exigences principales et autres clauses applicables de la Directive (RED) 2014/53/EU.

Ce produit fonctionne de 2 400 à 2 483,5 MHz et est destiné uniquement à être utilisé dans un environnement domestique normal. Ce produit convient à cet usage pour tous les pays de I'UE.

La déclaration de conformité peut être consultée au lien : [techdoc@lenco.com](mailto:techdoc@lenco.com)

#### **26. Service après-vente**

Pour plus d'information et contacter l'assistance technique, veuillez visitez le site [www.lenco.com](http://www.lenco.com/) Lenco Benelux BV ; Thermiekstraat 1a, 6361 HB, Pays-Bas.

#### **Precauciones**

- No coloque junto al producto llamas desprotegidas, como velas encendidas.
- No coloque objetos llenos de líquido, como jarrones, cerca ni sobre el producto.
- No utilice ni guarde el producto en lugares expuestos a la luz solar directa, a altas temperaturas, a la vibración ni en ambientes excesivamente polvorientos.
- No manipule este producto con las manos húmedas.
- No limpie el producto con agua ni con otros líquidos.
- No obstruya ni cubra las ranuras u orificios presentes en el producto.
- No introduzca objetos extraños en las ranuras u orificios presentes en el producto.
- No trate de abrir usted mismo el producto. No contiene piezas reparables por el usuario en su interior.
- Mantenga las bolsas de plástico fuera del alcance de los niños.

#### **Advertencias de seguridad**

- Antes de utilizar este producto, lea y siga todas las instrucciones y advertencias.
- Este producto no está diseñado para que lo utilicen niños pequeños. Los niños pequeños deben estar debidamente supervisados.
- Este producto está destinado únicamente al uso doméstico y no al uso comercial ni al industrial.
- No lo exponga a goteos ni a salpicaduras.
- No deben colocarse fuentes de llama desprotegida, como velas encendidas, sobre el producto.
- No debe impedirse la circulación del aire cubriendo las aberturas de ventilación con objetos como periódicos, manteles, cortinas o similares.
- Asegúrese de que la unidad esté fijada en una posición estable. Los daños provocados por utilizar este producto en una posición inestable o por no seguir cualquier otra advertencia o precaución incluida en este manual de usuario no estarán cubiertos por la garantía.

Le recomendamos conservar el embalaje para transportar el producto en el futuro.

Si en cualquier momento en el futuro dese deshacerse de este producto, por favor tenga en cuenta que: Deben retirarse todas las pilas y acumuladores de este producto (Retirada de pilas y acumuladores de desecho).

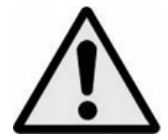

**ADVERTENCIA:** Utilizar un reproductor de música personal mientras participa en el tráfico puede hacer que el usuario esté menos atento a los peligros potenciales, como vehículos que se acercan.

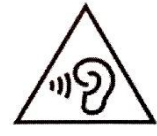

**ADVERTENCIA:** Para evitar posibles daños en la audición, no la escuche a volúmenes elevados durante largos periodos de tiempo.

# **1. Conocer los controles del reproductor**

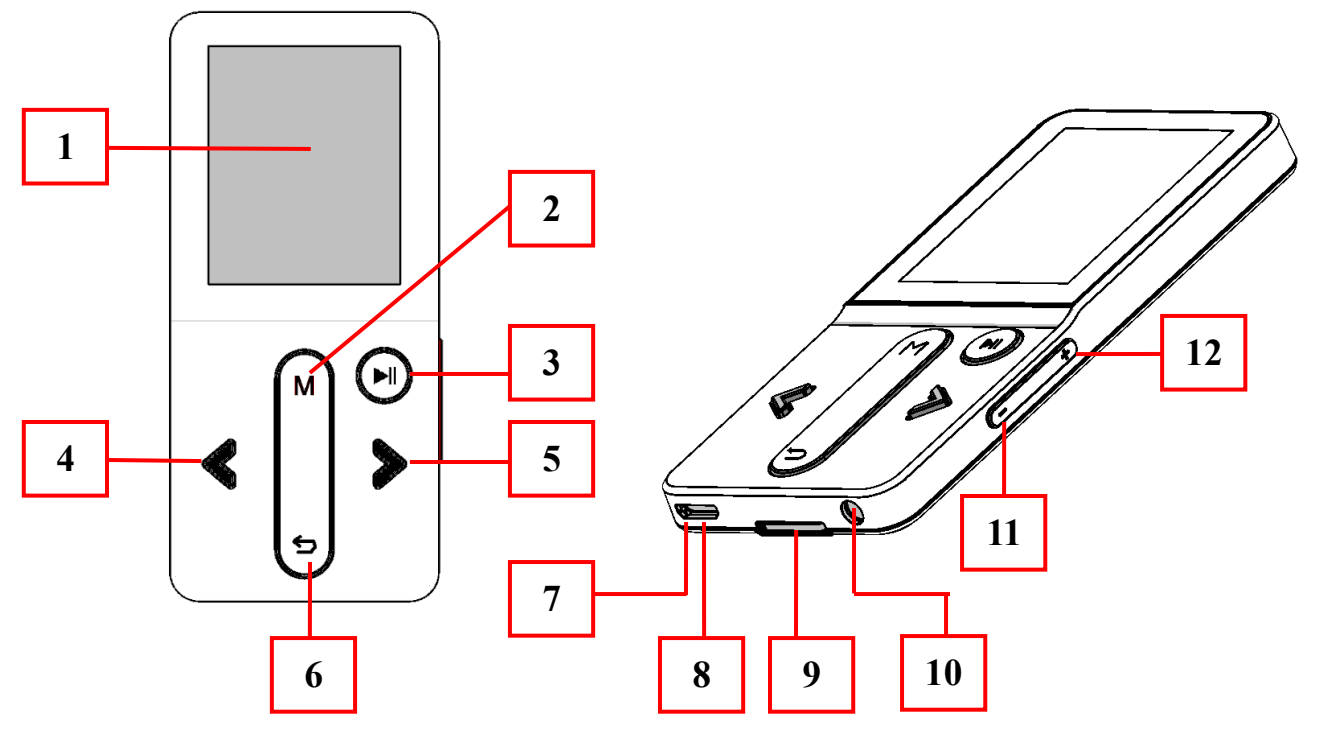

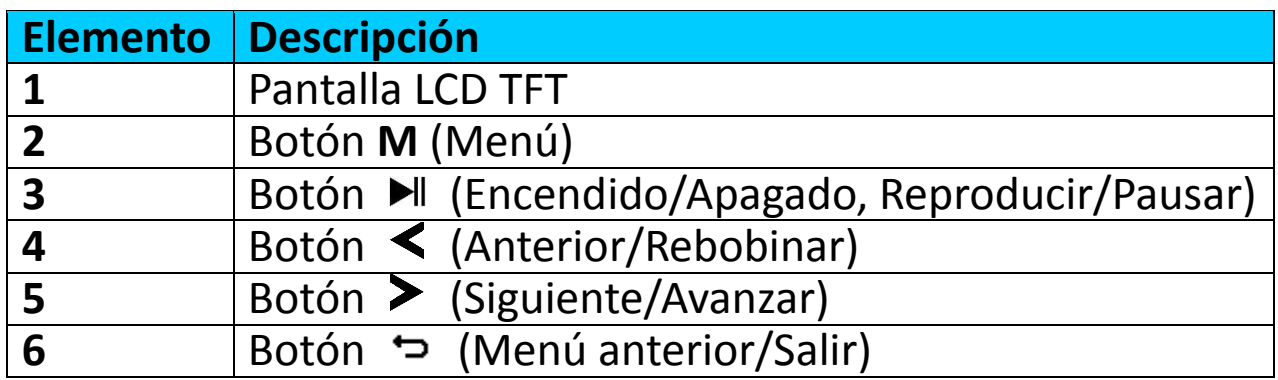

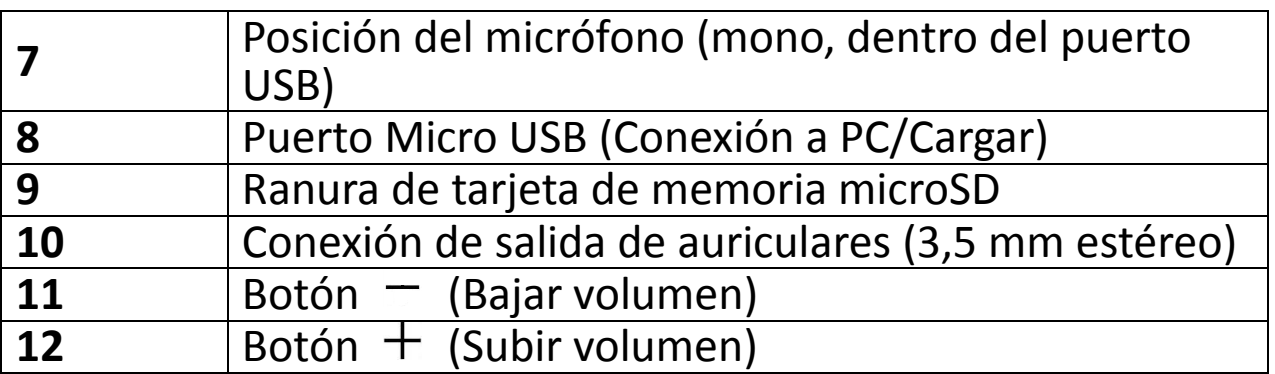

# **2. Acerca de la batería del reproductor**

El reproductor tiene una batería interna no reemplazable por el usuario. Para conseguir el mejor resultado, déjela cargar unas 2-3 horas la primera vez que use el reproductor o hasta que el icono del estado de la batería de la pantalla "**Connect** " (Conectar) muestre que la batería está llena.

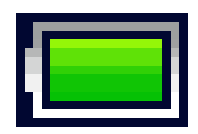

# **La batería está llena**

*Nota: Es posible que el reproductor siga recibiendo alimentación de la batería después de apagarlo. Para conservar la vida útil y el rendimiento de la batería, se deberá volver a cargar la batería al menos una vez al mes si no se ha usado durante un tiempo.*

# **a. Cargar la batería:**

Puede cargar la batería del reproductor de dos maneras:

- Conecte el reproductor al ordenador. O,
- Utilice el cargador USB. *(No incluido)*
- **b. Conexión y carga:**
- Una vez haya conectado el reproductor al ordenador/cargador, verá que aparecerá la pantalla "**Choose connection**" (Elegir conexión) y cambiará automáticamente al modo "**Charge & Transfer"** (Carga y transferencia) si no hace nada en 4-6 segundos.
- Seleccione "**Charge & Transfer**" (Carga y transferencia) para subir o descargar los archivos multimedia con el ordenador y para cargar la batería del reproductor.
- Seleccione "**Charge & Play"** (Carga y reproducción) para utilizar la función del reproductor y cargar la batería en segundo plano.
- Las barras de nivel se moverán en el icono de la batería de la pantalla de conexión. La batería se está cargando.

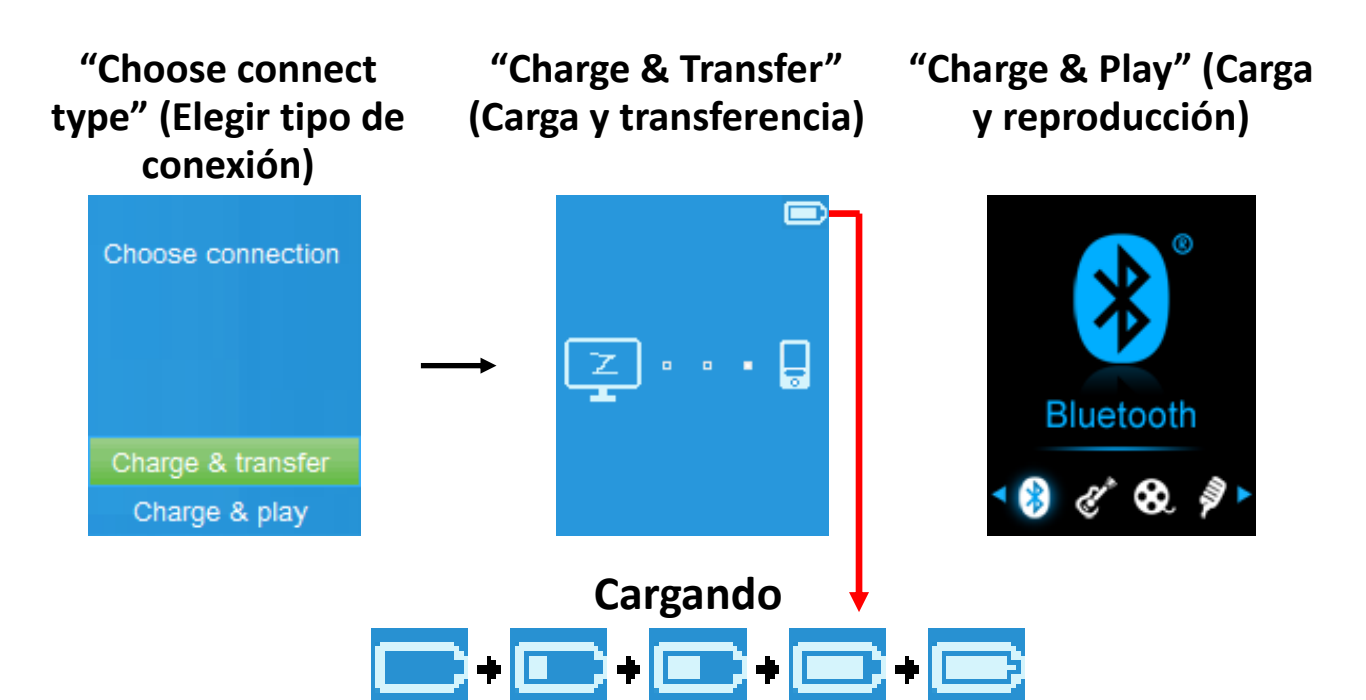

*Importante: La batería no se carga mientras el ordenador está suspendido. El puerto USB de la mayoría de teclados no tiene suficiente alimentación para cargar el reproductor. Conecte el reproductor a un puerto USB 2.0 del ordenador para evitar un problema de carga.*

## **3. Conectar y desconectar el reproductor**

## **a. Para conectar el reproductor:**

- Para conectar el reproductor al ordenador, enchufe el conector del cable USB en un puerto USB del ordenador y conecte el otro extremo al reproductor.
- El reproductor estará listo para transferir los archivos multimedia con el ordenador y la batería se cargará cuando se<br>seleccione el modo "**Charge & Transfer**" (Carga y seleccione el modo "**Charge & Transfer**" (Carga y transferencia). También aparecerá la pantalla (Conectar).
- Ahora puede transferir los archivos multimedia arrastrándolos con el ratón del ordenador, o copiando y pegando los archivos entre el reproductor y el ordenador.

### **b. Para desconectar el reproductor:**

Es importante no desconectar el reproductor mientras sincroniza o transfiere archivos. Expulse el reproductor antes de desconectarlo.

• Para expulsar el reproductor, pulse una vez el botón **M** y la pantalla de conexión cambiará a la pantalla de "**Main Menu"**  (Menú principal). Ahora es seguro desconectar el reproductor del ordenador. Desconecte el cable USB del reproductor. O,

- Si utiliza un PC con Windows, también puede expulsar el reproductor desde Mi PC o haciendo clic en el icono "**Safely Remove Hardware**" (Extraer hardware de forma segura) en la barra de sistema de Windows, seleccione el nombre del dispositivo USB correspondiente y seleccione "**Stop** "(Detener)<br>> seleccione "**Confirm** "(Confirmar) > seleccione > seleccione "**Confirm "**(Confirmar) > seleccione "**Confirm** "(Confirmar) en las ventanas emergentes que aparezcan en el ordenador.
- Si utiliza un Mac, también puede expulsar el reproductor arrastrando su icono desde el escritorio a la Papelera.
- Desconecte el cable USB del reproductor y el ordenador, sencillamente extráigalo.
- Si desconecta accidentalmente el reproductor sin expulsarlo, vuelva a conectarlo al ordenador y sincronícelo otra vez. Sin embargo, es posible que se hayan perdido algunos datos.

### **4. Empezar a usar el reproductor**

## **Encender/apagar el reproductor y usar el menú principal:**

- Para encender el reproductor, mantenga pulsado el botón  $\blacktriangleright$ ll durante 2-3 segundos y verá aparecer alguno de los siguientes nombres en el LCD, "**Bluetooth/Music/Movie/Record/ Picture/Setup/eBook"**(Bluetooth/Música/Película/Grabar/Im agen/Configuración/eBook) después de que se muestre la pantalla de Carga y Abrir.
- Para apagar el reproductor, mantenga pulsado el botón I durante 2-3 segundos.

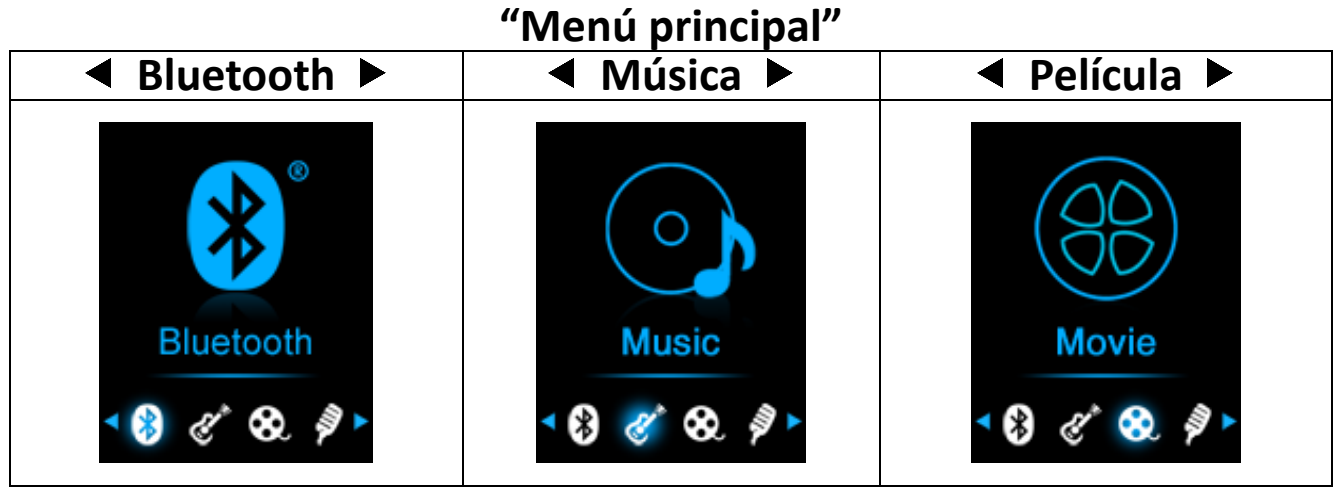

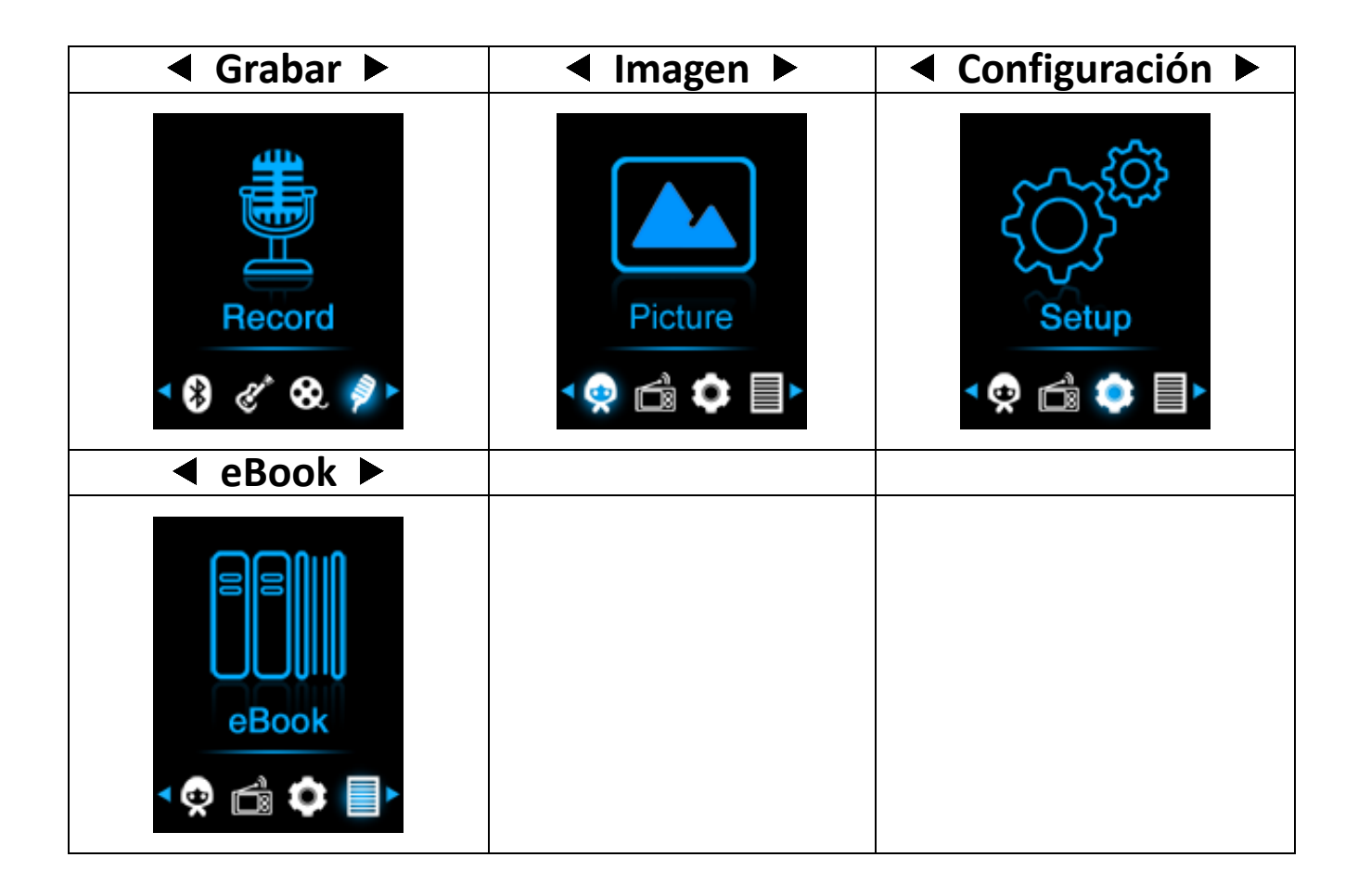

## **5. Uso del menú de configuración**

Es posible que deba ajustar la fecha y la hora o cambiar alguna configuración predeterminada según desee en el menú de configuración antes de empezar a utilizar el reproductor.

- Para ir al menú de configuración, seleccione "**Setup**" (Configuración) usando los botones  $\langle \rangle$  y  $\blacktriangleright$   $\parallel$ , aparecerá el menú "**Setup**" (Configuración).
- Para volver al menú anterior o al menú principal, pulse el botón  $\Rightarrow$  en el menú de configuración y en el submenú.

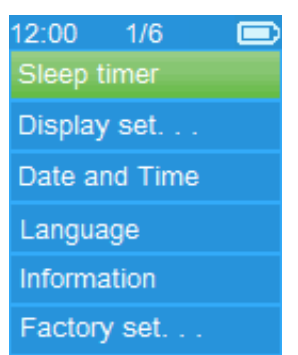

# **Menú de configuración**

# **a. Temporizador de suspensión:**

- En el menú de configuración, seleccione "**Sleep timer**" (Temporizador de suspensión) usando los botones  $\langle \rangle$  y  $\blacktriangleright$  y y, a continuación, seleccione "**Off**" (Apagar) para apagarlo (la configuración de fábrica es "Off" (Apagado)).
- En el menú Configuración, seleccione "**Set sleep timer**" (Establecer temporizador de suspensión) para activar el temporizador de suspensión, aparecerá una barra con niveles y números y, a continuación, seleccione **"1-99"** (minutos) según desee usando los botones  $\langle \rangle$  y  $\blacktriangleright$  w
- El reproductor se apagará automáticamente según la hora deseada.

## **b. Configuración de la pantalla:**

Puede ajustar la retroiluminación para iluminar la pantalla durante la cantidad de tiempo deseada, o hacer que la retroiluminación esté "Always On" (Siempre encendida) cada vez que encienda el reproductor.

- En el menú Configuración, seleccione "**Display settings**" (Ajustes de pantalla) > seleccione "**Backlight timer**" (Temporizador de retroiluminación), aparecerá una lista y, a continuación, seleccione "**Always On/10/20/30 seconds**" (Siempre encendida/10/20/30 segundos) según desee usando los botones </> y  $\blacktriangleright$  Seleccione "Always On" (Siempre encendida) para evitar que la retroiluminación del LCD se apague (al elegir esta opción el rendimiento de la batería se reducirá).
- Seleccione **"Screen saver"** (Salvapantallas) > seleccione "**Digital clock**" (Reloj digital) o **"Screen off"** (Apagar pantalla) para encender y apagar la función de salvapantallas. Elija reloj digital para mostrar la fecha y hora cuando se active el salvapantallas.
- **c. Fecha y hora:**
- En el menú Configuración, seleccione "**Date and time**" (Fecha y hora) usando los botones  $\langle x \rangle$  y  $\blacktriangleright$  y aparecerá una lista.

# **Fijar la hora**

• Seleccione "**Time settings**" (Ajustes de hora) para configurar el reloj y, a continuación, seleccione "**Set time format**" (Establecer formato de hora) o "**Set time**" (Ajustar hora) según desee.

- Seleccione "**Set time format**" (Ajustar formato de hora) y, a continuación, seleccione "**12 Hours/24 Hours**" (12 horas/24 horas) para mostrar el formato que desee.
- Seleccione "**Set time**" (Ajustar hora), aparecerá una interfaz de reloj para configurar.
- El objeto "**Hour/Minute**" (Hora/Minuto) estará seleccionado. Pulse el botón **M** para alternar entre la hora y el minuto que desee ajustar. Ajuste la hora y el minuto con la hora actual pulsando el botón  $\langle \rangle$ .
- Por último, deberá pulsar el botón II para confirmar el ajuste y volverá a la pantalla del menú anterior.

# **Ajustar fecha**

- Seleccione "**Date settings**" (Ajustes de fecha) para configurar la fecha y, a continuación, seleccione "**Set date format**" (Establecer formato de fecha) o "**Set date**" (Ajustar fecha) según desee.
- Seleccione "**Set date format**" (Establecer formato de fecha) y, a continuación, seleccione "**YYYY MM DD/MM DD YYYY**" (AAAA MM DD/MM DD AAAA) con el formato que desee.
- Seleccione " **Set date**" (Ajustar fecha), aparecerá una interfaz de fecha para configurar.
- El objeto **"YY/MM/DD"** (AA/MM/DD) quedará resaltado, pulse el botón **M** para alternar entre el día, mes y año que desee ajustar. Cámbielos a la fecha actual actual pulsando el botón  $\langle \rangle$ .
- Por último, deberá pulsar el botón I para confirmar el ajuste y volverá a la pantalla del menú anterior.

# **d. Language (Idioma):**

Este reproductor puede usar diferentes idiomas de OSD.

• Para configurar el idioma, seleccione "**Language**" (Idioma) y, a continuación, seleccione el idioma que desee usando los botones  $\langle \rangle$  y  $\blacktriangleright$  ll.

# **e. Información:**

Puede ver información acerca del reproductor y el estado de memoria del disco, como la versión de firmware, el espacio de memoria libre disponible y el número de archivos multimedia disponibles en el reproductor.

• En el menú Configuración, seleccione "**Information** " (Información) usando los botones  $\langle x \rangle$  y  $\mathbb{N}$  y aparecerá una lista.

- Seleccione "**Player information**" (Información del reproductor) o "**Disk space**" (Espacio de disco) que desee ver.
- **f. Ajustes de fábrica:**
- En el menú Setup (Ajustes), seleccione **"Factory settings"** (Ajustes de fábrica), aparecerá el mensaje **"Restore factory settings?"** (¿Restaurar ajustes de fábrica?) para confirmar.
- Seleccione "**Yes**" (Sí) para confirmar. O "**No**" para cancelar.
- Pulse el botón  $\Rightarrow$  para salir del menú Configuración.

# **6. Uso del menú de Bluetooth**

• En el menú principal, seleccione el menú **"Bluetooth"** con los botones  $\langle \rangle$  y  $\blacktriangleright$  Aparecerá el menú Bluetooth con las opciones **"Search Device/Device's List/Folders & songs/BT Now Playing/Shuffle"** (Buscar dispositivo/Lista de dispositivos/Carpetas y canciones/BT en reproducción/Aleatorio) después de mostrar la pantalla de acceso al Bluetooth.

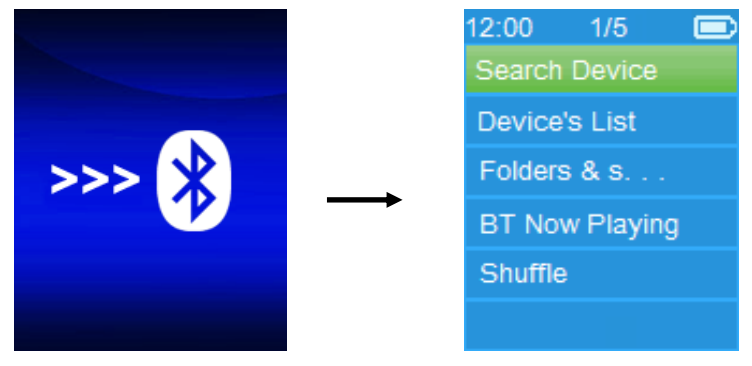

- Antes de vincularlo, asegúrese de que su dispositivo receptor Bluetooth sea compatible con el perfil A2DP de Bluetooth.
- Mantenga el dispositivo a menos de 1 metro respecto al dispositivo receptor Bluetooth.
- Encienda el dispositivo receptor Bluetooth y active el modo de búsqueda/vinculación.
- **a. Buscar dispositivo**
- Seleccione **"Search Device"** (Buscar dispositivo) con los botones  $\langle \rangle$  y  $\blacktriangleright$  del reproductor para acceder al modo de búsqueda Bluetooth. El dispositivo iniciará el modo de búsqueda durante aproximadamente 10-20 segundos y aparecerá una lista con los nombres de los dispositivos para vincular.
- Elija el nombre de dispositivo con el que desea vincularlo y, a continuación, seleccione **"Pair/connect"** (Vincular/Conectar) con los botones  $\langle x \rangle$  y  $\blacktriangleright$  Espere unos segundos y ambos dispositivos se vincularán y el dispositivo receptor Bluetooth reproducirá automáticamente la primera canción de la lista de música. Y,
- Se volverá a mostrar la pantalla **"BT Now Playing"** (BT en reproducción) y aparecerá el icono de Bluetooth " " barra de información. El Bluetooth está transmitiendo.

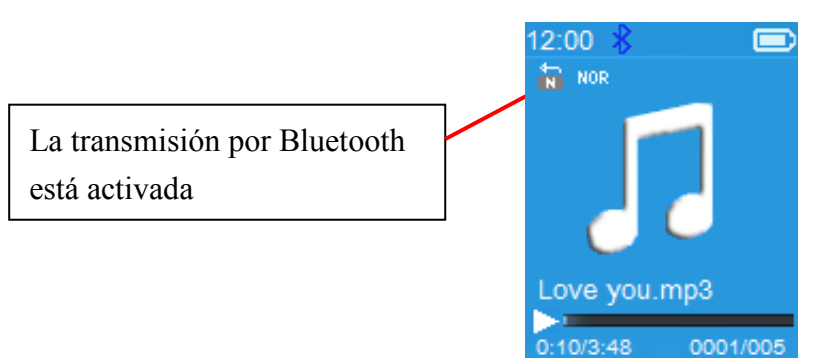

#### **BT en reproducción**

- Buscar un dispositivo Bluetooth nuevo:
- dispositivo nuevo, desconecte el dispositivo vinculado actualmente. Para conseguir el mejor resultado, apague el receptor Bluetooth vinculado.
- Seleccione **"Search Device"** (Buscar dispositivo) y el modo de búsqueda de dispositivos volverá a mostrar una lista de dispositivos nuevos.
- Elija el nuevo dispositivo receptor Bluetooth encontrado con el que desee vincularlo.
- **b. Lista de dispositivos**
- Seleccione **"Device's List"** (Lista de dispositivos) para acceder a la lista de dispositivos vinculados. Puede desconectar o desvincular dispositivos, y también volver a conectarse a esos dispositivos si están dentro del alcance de funcionamiento.
- En la lista de dispositivos, elija el nombre del dispositivo y seleccione la función deseada, **"Disconnect"** (Desconectar) o "Connect/Unpair" (Conectar/Desvincular). Sin embargo, asegúrese de haber desconectado el dispositivo vinculado antes de conectar el dispositivo nuevo.
- Volver a conectar un dispositivo Bluetooth vinculado:
- Conexión automática: cada vez que pulse **"On"** (Activar) en la función de transmisión por Bluetooth, volverá a conectarse automáticamente con el último dispositivo conectado si sigue estando en modo de reconexión. Sin embargo, es posible que algunos dispositivos receptores Bluetooth deban **apagarse y encenderse** otra vez para volver a conectarse. Si no:<br>Conexión manual: es posible que algunos dispositivos
- Conexión manual: es posible que receptores Bluetooth deban volver a conectarse manualmente; apáguelo y enciéndalo otra vez para volver a conectarlo. O;
- Seleccione otra vez **"Device's List"** (Lista de dispositivos) con los botones  $\langle \rangle$  y  $\rightarrow$  y  $\rightarrow$  y, a continuación, seleccione el dispositivo conocido y pulse "Connect" (Conectar) para volver a conectarlo.

### **c. Carpetas y canciones**

• Seleccione **"Folders & songs"** (Carpetas y canciones) para acceder a la lista de música. Puede seleccionar directamente la carpeta y archivo de canción deseado para reproducirlo y transmitirlo con los botones  $\langle \rangle$   $\vee$   $\mathbb{H}$ .

### **d. BT en reproducción**

- Seleccione **"BT Now Playing"** (BT en reproducción) para volver a la interfaz de reproducción.
- En la interfaz BT Now Playing (BT en reproducción), puede seleccionar el archivo de canción anterior/siguiente, reproducir/pausar la canción y subir/bajar el volumen con los botones  $\langle \rangle$ ,  $\blacktriangleright$   $\parallel$  y +/-, respectivamente.

### **e. Aleatorio**

• Seleccione **"Shuffle"** (Aleatorio) > seleccione "Off/On" (Desactivar/Activar) para desactivar y activar la función de reproducción aleatoria, según desee, con los botones  $\langle \rangle$  y  $\blacktriangleright$ 

## **Volver al submenú de Bluetooth/Salir de la función Bluetooth**

- Pulse el botón → para volver al submenú de Bluetooth. O,
- Pulse el botón hasta que aparezca el mensaje **"Exit BT Transmission?"** (¿Salir de transmisión BT?) para confirmar. Seleccione "Yes" (Sí) para salir con los botones </>
y ►. La función Bluetooth se apagará y volverá a la pantalla de menú principal. Seleccione "**No**" para cancelar.

### *Limitaciones de la función Bluetooth:*

*1. Al poner el reproductor en modo de transmisión de audio por Bluetooth, el sonido de salida por los auriculares del*  *reproductor se apagará automáticamente.*

*2. No se puede avanzar ni rebobinar en modo Bluetooth.*

# **7. Uso del menú de música**

Puede usar el reproductor de música para reproducir archivos de música en casi todos los formatos de codificación de audio. Para abrir el reproductor de música en el menú principal:

• En el menú principal, seleccione "**Music**" (Música) usando los botones  $\langle \rangle$  y  $\mathbb{N}$  y aparecerá una lista.

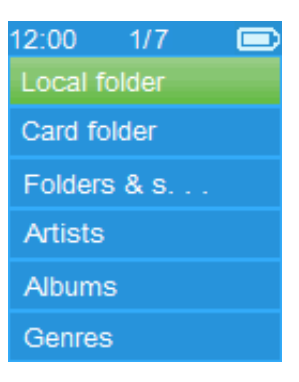

- Seleccione "**Folders & songs/Artists/Albums/Genres/Update Playlist**" (Carpetas y canciones/Artistas/Álbumes/Géneros/ Actualizar lista de reproducción) según desee.
- Seleccione **"Folders & songs"** (Carpetas y canciones) para acceder al menú con todas las carpetas y canciones para seleccionar la carpeta y canción por la que desea empezar la reproducción.
- Seleccione "**Artists**" (Artistas) para acceder al menú de lista de carpeta/s agrupadas por nombre de Artista y, a continuación, seleccione el nombre de la carpeta Artista > seleccione un archivo de canción de la lista por la que empezar la reproducción.
- Seleccione "**Albums**" (Álbumes) para acceder al menú de lista de carpeta/s agrupadas por nombre de Álbum y, a continuación, seleccione el nombre de la carpeta Álbum > seleccione un archivo de canción de la lista por la que empezar la reproducción.
- Seleccione "**Genres**" (Géneros) para acceder al menú de lista de carpeta/s agrupadas por nombre de Género y, a continuación, seleccione el nombre de la carpeta Género > seleccione un archivo de canción de la lista por la que empezar la reproducción.

• Seleccione "**Update playlist**" (Actualizar lista de reproducción) para actualizar la lista de reproducción si ve que es incorrecta; en realidad, es normal porque es posible que el usuario elimine algunos archivos multimedia de la memoria del reproductor en algunos casos. Sin embargo, actualice la lista de reproducción cuando sea necesario.

**Cambiar a la carpeta local o la carpeta de tarjeta para reproducir** 

• Los objetos "**Local Folder**" (Carpeta local) y "**Card Folder**" (Carpeta de tarjeta) solo aparecerán en el menú de música cuando se introduzca la tarjeta microSD en el reproductor.

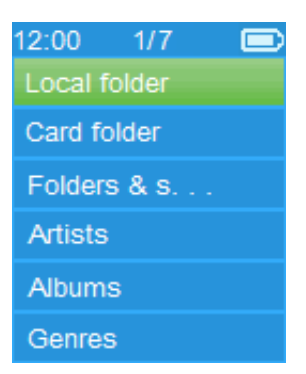

- Seleccione "**Local Folder**" (Carpeta local) para usar la memoria interna del reproductor como ubicación actual, verá todos los archivos de canciones en una lista de reproducción cuando seleccione un objeto. O,
- Seleccione "**Card Folder**" (Carpeta de tarjeta) para usar la tarjeta de memoria microSD como ubicación actual, verá todos los archivos de canciones en una lista de reproducción cuando seleccione un objeto. Sin embargo, aparecerá el mensaje "Create list or not" (Crear lista o no) para confirmar cada vez que se conecte y use la tarjeta microSD. Seleccione "Yes" (Sí) para procesar y se generará una lista de reproducción. Seleccione "No" para cancelar.
- A continuación, seleccione **"Folders & songs"** (Carpetas y canciones) para seleccionar un archivo de canción a reproducir de forma normal.

#### *Observaciones:*

*Todas las canciones de la carpeta local o la carpeta de tarjeta serán tratadas por el sistema del reproductor como si estuvieran en una única carpeta.* 

*Si selecciona una canción de esta carpeta, en este caso, la función de repetir carpeta del modo de reproducción las reproducirá todas.* 

# **a. Reproducir música**

• En el menú "**Folders & songs/Artists/Albums/Genres"** (Carpetas y canciones/Artistas/Álbumes/Géneros) seleccione un archivo de carpeta para empezar la reproducción con los botones  $\langle \rangle$  y  $\blacktriangleright$  A continuación, aparecerá la interfaz "Now playing" (En reproducción).

# **En reproducción**

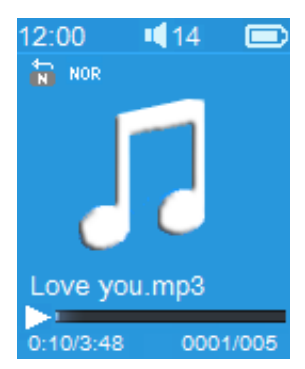

# **b. Reproducir/Pausa**

- En la interfaz de reproducción de música:
- Pulse el botón ▶ para hacer una pausa en la reproducción de música. Púlselo de nuevo para retomarla.
- **c. Siguiente/Avanzar y Anterior/Retroceder**
- · Pulse el botón > para reproducir el archivo de música siguiente.
- Pulse el botón < para reproducir el archivo de música anterior.
- Mantenga pulsado el botón  $\triangleright$  para avanzar rápido.
- $\bullet$  Mantenga pulsado el botón < para retroceder.

## **d. Ajustar el nivel de volumen**

- Pulse el botón  $+/-$  para subir o bajar el nivel del volumen y aparecerá una pantalla de control de volumen.
- Espere 6-8 segundos o pulse el botón para volver a la pantalla de reproducción de música.
- **Para protección del oído;** aparecerá una advertencia en la pantalla la primera vez que aumente el nivel de volumen y llegue a un nivel de ajuste predeterminado superior a 85 dB. Pulse el botón **M** para aceptar la advertencia y acceda al control de volumen para aumentar el nivel y hasta que llegue al nivel máximo.

# **e. Uso de la pantalla de letras**

Este reproductor es compatible con archivos de letras **"\*.LRC"** y se puede mostrar simultáneamente las letras mientras se reproduce la música si ha incluido el archivo de letras.

- Asegúrese de que el nombre del archivo "\*.LRC" sea el mismo y cárguelo también en el reproductor. El archivo de canción con letras incrustadas no mostrará las letras.
- Si la música en reproducción incluye el archivo de letras, el modo de mostrar letras se activará automáticamente y se mostrarán las letras en la interfaz de reproducción de música.

## **8. Uso del submenú de música**

• En la interfaz de reproducción de música, pulse el botón **M** para acceder al submenú de música. Aparecerá el submenú de música "**Play mode/Equalizer/Delete**" (Modo reproducción/ Ecualizador/Eliminar).

# **Menú del submenú de música**

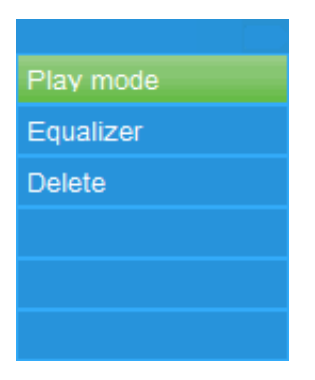

## **a. Modo reproducción:**

- En el submenú de música:
- Seleccione **"Play mode"** (Modo de reproducción) y aparecerá el menú **"Repeat/Shuffle"** (Repetir/Aleatorio).
- Seleccione "**Repeat**" (Repetir) > elija "**Repeat Off/Repeat**  1/Repeat all/Repeat folder" (Repetir desactivado/Repetir<br>1/Repetir todo/Repetir carpeta) según el modo de 1/Repetir todo/Repetir carpeta) según el modo de reproducción deseado usando los botones  $\langle \rangle$   $\rightarrow$   $\parallel$ .
- Seleccione "**Shuffle**" (Aleatorio) > seleccione "**Off/On**" (Apagar/Encender) según desee.
- **b. Ecualizador**
- En el submenú de música, seleccione "**Equalizer**" (Ecualizador) y, a continuación, seleccione "**Normal/Rock/Funk/Hip hop/Jazz/Classical/Techno**" según el efecto de sonido que desee usando los botones  $\langle \rangle$   $\rightarrow$   $\langle \rangle$  .
- **c. Eliminar:**
- En el submenú de música, seleccione "**Delete file**" (Eliminar archivo) usando los botones  $\langle \rangle$   $\rightarrow$   $\parallel$ .
- Aparecerá el diálogo ¿Eliminar "**nombre de canción…**"? para confirmar. Seleccione "Yes" (Sí) para eliminar el archivo de canción actual de la memoria.
- Aparecerá el diálogo "**Deleting**" (Eliminando) durante unos segundos y se habrá eliminado el archivo de canción actual. Se seleccionará el siguiente archivo de canción para su reproducción automática.
- Seleccione "**No**" para cancelar.

# **9. Utilizar el menú de vídeo**

## **a. Reproducir vídeo**

- En el menú principal, seleccione "**Video**" (Vídeo) con los botones  $\langle \rangle$  y  $\rightarrow$   $\parallel$ , y aparecerá la lista de archivos.
- Elija el archivo deseado para empezar la reproducción y la pantalla mostrará Movie Now Playing (Película en reproducción). La película se reproducirá automáticamente.

# **b. Reproducir/Pausar vídeo**

- En la pantalla de reproducción de película, pulse el botón I para pausar.
- Púlselo de nuevo para retomarla.
- Pulse el botón para volver a la pantalla de lista de archivos para reproducir otro archivo de película si lo desea.

## **c. Reproducir archivo anterior o siguiente**

- Pulse el botón  $\triangleright$  para reproducir el archivo siguiente.
- Pulse el botón  $\leq$  para reproducir el archivo anterior.

### **d. Avanzar o retroceder**

- Mantenga pulsado el botón > para avanzar rápido.
- Mantenga pulsado el botón  $\leq$  para retroceder.
- **e. Ajustar el nivel de volumen**
- En la interfaz de reproducción de película.
- Pulse  $+$  para subir el nivel de volumen.
- Pulse el botón  $-$  para bajar el nivel de volumen.
- Espere 6-8 segundos o pulse el botón → para volver a la pantalla Movie Now Playing (Película en reproducción).
- **Para protección del oído;** aparecerá una advertencia en la pantalla la primera vez que aumente el nivel de volumen y llegue a un nivel de ajuste predeterminado superior a 85 dB. Pulse el botón **M** para aceptar la advertencia y acceda al control de volumen para aumentar el nivel y hasta que llegue al nivel máximo.

*Nota: al activar el volumen se pausará el vídeo. La reproducción se reanudará después de 6 segundos si no se toca ningún botón.*

# **10. Utilizar el submenú de vídeo**

Es posible que necesite cambiar el modo de reproducción o eliminar algunos archivos de película no deseados. Para hacerlo:

- En el menú de reproducción de película, pulse el botón **M**, aparecerá un submenú de película "**Repeat/Delete video/Update Playlist**" (Repetir/Eliminar vídeo/Actualizar lista de reproducción).
- **a. Repetir:**
- Seleccione "**Repeat**" (Repetir) > seleccione "**Repeat Off/Repeat 1/Repeat all**" (Desactivar repetir/Repetir1/Repetir todo) según el modo de reproducción que desee usando los botones  $\langle \rangle$  y  $\blacktriangleright$  ll.

**b. Eliminar vídeo:**

- Seleccione "**Delete Video**" (Eliminar vídeo) usando los botones  $\langle \rangle$  y  $\blacktriangleright$   $\parallel$ .
- Aparecerá el diálogo "video name…" delete? ("Nombre de vídeo"... ¿eliminar?) para confirmar, elija "**Yes**" (Sí) para confirmar que desea eliminar el archivo de canción actual de la memoria.
- Aparecerá el diálogo "**Deleting**" (Eliminando) durante unos segundos y se habrá eliminado el archivo de canción actual. Se seleccionará el siguiente archivo de película para su reproducción automática.
- Seleccione "**No**" para cancelar.
- **c. Actualizar lista de reproducción:**
- Seleccione "**Update playlist**" (Actualizar lista de reproducción) para actualizar la lista de reproducción si ve que es incorrecta; en realidad, es normal porque es posible que el usuario elimine algunos archivos multimedia de la memoria del reproductor en algunos casos. Sin embargo, actualice la lista de reproducción cuando sea necesario.

## **11. Convertir archivos de vídeo a AMV/AVI**

**Importante:** Para usar Video Converter, asegúrese de tener instalado Microsoft DirectX 9.0 o superior en su ordenador. Cuando convierta a archivos con formato de vídeo de Real Media, QuickTime o MPEG, instale primero el filtro DirectShow relacionado. De lo contrario, AVI Converter no funcionará con normalidad.

Con Media Manager de Windows XP y Windows 2003, asegúrese de tener instalado el Reproductor de Windows Media 10.0 o superior, y Microsoft .NET Framework 3.0.

Si el archivo de vídeo es diferente o ha encontrado un error de formato, conviértalo al formato correcto usando el programa "AMV&AVI Video converter" incluido como se indica a continuación. Se puede usar esta herramienta para transformar estos archivos de vídeo a archivos con formato AMV/AVI en el ordenador antes de cargarlos en el reproductor. Se recomienda usar AMV para evitar problemas con los códecs de vídeo de su ordenador.

- Para instalar esta herramienta de conversión de vídeo en su ordenador, abra la carpeta **"UTILITIES > Video Conversion Software"** (Utilidades > Software de conversión de vídeo) que está almacenado en la memoria interna del reproductor (descárguelo a su ordenador para instalarlo).
- Seleccione "**Setup**" (Configuración) para empezar a instalar el programa y el software se instalará automáticamente en el ordenador.
- Cuando haya terminado la instalación, abra la carpeta **"Media Player Utilities x.xx" > haga clic en el programa "AMV&AVI Video converter"** en la barra Todos los programas del PC. La interfaz del programa es la siguiente:

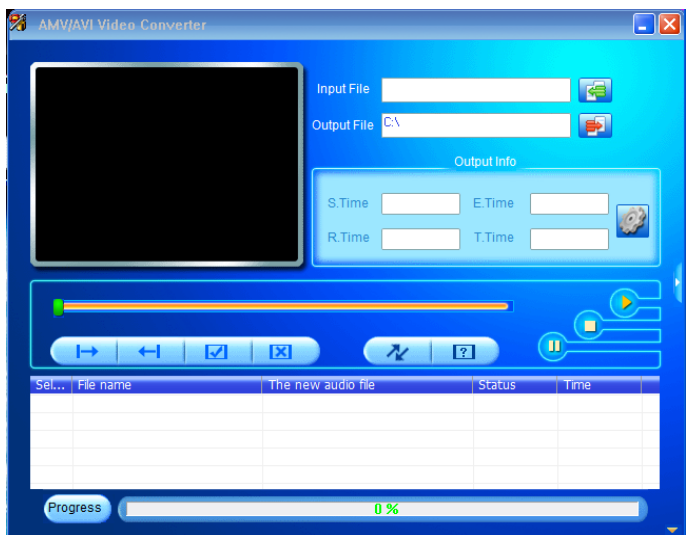

A continuación, haga clic en **Para elegir la carpeta donde** desee guardar los archivos convertidos y después haga clic en para seleccionar la carpeta donde están los archivos originales. El archivo original aparecerá en la ventana de archivos una vez seleccionado.

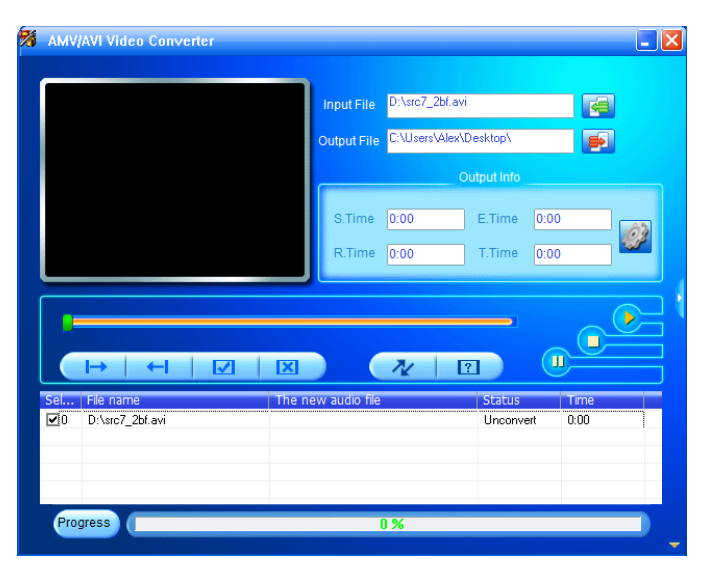

• Mueva la flecha del ratón y haga clic con el botón izquierdo en los archivos originales no convertidos para seleccionarlos en la ventana de archivos. A continuación, el icono **el estará** seleccionado en el icono **.** Ahora haga clic en este icono y aparecerá un cuadro de diálogo.

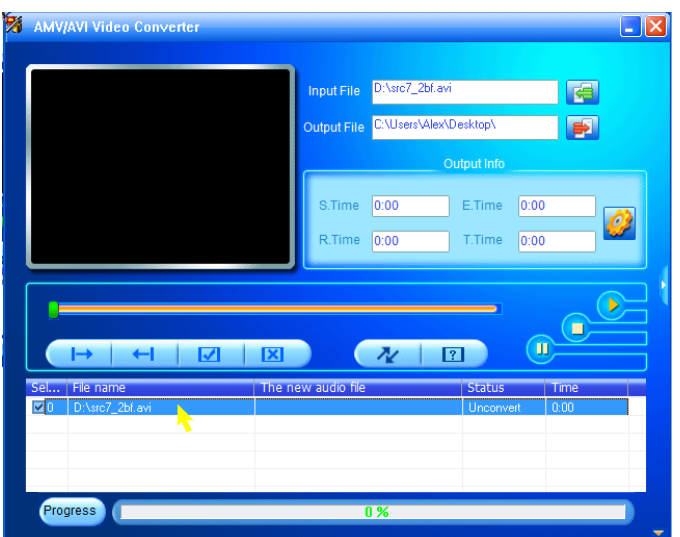

Ahora haga clic en este icono **el** y aparecerá un cuadro de diálogo.

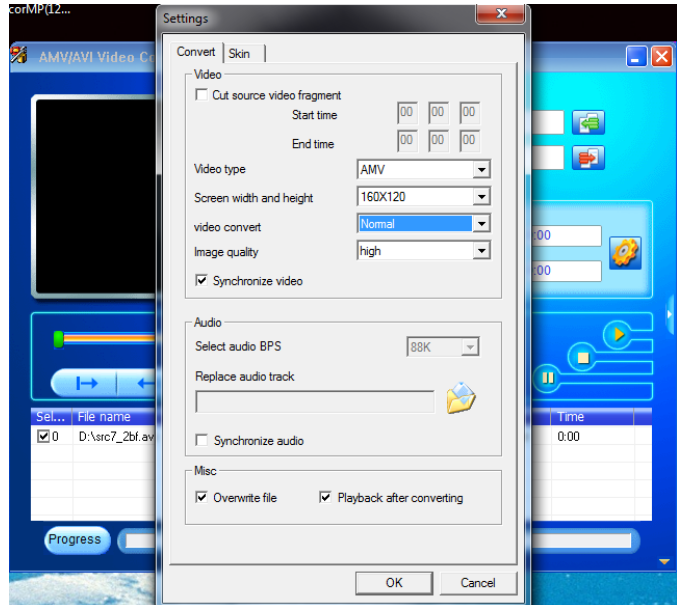

- Asegúrese de que el tipo de vídeo sea **"AMV/AVI"** y que esté el ancho y la **"160x120/320x240"**. La calidad de conversión de vídeo y de imagen deben ser "**Normal**" y "**High**" (Alta) de forma predeterminada. Haga clic en "**OK**" (Aceptar) para confirmar el aiuste.
- Ahora haga clic en  $\sqrt{u}$  para empezar a convertir los archivos.

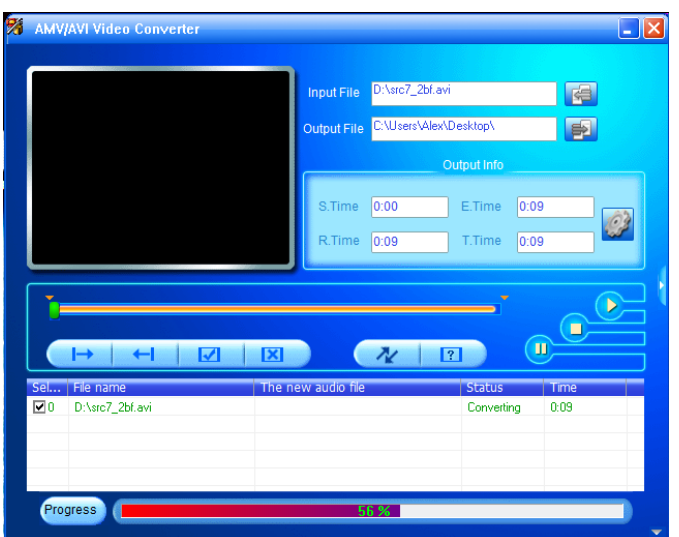

- Después de la conversión, los archivos convertidos se reproducirán automáticamente para ver una vista previa si ha seleccionado el formato AMV.
- Ahora el archivo AMV/AVI estará listo para transferir y sencillamente puede copiar los archivos convertidos al reproductor multimedia.

*Nota: Este reproductor solo es compatible con resoluciones de "160x120/320x240 (máx.)".*

# **12. Uso del menú de grabación**

Puede usar el reproductor como una grabadora de voz y grabar notas de voz usando el micrófono integrado. Además, busque los archivos grabados y reprodúzcalos en el mismo menú. Para hacerlo:

• En el menú principal, seleccione "**Record**" (Grabar) usando los botones  $\langle \rangle$  y  $\mathbb{N}$  y aparecerá una lista.

### **a. Iniciar la grabación de voz:**

• En el menú de lista, seleccione **"Start Voice Recording"** (Iniciar grabación de voz), aparecerá la ventana "**Now Recording**" (Ahora grabando) y estará grabando.

### **Pantalla de grabación**

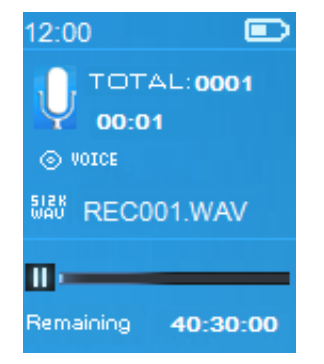
# **Para iniciar/pausar la grabación**

- En modo de grabación, pulse el botón II para pausar la grabación.
- Pulse otra vez el botón > para reanudar la grabación.

# **Guardar y dejar de grabar el archivo**

- Pulse el botón , aparecerá el diálogo "**save recording?**" (¿Guardar grabación?) para confirmar.
- Seleccione "**Yes**" (Sí) para confirmar y el archivo grabado se guardará en la memoria y volverá al menú de lista para realizar la siguiente acción.
- Seleccione "**No**" para cancelar.
- **b. Biblioteca de grabaciones:** (Reproducción de archivo grabado)
- Desde el menú de la lista, seleccione "**Recordings Library**" (Biblioteca de grabaciones) y aparecerá un menú de lista para elegir.

## **Para eliminar todos los archivos grabados del reproductor**

- Seleccione "**Delete All**" (Eliminar todo) para eliminar todos los archivos grabados de la memoria del reproductor si lo desea. Una vez lo elija, aparecerá un diálogo para confirmar.
- Seleccione "**Yes**" (Sí) para eliminar todos los archivos. O "**No**" para cancelar.

# **Para reproducir archivo/s grabado/s**

- Desde el menú de lista, elija el archivo grabado deseado (RECxxx.\*) para empezar a reproducirlo usando los botones  $\langle \rangle$   $\vee$   $\mathbb{H}$ .
- La pantalla cambiará a "**Library Now Playing**" (Biblioteca en reproducción) y se empezará a reproducir el archivo seleccionado.

### **Reproducir/Pausar archivo**

- En la interfaz de biblioteca en reproducción:
- Pulse el botón II para pausar el archivo en reproducción. Vuelva a pulsarlo para reproducirlo.

# **Siguiente/Avanzar y Anterior/Rebobinar archivo de canción**

- Pulse el botón  $\geq$  para reproducir el archivo siguiente.
- Pulse el botón  $\leq$  para reproducir el archivo anterior.
- Mantenga pulsado el botón > para avanzar rápido.
- Mantenga pulsado el botón  $\leq$  para retroceder.

# **Ajustar el nivel de volumen**

- Pulse el botón  $+/-$  para subir o bajar el nivel del volumen y aparecerá una pantalla de control de volumen.
- Espere 6 segundos o pulse el botón → para volver a la pantalla de reproducción de música.

# **Para eliminar el archivo actual en reproducción**

- En la pantalla de biblioteca en reproducción, pulse el botón **M** para acceder al submenú, seleccione "**Delete**" (Eliminar) usando los botones  $\langle \rangle$  y  $\blacktriangleright$  ||.
- Aparecerá el diálogo "RECxxx.\*" ¿Eliminar? para confirmar, elija "**Yes**" (Sí) para confirmar que desea eliminar el archivo en reproducción de la memoria.
- Aparecerá el diálogo "**eliminando**" durante unos segundos y se habrá eliminado el archivo en reproducción actual. Se seleccionará automáticamente el archivo siguiente para reproducir.
- Seleccione "**No**" para cancelar.
- **d. Ajustes de grabación:**
- En el menú de lista, seleccione "**Record Settings**" (Ajustes de grabación) > seleccione **"Set REC bitrate"** (Ajustar tasa de bits de grabación), aparecerá un menú de lista.
- Seleccione entre **"512kbps/768kbps/1024kbps/1536kbps"** si elige el formato de grabación WAV.

*Observaciones: cuantos más kbps, mayor será la calidad de grabación del archivo de grabación pero usará más capacidad de memoria.*

# **13. Utilizar el menú de imagen**

Puede utilizar el reproductor como un visor de imágenes/fotos. Para buscar archivos:

• En el menú principal, seleccione "**Pictures**" (Imágenes) con los botones  $\langle \rangle$  y  $\mathbb{N}$  y aparecerá un menú.

## **a. Reproducir archivos de imagen**

- En el menú de lista, seleccione un archivo para empezar a reproducir.
- Pulse el botón → para volver al menú de lista y seleccionar otro archivo.
- **b. Pasar al archivo anterior/siguiente**
- Pulse el botón  $\blacktriangleright$  para reproducir el archivo siguiente.
- Pulse el botón  $\leq$  para pasar a la imagen anterior.
- **c. Reproducción en diapositivas**
- Pulse el botón > para acceder al modo de diapositivas. Se reproducirán los archivos de imagen de uno en uno según los ajustes de diapositivas del submenú.
- Pulse el botón I para cancelar el modo de diapositivas.
- Pulse el botón para volver al menú principal.

### **14. Utilizar el submenú de imagen**

Es posible que necesite cambiar algunos ajustes para buscar imágenes. Para cambiar los ajustes:

• En el menú de archivos o en modo de reproducción de imágenes, pulse el botón **M** para acceder al submenú de foto v aparecerá la lista **"Slideshow picture/Update Playlist"** (Ajustes de diapositivas/Eliminar imagen/Actualizar lista de reproducción).

#### **a. Ajustes de diapositiva:**

#### **Tiempo por diapositiva**

• Seleccione "**Slideshow settings**" (Ajustes de diapositiva) > seleccione "**Time per slide**" (Tiempo por diapositiva), aparecerá una barra de nivel con números, a continuación, seleccione **"02 ~ 30"** (segundos) según desee usando los botones  $\langle \rangle$  y  $\blacktriangleright$  ll.

#### **Repetir**

• Seleccione "**Repeat**" (Repetir) > seleccione "**Off/On**" (Apagar/Encender) según desee. La función de repetir todos los archivos se activará si elige "Encender".

#### **b. Eliminar imagen:**

• Seleccione "**Delete picture**" (Eliminar imagen), aparecerá el diálogo ¿Eliminar "nombre de archivo.\*"? para confirmar. Seleccione "**Yes**" (Sí) para eliminar el archivo seleccionado o el archivo en reproducción actual de la memoria.

- Aparecerá el diálogo "**eliminando**" durante unos segundos y se habrá eliminado el archivo en reproducción actual. Si está reproduciendo archivos, se seleccionará el siguiente archivo para su reproducción automática.
- Seleccione "**No**" para cancelar.
- **c. Actualizar lista de reproducción:**
- Seleccione "**Update playlist**" (Actualizar lista de reproducción) para actualizar la lista de reproducción si ve que es incorrecta; en realidad, es normal porque es posible que el usuario elimine algunos archivos multimedia de la memoria del reproductor en algunos casos. Sin embargo, actualice la lista de reproducción cuando sea necesario.

# **15. Uso del menú de eBook**

Puede usar el reproductor como lector de texto con un formato de archivo compatible (.TXT). Para abrir el eBook:

• En el menú principal, seleccione "**eBook**" usando los botones K/> y ▶ y aparecerá una lista de archivo.

### **Reproducir archivo de eBook**

- Seleccione el archivo que desea empezar a leer.
- Pulse el botón para volver al menú de lista y seleccionar otro archivo.

#### **Pasar a página anterior/siguiente del archivo**

- En el modo de reproducción de eBook:
- Pulse el botón  $\triangleright$  para pasar a la página siguiente.
- Pulse el botón  $\leq$  para pasar a la página anterior.

#### **Voltear página automáticamente**

- Pulse el botón I para acceder a la función de volteo de página automática. La página de lectura se volteará según el tiempo deseado establecido de ajustes de reproducción del submenú.
- Pulse el botón II para cancelar la función de volteo automático de página.
- Pulse el botón  $\Rightarrow$  para volver al menú principal.

## **16. Uso del submenú de eBook**

Es posible que necesite cambiar algunos ajustes para leer eBooks. Para cambiar los ajustes:

• En el menú de lista de archivos o en el modo de reproducción de eBook, pulse el botón M para acceder al submenú eBook, aparecerá la lista "**Play settings/Delete eBook/Bookmark Select/Delete bookmark/Add bookmark/Page select**" (Ajustes de reproducción/Eliminar marcador/

Eliminar marcador/Añadir marcador/Seleccionar página).

### **a. Ajustes de reproducción:**

- Seleccione "**Play settings**" (Ajustes de reproducción), aparecerá una barra de nivel con números, a continuación, seleccione **"02 ~ 30"** (segundos) según desee usando los botones  $\langle \rangle$   $\vee$   $\mathbb{H}$ .
- La página de lectura del eBook se volteará automáticamente según el lapso de tiempo seleccionado cuando active la función de volteo automático de página.

#### **b. Eliminar eBook:**

- Seleccione "**Delete**" (Eliminar), aparecerá el diálogo ¿Eliminar "nombre de archivo.\*"? para confirmar. Seleccione "**Yes**" (Sí) para eliminar el archivo seleccionado o el archivo de lectura actual de la memoria.
- Aparecerá el diálogo "**eliminando**" durante unos segundos y se habrá eliminado el archivo en reproducción actual. Si está reproduciendo archivos, se seleccionará el siguiente archivo para su reproducción automática.
- Seleccione "**No**" para cancelar.

#### **c. Seleccionar marcador:**

- Seleccione "**Bookmark select**" (Seleccionar marcador) usando los botones  $\langle \rangle$  y  $\blacktriangleright$   $\parallel$ , aparecerá una lista de marcadores.
- Seleccione un marcador guardado que desee recuperar y, a continuación, pulse el botón ▶ para leer. Añada marcador/es antes de usarlo.

### **d. Eliminar marcador:**

- Seleccione "**Delete Bookmark**" (Eliminar marcador), aparecerá una lista de marcadores.
- Seleccione un archivo de marcador que desee eliminar, a continuación aparecerá el diálogo "**Whether to delete?**" (¿Desea eliminarlo?) para confirmar.
- Seleccione "**Yes**" (Sí) para confirmar. O "**No**" para cancelar.
- **e. Añadir marcador:**
- En el modo de lectura de eBook, seleccione "**Add Bookmark**" (Añadir marcador), aparecerá el diálogo "**Whether to add?**" (¿Desea añadirlo?) para confirmar.
- Seleccione "**Yes**" (Sí) para confirmar y la página de lectura actual se marcará en la lista y se guardará en la memoria para usarlo con la función de selección de marcador.
- Seleccione "**No**" para cancelar.
- **f. Selección de página:** (ir a página)
- Seleccione "**Page Select**" (Selección de página), aparecerá una lista para elegir.
- Seleccione el número de página a la que desea ir usando los botones  $\langle \rangle$  y  $\parallel$ , irá directamente a la página deseada desde la página de lectura actual.
- Sin embargo, el rango de números predeterminado por el sistema que puede seleccionar es limitado, lo que significa que es posible que no vaya al número de página exacto.

*Observaciones: Por ejemplo, P\_1 = página 1 : p\_5x10 = página 50 : P\_68x10 = página 680. Consulte la lista de la página Select function (Función de selección).* 

### **17. Uso de la ranura de tarjeta de memoria**

Este reproductor permite reproducir los archivos multimedia compatibles desde la tarjeta de memoria microSD (T-Flash). También aumenta la capacidad de memoria del disco duro móvil del reproductor si usa esta opción.

**Para reproducir desde la tarjeta de memoria:**

- Apague el reproductor. Ahora inserte la tarjeta de memoria microSD en la ranura de tarjeta de memoria que hay en un lado del reproductor.
- Encienda el reproductor y ahora la tarjeta de memoria microSD, T-Flash, estará lista para usar.
- Cuando inserte la tarjeta microSD, podrá elegir entre dos opciones, **"Local Folder"** (Carpeta local)y "**Card Folder**" (Carpeta de tarjeta).
- Vaya a la carpeta de tarjeta y seleccione la/s carpeta/s y archivo/s que desee reproducir.
- Para sacar la tarjeta de memoria microSD, apague el reproductor primero.

## **18. Reiniciar el dispositivo**

En algunas circunstancias, es posible que el dispositivo se detenga durante el uso.

- En caso de que el reproductor se quede colgado,
- Mantenga pulsado el botón  $\blacktriangleright$  durante unos 8  $\sim$  10 segundos. El reproductor se restablecerá y reiniciará.

*Importante: No reinicie el dispositivo si funciona correctamente.*

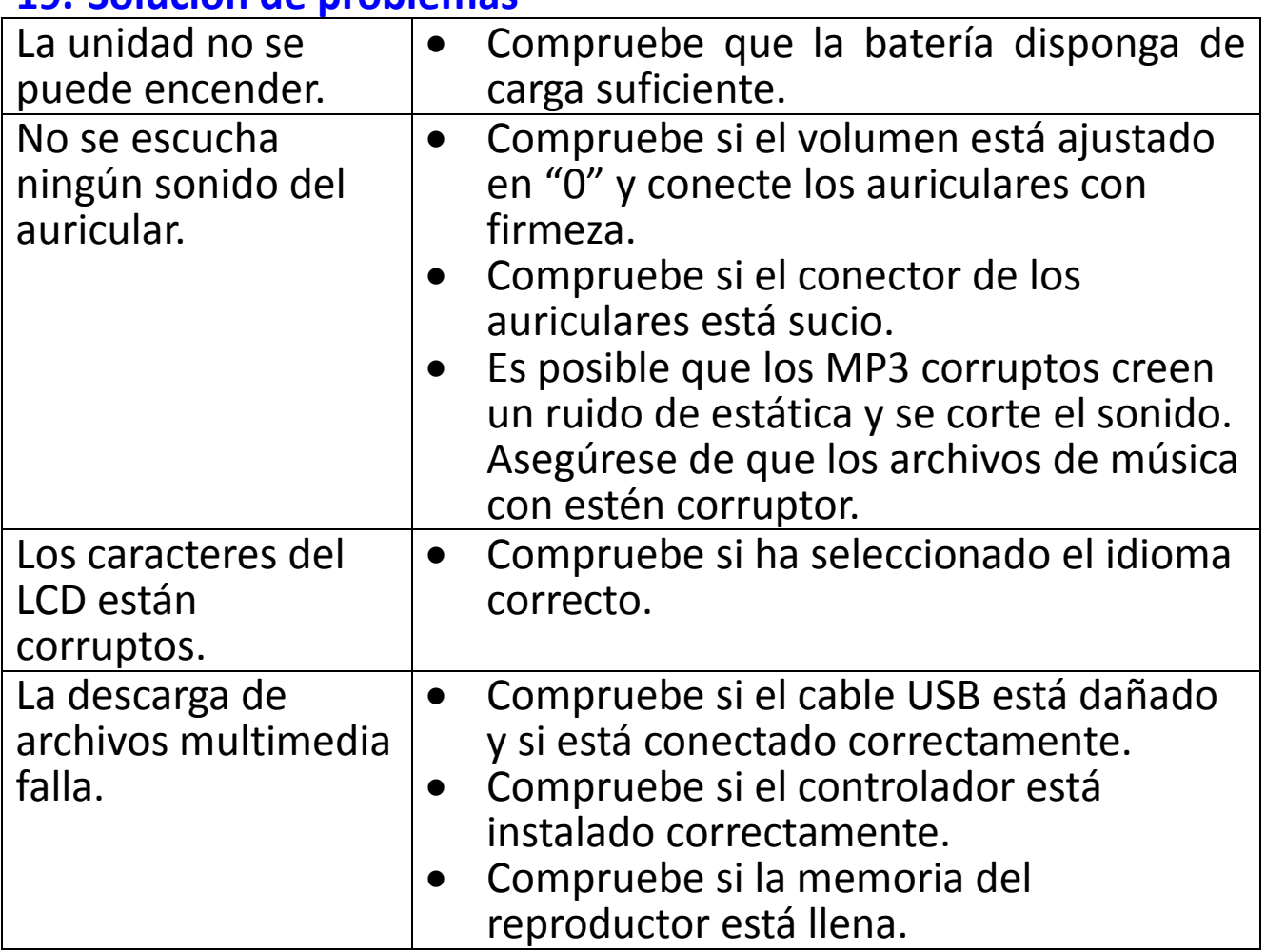

#### **19. Solución de problemas**

#### **20. Especificaciones**

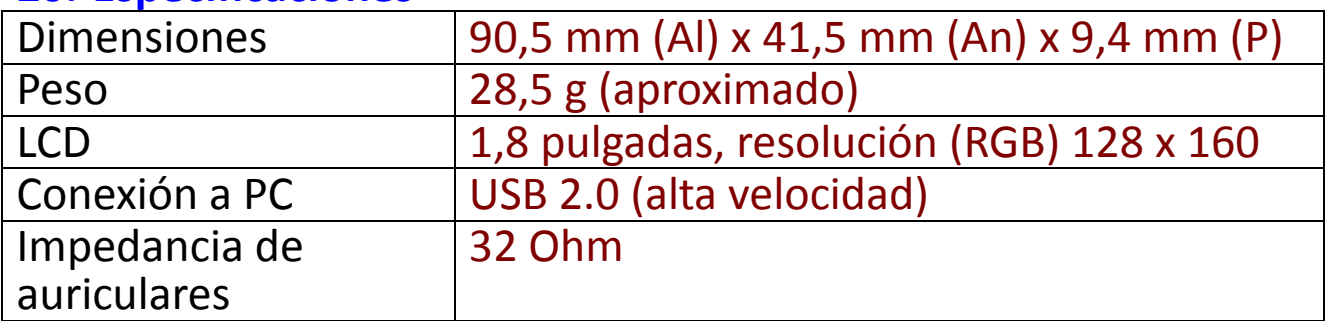

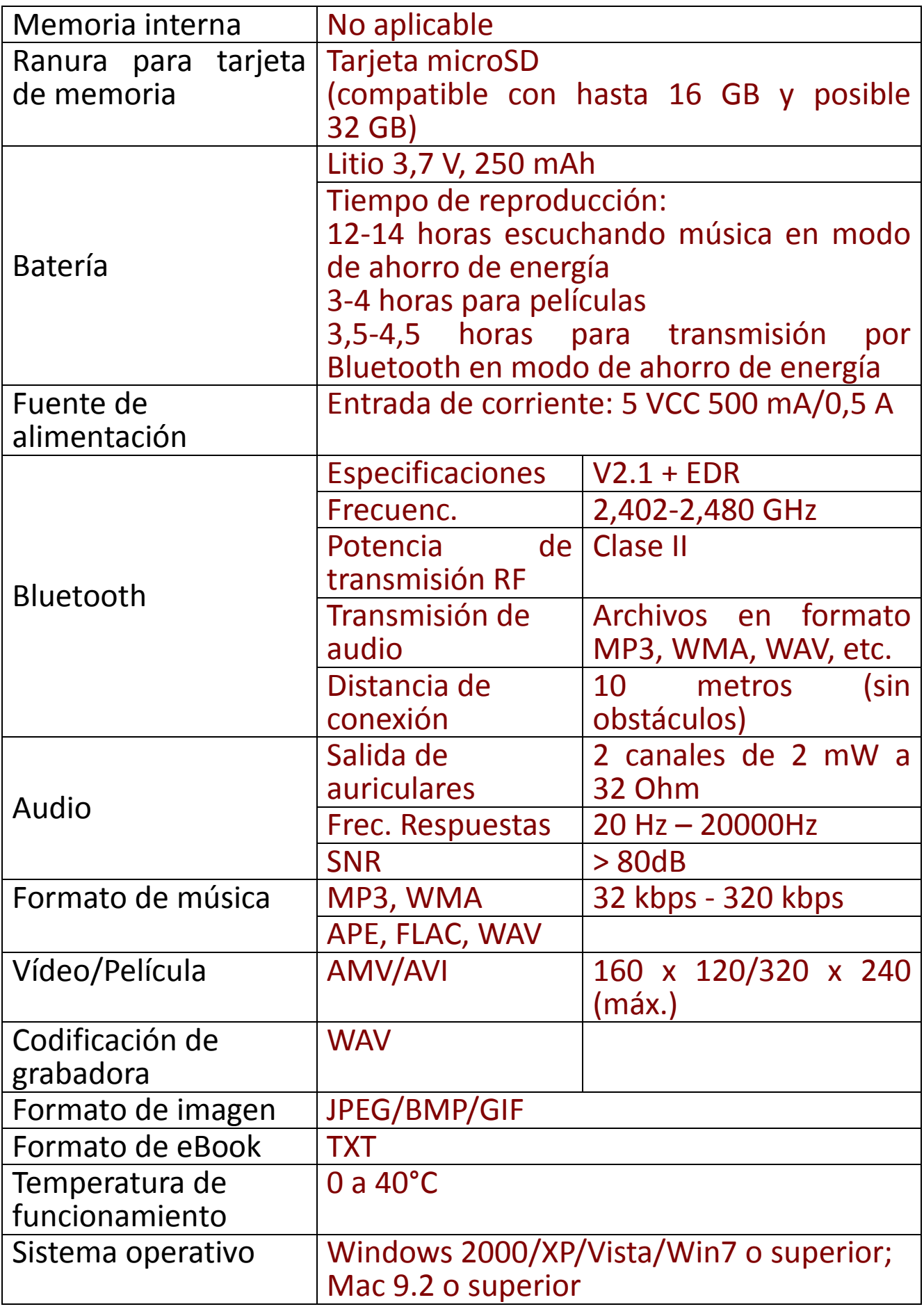

### **21. Garantía**

Lenco ofrece servicio y garantía en cumplimiento con las leyes de la Unión Europea, lo cual implica que, en caso de que su producto precise ser reparado (tanto durante como después del periodo de garantía), deberá contactar directamente con su distribuidor.

**Nota importante:** No es posible enviar sus reparaciones directamente a Lenco.

**Nota importante:** Si la unidad es abierta por un centro de servicio no oficial, la garantía quedará anulada.

Este aparato no es adecuado para el uso profesional. En caso de darle un uso profesional, todas las obligaciones de garantía del fabricante quedarán anuladas.

#### **22. Exención de responsabilidad**

Regularmente se llevan a cabo actualizaciones en el Firmware y en los componentes del hardware. Por esta razón, algunas de las instrucciones, especificaciones e imágenes incluidas en este documento pueden diferir ligeramente respecto a su situación particular. Todos los elementos descritos en esta guía tienen un objetivo de mera ilustración, y pueden no ser de aplicación en su situación particular. No se puede obtener ningún derecho ni derecho legal a partir de la descripción hecha en este manual.

#### **23. Garantía y soporte**

Para más información: www.lenco.com Para asistencia: http://lencosupport.zendesk.com

Lenco ofrece servicio y garantía en cumplimiento con las leyes de la Unión Europea, lo cual implica que, en caso de que su producto precise ser reparado (tanto durante como después del periodo de garantía), deberá contactar directamente con su distribuidor. **Nota importante:** No es posible enviar sus reparaciones directamente a Lenco.

**Nota importante:** Si la unidad es abierta por un centro de servicio no oficial, la garantía quedará anulada.

Este aparato no es adecuado para el uso profesional. En caso de darle un uso profesional, todas las obligaciones de garantía del fabricante quedarán anuladas.

# **24. Eliminación del antiguo dispositivo**

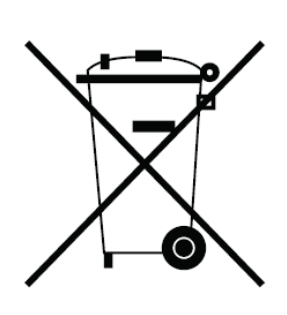

Este símbolo indica que no deberá deshacerse del producto eléctrico o batería en cuestión junto con los residuos domésticos, en el ámbito de la UE. Para garantizar un tratamiento residual correcto del producto y su batería, por favor, elimínelos cumpliendo con las leyes locales aplicables sobre requisitos para el desechado de equipos eléctricos y baterías. De hacerlo, ayudará a conservar recursos naturales y mejorar los estándares de protección medioambiental en el tratamiento y eliminación de residuos eléctricos (Directiva sobre la Eliminación de Equipos Eléctricos y Electrónicos).

# **25. Marca CE**

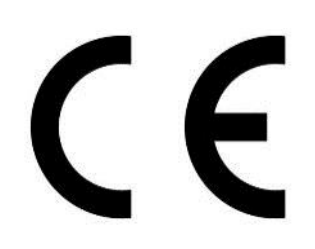

Los productos con la marca CE cumplen con la Directiva EMC (2014/30/EU) y con la Directiva de Bajas Tensiones (2014/35/EU) emitida por la Comisión de la Unión Europea.

Por la presente, Lenco Benelux BV, Thermiekstraat 1a, 6361 HB Nuth, Países Bajos, declara que este producto cumple con las exigencias esenciales y otras provisiones relevantes de la Directiva (RED) 2014/53/EU.

Este producto funciona a 2400 a 2483,5 MHz y está diseñado únicamente para ser utilizado dentro de un entorno doméstico normal. Este producto es adecuado para este propósito en todos los países de la UE.

La declaración de conformidad puede consultarse en [techdoc@lenco.com](mailto:techdoc@lenco.com)

### **26. Servicio**

Para obtener más información y soporte virtual, por favor visite la página web [www.lenco.com](http://www.lenco.com/) Lenco Benelux BV; Thermiekstraat 1a, 6361 HB, Países Bajos.